## **UNIVERSIDADE TECNOLÓGICA FEDERAL DO PARANÁ**

# **DANILO GABRIEL DOS SANTOS BUENO PEDRO SANTOS**

# **DESENVOLVIMENTO DE UM PROJETO DE AUTOMAÇÃO PARA UM EXTRATOR DESTINADO A PRODUÇÃO DE ÓLEOS ESSENCIAIS**

## **CAMPO MOURÃO**

## **DANILO GABRIEL DOS SANTOS BUENO PEDRO SANTOS**

## **DESENVOLVIMENTO DE UM PROJETO DE AUTOMAÇÃO PARA UM EXTRATOR DESTINADO A PRODUÇÃO DE ÓLEOS ESSENCIAIS**

## **Develepment of an automation project for an extractor intended for the production of essential oils**

Trabalho de conclusão de curso de graduação apresentado como requisito para obtenção do título de Bacharel em Engenharia Eletrônica da Universidade Tecnológica Federal do Paraná (UTFPR).

Orientador(a): Professor Dr. Gilson Junior Schiavon.

## **CAMPO MOURÃO**

## **2022**

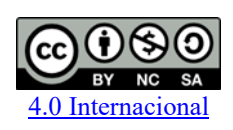

Esta licença permite remixe, adaptação e criação a partir do trabalho, para fins não comerciais, desde que sejam atribuídos créditos ao(s) autor(es) e que licenciem as novas criações sob termos idênticos. Conteúdos elaborados por terceiros, citados e referenciados nesta obra não são cobertos pela licença.

## **DANILO GABRIEL DOS SANTOS BUENO PEDRO SANTOS**

# **DESENVOLVIMENTO DE UM PROJETO DE AUTOMAÇÃO PARA UM EXTRATOR DESTINADO A PRODUÇÃO DE ÓLEOS ESSENCIAIS**

Trabalho de Conclusão de Curso de Graduação apresentado como requisito para obtenção do título de Bacharel em Engenharia Eletrônica da Universidade Tecnológica Federal do Paraná (UTFPR).

Data de aprovação: 01/junho/2022

Flávio Luiz Rossini Doutor em Engenharia Elétrica Universidade Tecnológica Federal do Paraná

 $\mathcal{L}_\text{max}$  and the contribution of the contribution of the contribution of the contribution of the contribution of

Eduardo Giometti Bertogna Doutor em Engenharia Elétrica Universidade Tecnológica Federal do Paraná

Gilson Junior Schiavon Doutor em Engenharia Química Universidade Tecnológica Federal do Paraná

 $\mathcal{L}_\text{max}$  and the contribution of the contribution of the contribution of the contribution of the contribution of

## **CAMPO MOURÃO 2022**

#### **AGRADECIMENTOS**

Agradecemos primeiramente a Deus pela vida, saúde e por nos conceder uma família maravilhosa que nos incentivaram a correr atrás dos nossos objetivos. Em especialmente as pessoas nominadas a seguir que nos deram o maior suporte em todos momentos, por parte do Danilo: a mãe Rosana, a avó Leontina, as tias Aparecida e Senaura; ao tio Jubim. Por parte do Pedro: a mãe Lucia, a avó Maria, a bisavó Salustiana, aos irmãos Silvio e Maria Clara. Sem o esforço e sacrifício dessas pessoas, não teríamos realizado o sonho de se formar em engenharia.

Muitas outras pessoas especiais também fizeram parte dessa trajetória, fica o nosso agradecimento a todas elas que se identificarem com essa mensagem.

Agradecemos ao nosso orientador Prof. Dr. Gilson Junior Schiavon pela sabedoria e paciência com que nos guiou nesta trajetória.

Agradecemos ao nosso amigo Michal pelos ensinamentos e conselhos a respeito da vida profissional e pessoal.

E por fim, a empresa MGK Comércio de Equipamentos Industriais que forneceu suporte para o desenvolvimento deste trabalho.

#### **RESUMO**

O presente trabalho aborda qualitativamente o conceito de automação industrial, e como se aplica no ambiente industrial. Ao demonstrar um projeto real desenvolvido para a indústria farmacêutica, as partes componentes deste sistema serão abordadas tanto de maneira teórica, na revisão bibliográfica, quanto de maneira prática, na metodologia e resultados. Para o desenvolvimento do projeto de automação de Extrator de Óleos Essenciais, foi elaborado um sistema que utiliza dispositivos programáveis, com o Controlador Lógico Programável (CLP), e a Interface Homem-Máquina (IHM), aplicados em um painel elétrico de comando. Também foi desenvolvido um painel de acionamentos pneumáticos, no intuito de manipular os componentes mecânicos da planta. Todo o sistema desenvolvido a partir das normas NBR-5410, NR-10 e NR-12 vigentes que estabelecem padrões de segurança ao operador, e confiabilidade ao funcionamento da planta. A partir das normas de segurança, o sistema utiliza o CLP para executar toda a lógica de controle, o qual mapeia possíveis falhas que podem causar danos materiais e humanos. Por meio dessas tecnologias foi realizado o levantamento teórico para a construção de um Extrator de Óleos Essenciais, com o projeto lógico e em seguida sua aplicação em um ambiente industrial real, analisaram os resultados teóricos e práticos. O sistema foi instalado na planta industrial e desempenhou conforme o planejado. A instalação aconteceu em duas etapas, sendo a primeira pela montagem dos painéis e do extrator cônico, a segunda a ligação da parte elétrica.

Palavras-chave: automação; controlador lógico programável; painel elétrico; painel pneumático, normas.

### **ABSTRACT**

This paper qualitatively addresses the concept of industrial automation, and how it applies in the industrial environment. By demonstrating a real project developed for the pharmaceutical industry, the component parts of this system will be addressed both theoretically, in the literature review, and practically, in the methodology and results. For the development of the Essential Oils Extractor automation project, a system that uses programmable devices was elaborated, with the Programmable Logic Controller (PLC), and the Human-Machine Interface (HMI), applied to an electric command panel. A pneumatic drive panel was also developed, in order to manipulate the mechanical components of the plant. The entire system was developed based on the NBR-5410, NR-10 and NR-12 norms in force, which establish safety standards for the operator, and reliability for the plant's operation. From the safety standards, the system uses the PLC to execute all the control logic, which maps possible failures that can cause material and human damages. Through these technologies the theoretical survey for the construction of an Essential Oils Extractor was carried out, with the logic project and then its application in a real industrial environment, analyzing the theoretical and practical results. The system was installed in the industrial plant and performed as planned. The installation happened in two stages, the first being the assembly of the panels and the conical extractor, and the second the connection of the electrical part.

Keywords: automation; programmable logic controller; electrical panel; pneumatic panel, standards.

# **LISTA DE ILUSTRAÇÕES**

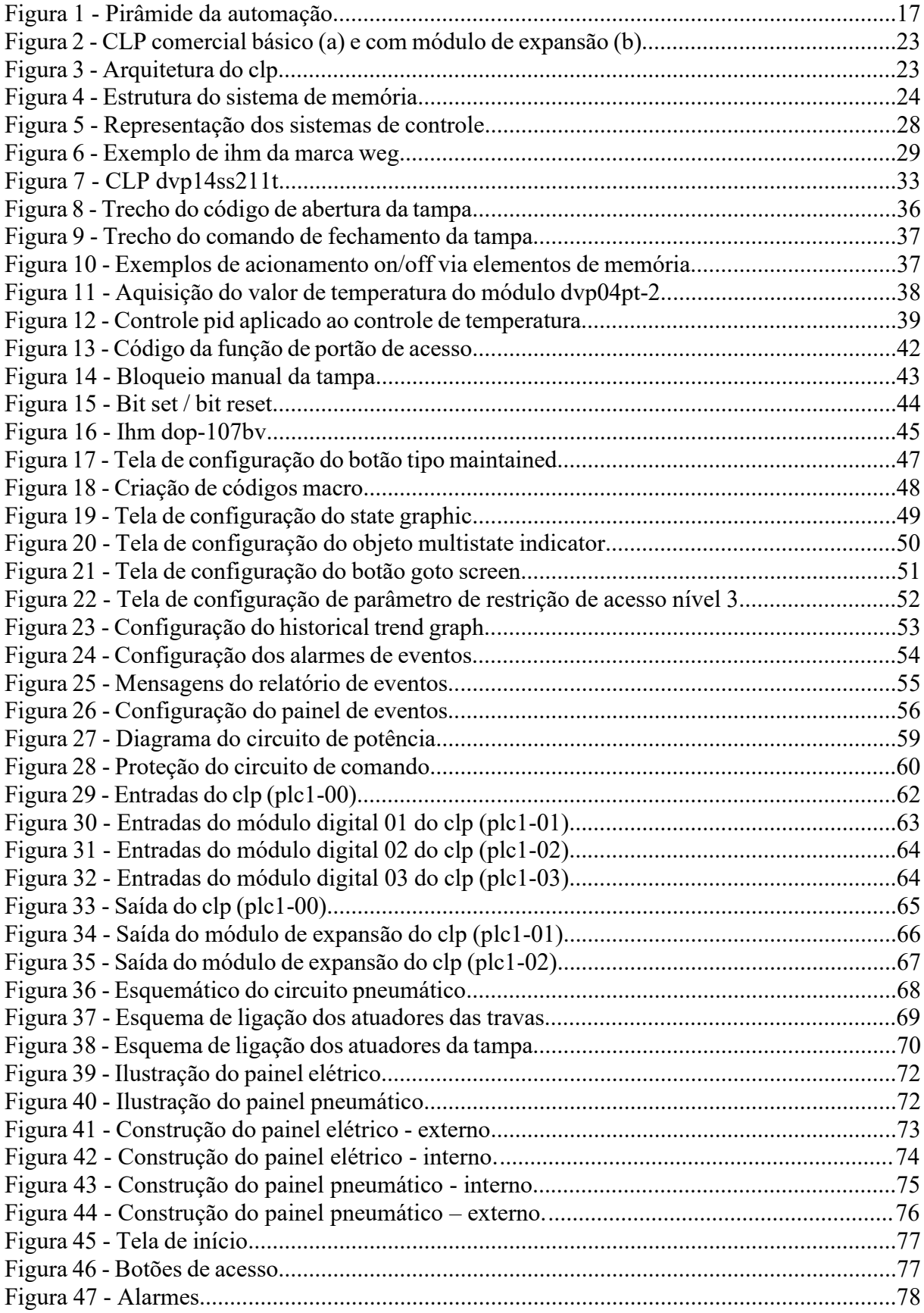

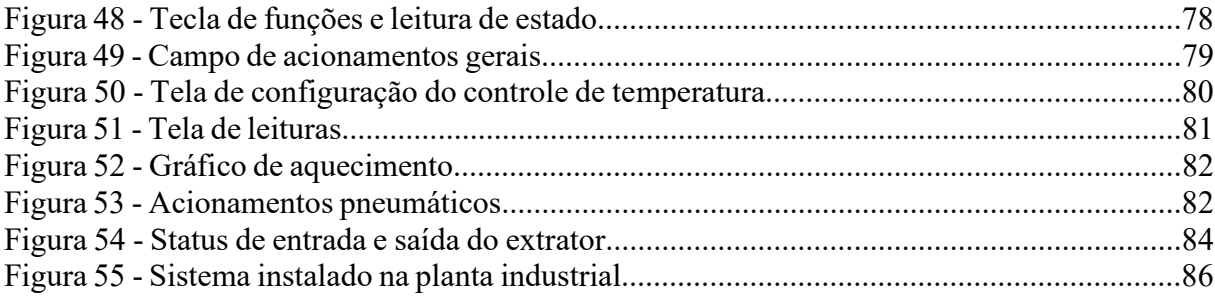

## **LISTA DE ABREVIATURAS E SIGLAS**

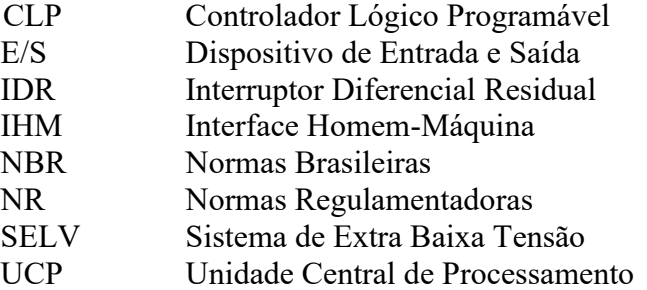

## **LISTA DE SÍMBOLOS**

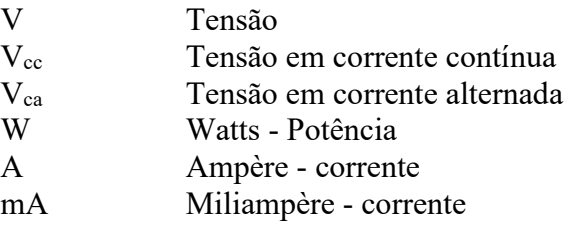

# **SUMÁRIO**

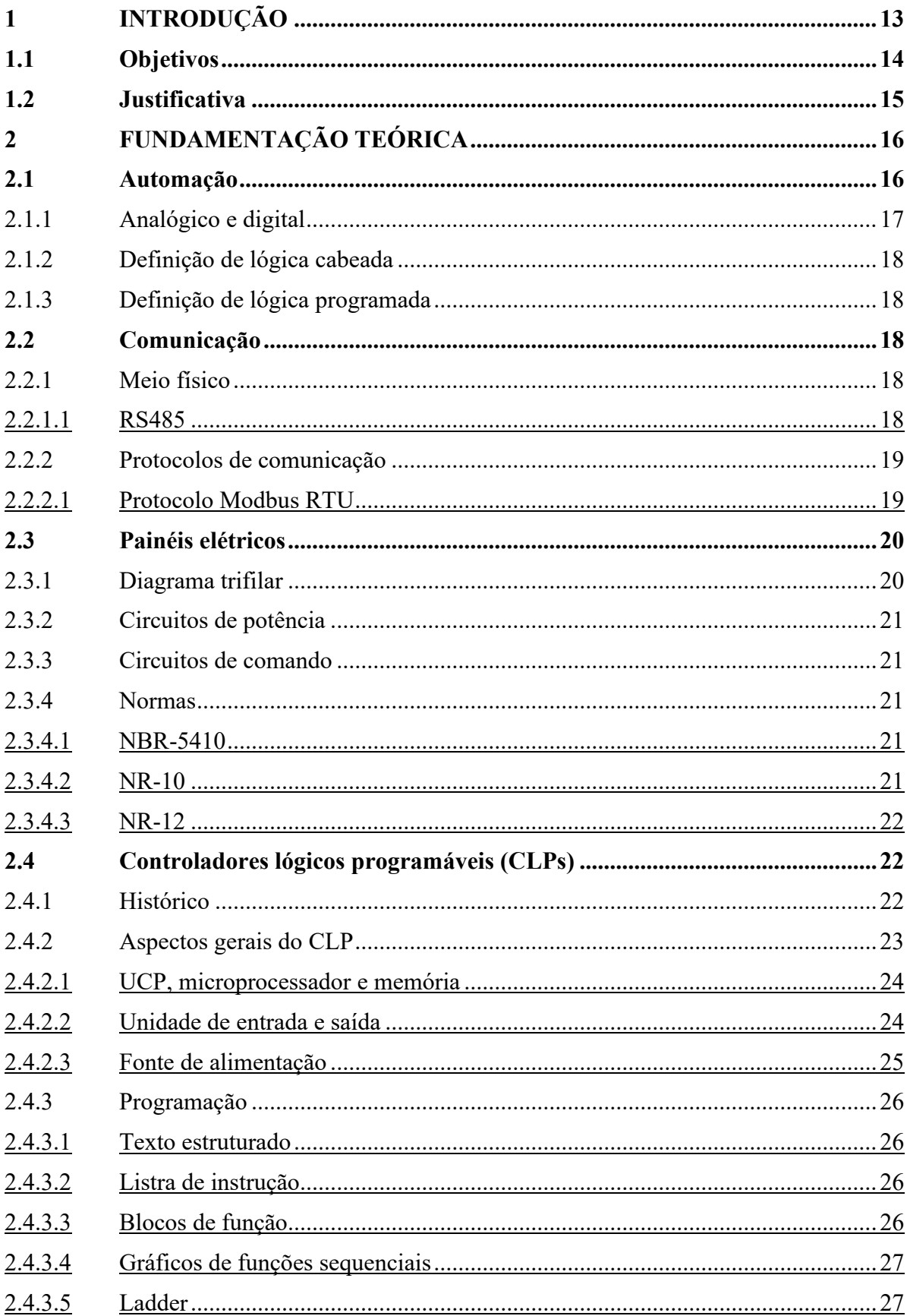

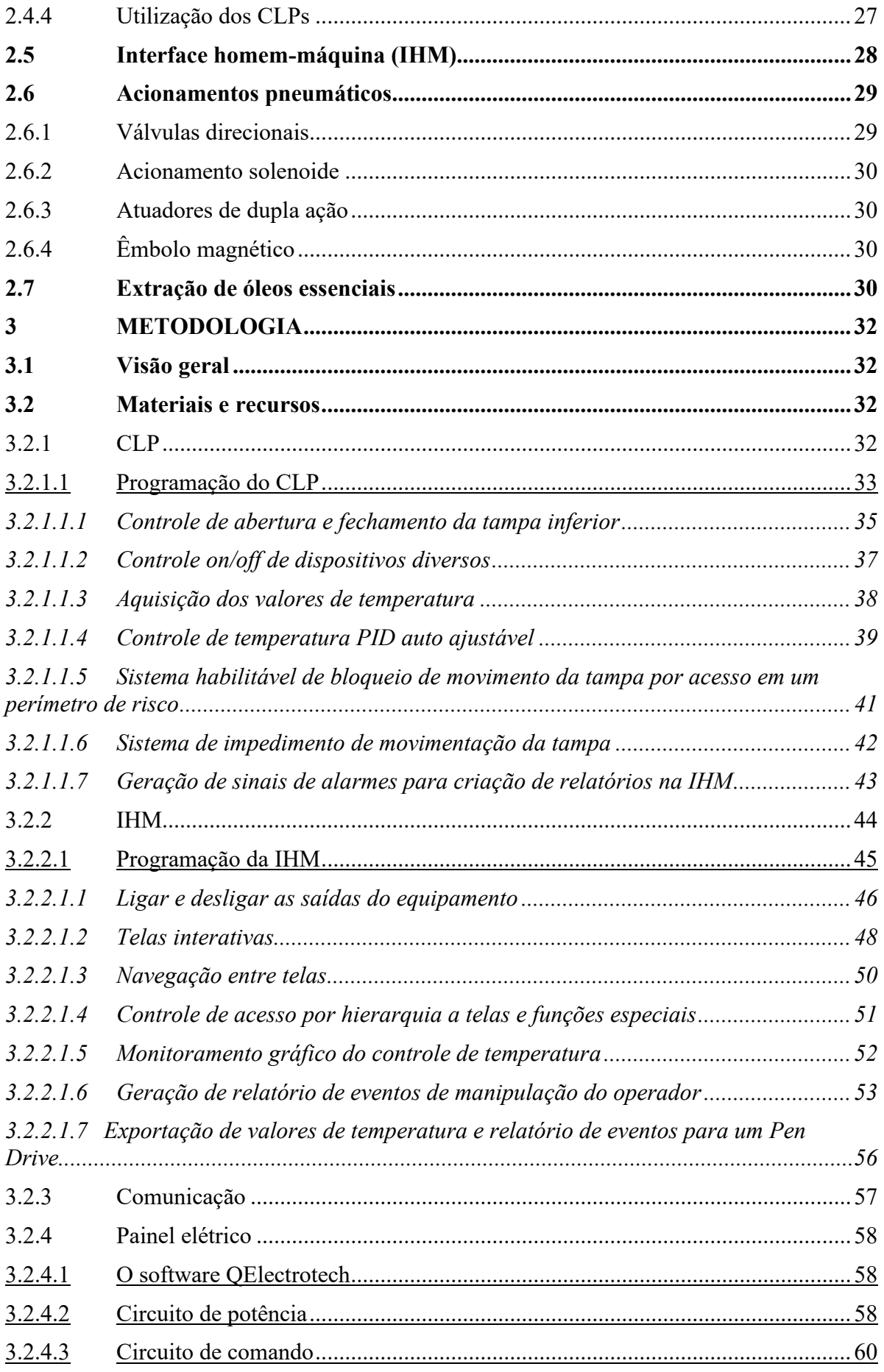

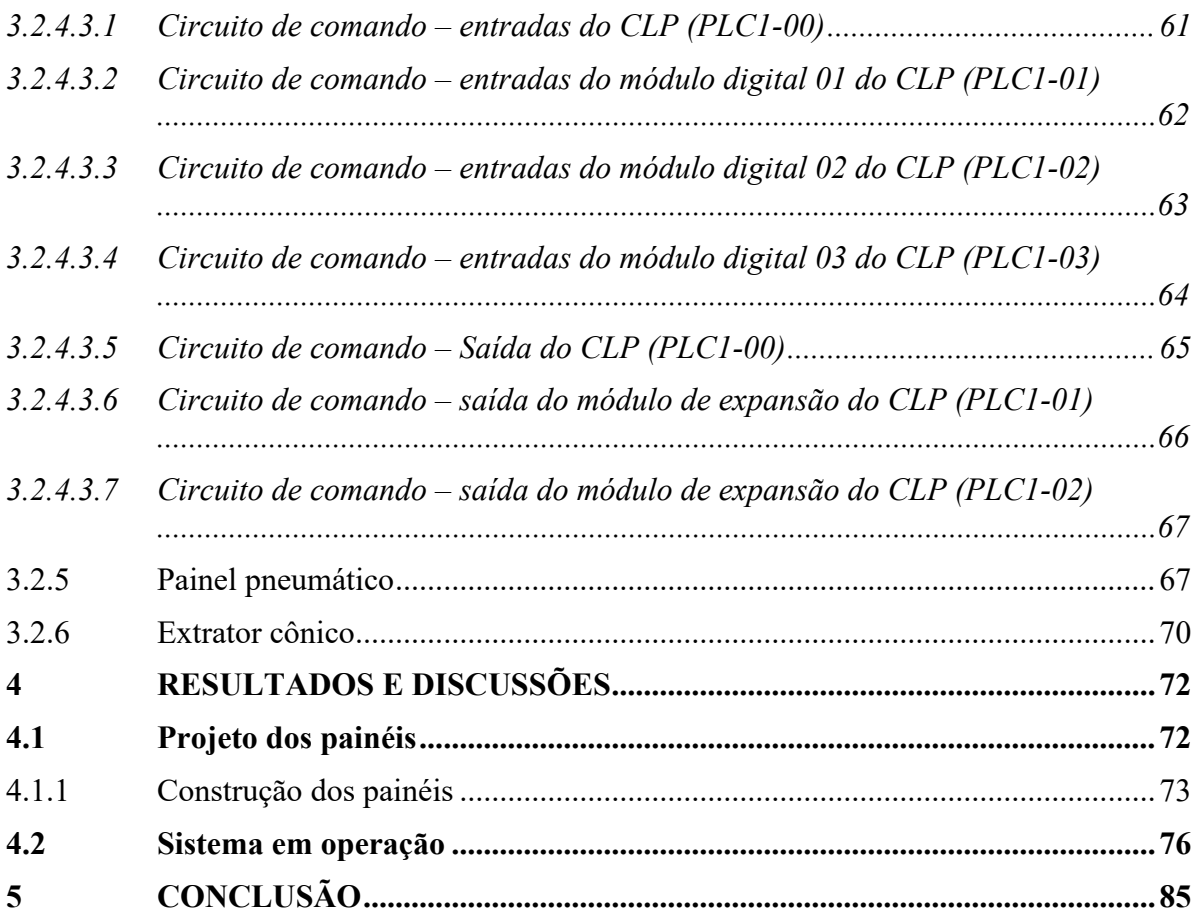

## <span id="page-13-0"></span>**1 INTRODUÇÃO**

A automação na indústria vem acompanhada de uma série de fatos históricos, científicos e tecnológicos. A principal contribuição para este avanço e o atual nível de desenvolvimento, aconteceu com a Revolução Industrial no século XVIII. A criação da máquina a vapor alterou o modo no qual as indústrias trabalhavam e esta revolução se espalhou da Inglaterra para o mundo inteiro (LIMA, 2003).

A automação industrial é uma das áreas que mais avança com o passar das décadas. Novas tecnologias surgem todos os anos e outras já existentes são aprimoradas, o que contribui para o aumento das possibilidades de implementação de recursos na automatização de processos. Por ser uma área ampla, os conhecimentos que agregam um processo de automatização vêm de diversas áreas, como a gestão, as engenharias: eletrônica e elétrica, mecânica, entre outras (ROGGIA; FUENTES, 2016).

Em tempos modernos a automação se tornou essencial para sobrevivência da indústria. Contudo, esse processo deve ser ponderado de forma que sua implementação leve em consideração alguns fatores como: se o produto manufaturado é novo ou já existe no mercado, as condições ambientais que possam afetar (temperatura, pressão, etc.), quantos dispositivos analógicos e digitais estarão presentes na aplicação (SILEVIRA; LIMA, 2003).

De acordo Ribeiro (1999), a automação parte do pressuposto de que haja a substituição do trabalho humano ou animal pela máquina. É a operação da máquina ou de um sistema automático, com a mínima interferência de um operador humano, com mecanismos que verificam a própria operação e fazem seu controle (um controlador PID por exemplo, onde o mesmo faz o equilíbrio de uma variável sendo controlada, mantendo o funcionamento do sistema estável). Segundo Pazos (2002), a automação industrial se refere à implantação de técnicas, *softwares* e/ou equipamentos numa máquina ou processo industrial, que resulta em condições de segurança melhores referentes a esse processo. Neste trabalho, será demonstrada a aplicação de Controlador Lógico Programável (CLP) em um processo automatizado na indústria, juntamente com a programação da mesma. Também a montagem de um painel elétrico que segue as normas de segurança.

O CLP é um equipamento eletrônico que programado através de uma linguagem própria, executa funções lógicas e de temporização. Possui entradas para aquisição de dados e saídas para controlar diversos tipos de processos. A interação do usuário com o equipamento pode ser feita através de uma Interface Homem-Máquina (IHM). A IHM pode ser uma tela onde o usuário pode inserir ou analisar dados que estão sendo passados/recebidos do CLP (ROGGIA; FUENTES, 2016).

Segundo Geraldi, Menezes e Dantas (2017), o uso de painéis elétricos é essencial para que os circuitos elétricos e suas distribuições sejam protegidos na indústria, adota-se medidas de segurança para que não haja danos causados aos usuários e as máquinas. O prejuízo de uma instalação mal efetuada não é apenas econômico como também humano. Assim, para que as instalações sejam feitas de forma adequada e seguem um padrão de montagem e segurança, existem algumas normas que preveem essas instalações, como: NBR-5410, NR-10 e NR-12.

O presente trabalho foi desenvolvido dentro do contexto de uma empresa que atua em soluções de automação industrial, sendo assim foi possível realizar o estudo e aplicá-lo. O desenvolvimento uniu as necessidades de um projeto de automação, com a atenção à experiência e segurança do usuário. Todo o andamento do trabalho foi realizado dentro da empresa, assim, toda a programação e demais instalações elétricas foram feitas propriamente para atender a demanda deste projeto. O trabalho pode ser utilizado posteriormente para entendimento de como são elaborados os projetos em uma indústria, fora do espaço acadêmico.

## <span id="page-14-0"></span>**1.1 Objetivos**

Desenvolvimento de um sistema que fará parte de um processo de automação industrial de um tanque.

Os objetivos específicos são:

- Projetar diagramas elétricos trifilares que visa a segurança do operador;
- Montar painéis de controle adequados às normas NBR-5410, NR-10 e NR-12;
- Dimensionar condutores:
- Projetar os circuitos pneumáticos;
- Definir a lista de materiais envolvidos no projeto;

Programar o CLP da linha DVPSS2 da Delta Electronics a partir da linguagem de programação Ladder;

● Programar a IHM DOP-107BV da Delta Electronics adequada às normas do *FDA*;

Implementar um sistema de controle PID automático para controle de temperatura de um tanque de mais de 500 litros;

● Implementar a comunicação RS485 com protocolo *Modbus RTU*;

● Exportar dados do valor de temperatura lida no tempo para *Pen drive* no formato .CVS (Excel);

● Exportar dados de ação de manipulação do operador para *Pen drive* no formato de relatório em arquivo .CVS;

- Gerar alarmes de eventos;
- Testar e avaliar em campo a automação implementada.

## <span id="page-15-0"></span>**1.2 Justificativa**

O projeto busca a automatização de um processo industrial por meio de técnicas conhecidas e bastante robustas que irão manter o sistema seguro e operante. O impacto da automação está na melhoria da produtividade combinada com a diminuição da exposição à riscos, decorrente da substituição do trabalho manual por máquinas. Para Moraes e Castrucci (2006), descrevem que a melhor otimização do processo resulta na menor perda de materiais e mais qualidade de informação para um melhor planejamento e controle da produção, o que influencia diretamente nos custos, torna-se a operação mais viável economicamente.

A utilização de um CLP faz com que a manutenção não seja complicada, pois é fácil observar onde o sistema falhou e fazer a substituição dos componentes. Também tem técnicas de auto compensação como o uso de um controlador Proporcional-Integral-Derivativo - PID. Outra característica importante é a segurança que o usuário terá ao operar no sistema, pois o mesmo segue as normas técnicas de segurança, por um padrão já definido pela indústria. O painel elétrico possui botões de emergências que atuam em todo o sistema, e também etapas dentro de seu diagrama elétrico que previne danos por choque.

Todo o material utilizado foi dimensionado a fim de evitar desperdícios e gastos desnecessários, com uma margem para possíveis expansões de projeto. Como é um projeto que será utilizado na área farmacêutica, é necessário seguir as normas do *FDA* (*Food and Drug Administration* - Departamento de Saúde e Serviços Humanos dos Estados Unidos), o que comprova e aumenta a confiabilidade do projeto. Segundo Lima (2003), a automação busca qualidade ao compensar deficiências do sistema; a flexibilidade para admitir mudanças de parâmetros do processo; produtividade para o melhor uso de equipamentos preditivos; e a viabilidade técnica e econômica.

## <span id="page-16-0"></span>**2 FUNDAMENTAÇÃO TEÓRICA**

Neste capítulo será apresentada a fundamentação teórica usada de base na elaboração deste trabalho. Serão contextualizados alguns tópicos importantes como automação, controladores lógicos programáveis, interface homem-máquina, painéis elétricos e normas de segurança.

### <span id="page-16-1"></span>**2.1 Automação**

A caracterização de um sistema como automatizado acontece quando o mesmo é capaz de cumprir tarefas a partir de decisões tomadas em função de sinais de diversas naturezas que provêm do mesmo sistema a ser controlado. O sistema age com nenhuma ou pouca intervenção humana (PRUDENTE, 2011).

A automação envolve a implantação de sistemas supervisórios, que são sistemas interligados por redes de comunicação, de IHM que auxiliam os operadores na supervisão e análise do sistema. Todo este sistema informatizado por meio de CLPs contribuem para a evolução da automação industrial (MORAES; CASTRUCCI, 2006).

De acordo com Prudente (2011), algumas vantagens do uso de uma operação de uma instalação automatizada são:

- Economia energética e de material;
- Rápida modificação na produção;
- Redução no tempo de trabalho;
- Redução no custo de produção;
- Melhoria no ambiente de trabalho.

Em automação, o interesse é em produzir sistemas dinâmicos, que em suas estruturas tem por imposição regras lógicas, de causa e efeito, para eventos. Os sinais são números naturais, e estes são representados por estados lógicos (1 ou 0, sim ou não) (MORAES; CASTRUCCI, 2006). De acordo com Moraes e Castrucci (2006, p.3), "tais sistemas não são descritos por equações diferenciais ou de diferenças. São sistemas dinâmicos em um sentido especial, dinâmicos *latu sensu*, 'acionado por eventos'".

Na Figura 1, observa-se a pirâmide de automação e seus níveis, que são definidos por Moraes e Castrucci (2006) como:

Nível 1: é o nível majoritariamente composto por dispositivos de campo: atuadores, sensores e outros componentes que compõem este nível;

Nível 2: o segundo nível compreende equipamentos que realizam o controle automatizado das atividades da planta, como o CLP;

Nível 3: o terceiro nível permite a supervisão do processo por meio de relatórios e estatística de processo, normalmente possui banco de dados com informações relativas ao processo;

● Nível 4: é o nível responsável pela programação e também do planejamento da produção. Auxilia no controle dos processos industriais e na logística;

Nível 5: o nível mais alto se encarrega da administração dos recursos da empresa. Utiliza-se *softwares* para gestão de vendas e gestão financeira. Onde ocorre a tomada de decisão e gerenciamento de todo o sistema.

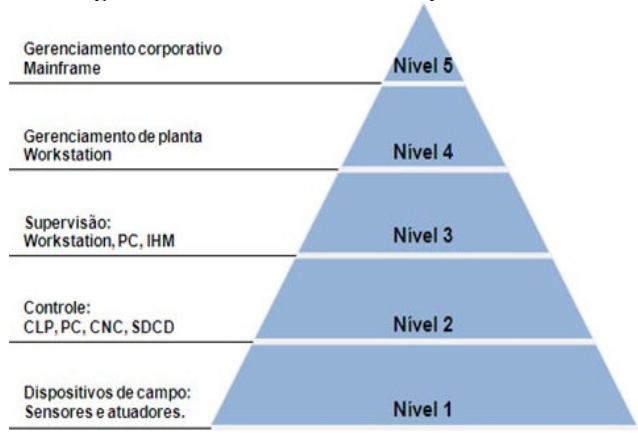

**Figura 1 – Pirâmide da automação**

**Fonte: [MACEDO](https://wattconsultoria.com.br/automacao-industrial-definicao-e-importancia/) (2022, p.1)**

## <span id="page-17-0"></span>2.1.1 Analógico e digital

Os elementos básicos da lógica de automação são os estados digitais. Um sinal ou um interruptor podem estar ligados ou desligados (*on* ou *off*, 1 ou 0). Esses estados podem representar além de um interruptor, um sensor, o estado de um motor, de uma válvula, ou até mesmo o estado de uma máquina. Quando não é possível descrever um estado de forma tão simples, ligado ou desligado, pois tem outros parâmetros que só podem ser descritos numericamente, uma representação analógica desse valor é usada. Os sinais de entrada analógicos assumem a forma de variações de tensão ou corrente. Estes dispositivos podem medir posição, velocidade, ou outra característica física (LAMB, 2015).

#### <span id="page-18-0"></span>2.1.2 Definição de lógica cabeada

A lógica cabeada é entendida pelo conjunto de equipamento do tipo eletromecânico (relés, contatores, temporizadores, etc.) ou eletrônico (portas lógicas, blocos lógicos sequenciais, etc.), que inserido dentro de um quadro elétrico ou placa eletrônica, conduzem uma máquina ou conjunto de máquinas (PRUDENTE, 2011).

#### <span id="page-18-1"></span>2.1.3 Definição de lógica programada

Na lógica programável, o uso de certos tipos de equipamentos é previsto e estes gerenciam todas as funções específicas contempladas em um programa. O programa é armazenado dentro de dispositivos como computadores, CLPs. O CLP é menos potente que um computador no que se refere à elaboração de dados, mas é uma máquina dedicada eficaz no gerenciamento de processos industriais (PRUDENTE, 2011).

### <span id="page-18-2"></span>**2.2 Comunicação**

Nessa seção serão descritos o meio e o protocolo de comunicação utilizados para interligar o sistema.

#### <span id="page-18-3"></span>2.2.1 Meio físico

Um canal de comunicação é um caminho no qual a informação trafega. Essa informação pode ser definida por um meio físico (fio) que conecta dispositivos, ou por um rádio (sem fio). Segundo Moraes e Castrucci (2006, p.159), "a topologia física está relacionada com a disposição construtiva na qual os dispositivos estão conectados a redes de barramento distribuídas ou a sistemas de controle distribuídos".

#### <span id="page-18-4"></span>2.2.1.1 RS485

O protocolo de transmissão RS485 define esquemas de transmissão de dados que oferecem soluções robustas para transmitir dados em ambientes cheios de ruídos. Todos os aparelhos que possuem comunicação serial por barramento utilizam este padrão. Esta norma não define qual protocolo utilizar, porém é adotada como especificação da camada física de diversos protocolos, como o *Modbus*. A norma RS485 define as características elétricas dos condutores e receptores utilizados em linhas de transmissões balanceadas de multipontos. A linha de comunicação RS485 pode trabalhar com múltiplos receptores, uma linha pode ser conectada a um único transmissor e vários receptores simultaneamente. Como um padrão elétrico, RS485 é referenciada como o nível mais alto de padrões como sua camada física (KUGELSTADT, 2021).

Aplicações com RS485 beneficiam da utilização de um meio de comunicação balanceado, denominado par trançado. Nesta interface, os circuitos transmissores e receptores utilizam como informação a diferença entre os níveis de tensão em cada condutor do par trançado. O ruído de fontes externas se casa igualmente em ambas as linhas de sinal do par trançado, como um sinal comum, que é rejeitado pela entrada do receptor diferencial, ou seja, a diferença de tensão entre eles não altera e a informação é preservada (KUGELSTADT, 2021).

<span id="page-19-0"></span>2.2.2 Protocolos de comunicação

Segundo Moraes e Castrucci (2006, p.166), "os protocolos caracterizam os elementos de maior importância nas redes de automação industrial, tanto que as mesmas normalmente passam a ser denominadas pelos protocolos utilizados. Os protocolos definem o padrão operacional da rede de automação".

#### <span id="page-19-1"></span>2.2.2.1 Protocolo *Modbus RTU*

Durante a comunicação numa rede *Modbus*, o protocolo determina como cada controlador saberá o endereço do seu dispositivo, reconhecerá a mensagem que lhe é dirigida e determinar o tipo de ação a ser tomada, ou extrair qualquer dado. Se for necessária uma resposta, o controlador constrói a mensagem de resposta e a envia com o protocolo *Modbus* (MODICON, 1996).

A tecnologia de comunicação neste protocolo é o mestre-escravo. O protocolo estabelece o formato para a consulta do mestre, coloca-se nele o endereço do dispositivo, um código de função que define a ação, quaisquer dados a serem enviados e um campo de verificação de erros. A mensagem de resposta do escravo também é construída com o protocolo *Modbus*. Contém campos que confirmam a ação tomada e quaisquer dados a serem devolvidos, e um campo de verificação de erros. Se ocorrer um erro na recepção da mensagem, ou se os escravos forem incapazes de executar a ação solicitada, o escravo constrói uma mensagem de erro e a envia como sua resposta (MODICON, 1996).

O *Modbus RTU* significa que o protocolo *Modbus* é usado em uma linha serial com um RS485, RS232 ou alguma interface física similar. O *Modbus* pode utilizar vários tipos de meio físico, o mais utilizado é o RS485 a dois fios, também existe a opção a quatro fios (MODICON, 1996).

## <span id="page-20-0"></span>**2.3 Painéis elétricos**

Os painéis elétricos de baixa tensão são estruturas que recebem energia elétrica de uma ou mais fontes. O objetivo principal é proteger a instalação elétrica e fazer a distribuição para circuitos menores. Os painéis elétricos unem ou separam partes integrantes do sistema elétrico, portanto permite seccionamento, comando de aparelhos externos, medições de grandezas. Estes circuitos são ligados por barramentos, e cada um destes são protegidos (NUNES; BARBANTI; POLTL, 2013).

Os painéis elétricos têm importância vital na distribuição e proteção dos circuitos elétricos, seja em residências ou indústrias. Ao saber dos perigos que a energia elétrica pode causar, medidas de segurança devem ser adotadas para que, em caso de falha, os prejuízos materiais e humanos não venham acontecer. As normas e regulamentos que estão relacionadas à proteção dos painéis e pessoas que os operam são: NBR 5410, NR 12, NR 10 (KAWASAKA, 2012).

#### <span id="page-20-1"></span>2.3.1 Diagrama trifilar

O diagrama para esquemas elétricos trifilar, é definido por Junior (2016, p.28), como: "usado em máquinas trifásicas e comandos elétricos, ele representa cada uma das três fases de um sistema elétrico e suas respectivas derivações". Os diagramas trifilares são utilizados principalmente em projetos industriais, que tem na maioria das vezes, circuitos trifásicos.

<span id="page-21-0"></span>O circuito de potência é onde se encontram as cargas a serem acionadas, como motores, resistências de aquecimento, entre outas. As correntes que circulam neste circuito podem ser da ordem de 10 A ou mais, e atingir tensão de até 760 V (SOUZA, 2009).

## <span id="page-21-1"></span>2.3.3 Circuitos de comando

A interface que é apresentada ao operador da máquina está no circuito de comando. O circuito de comando opera com baixas correntes (até 10 A), e/ou baixas tensões. É onde os dispositivos de acionamentos e sinalizações são encontrados (SOUZA, 2009).

## <span id="page-21-2"></span>2.3.4 Normas

Neste tópico será feita uma breve introdução de como são abordadas as normas reguladoras de instalações elétricas e proteção de circuitos e vida.

## <span id="page-21-3"></span>2.3.4.1 NBR-5410

Esta norma é definida pela ABNT (2004, p.1) da seguinte maneira, "estabelece as condições a que devem satisfazer as instalações elétricas de baixa tensão, a fim de garantir a segurança de pessoas e animais, o funcionamento adequado da instalação e a conservação dos bens".

#### <span id="page-21-4"></span>2.3.4.2 NR-10

Segundo o Ministério do Trabalho e Previdência, Brasil (2019, p.1), a NR-10 "estabelece os requisitos e condições mínimas objetivando a implementação de medidas de controle e sistemas preventivos, de forma a garantir a segurança e a saúde dos trabalhadores que, direta ou indiretamente, interajam em instalações elétricas".

#### <span id="page-22-0"></span>2.3.4.3 NR-12

De acordo com o Ministério do Trabalho e Previdência, Brasil (2019, p.2), a NR-12 "define referências técnicas, princípios fundamentais e medidas de proteção para resguardar a saúde e a integridade física dos trabalhadores e estabelece requisitos mínimos para a prevenção de acidentes".

### <span id="page-22-1"></span>**2.4 Controladores lógicos programáveis (CLPs)**

O Controlador Lógico Programável (CLP), é definido por Roggia e Fuentes (2016, p.81), "é um equipamento eletrônico digital, com *hardware* e *software* compatível com as aplicações industriais". Georgini (2009, p.49), define CLP como "um computador industrial, capaz de armazenar instruções para implementação de funções de controle, além de realizar operações lógicas aritméticas, manipulação de dados e comunicação em rede, sendo utilizado no controle de sistemas automatizados".

Pode-se considerar o CLP como um computador projetado para o ambiente industrial. O CLP pode ser visto como um equipamento eletrônico de processamento, que possui interface amigável, e o usuário pode utilizá-lo para o controle de vários tipos e complexidade (FRANCHI; CAMARGO, 2008).

#### <span id="page-22-2"></span>2.4.1 Histórico

Os CLPs foram desenvolvidos na década de 60 para substituir os painéis de controle a relé. O maior benefício era que CLPs poderiam ser reprogramados, diferentes dos painéis que precisavam de alterações nas ligações elétricas. Também era permitido a mudança de *software* sem que o *hardware* fosse afetado (GEORGINI, 2009).

O CLP foi de imediato um substituto da tecnologia antiga, eram mais confiáveis que os sistemas originais. Talvez a principal razão para este sucesso, além das melhorias em: redução de custos, mão-de-obra, localização de falhas, está pelo fato de utilizar a linguagem *Ladder* para a sua programação. Esta linguagem se assemelha visualmente aos clássicos esquemas dos circuitos lógicos a relés (MORAES; CASTRUCCI, 2006).

Na década de 80, depois de passar por uma enorme evolução nos anos 70, com o desenvolvimento de algumas funções como: temporização, operações aritméticas, comunicação com IHM, controles PID, os aperfeiçoamentos foram atingidos e tornou o CLP um dos equipamentos mais atraentes na automação industrial. A comunicação em rede (1981) é uma das características indispensáveis na indústria, e além dessa revolução, foi atingido um alto grau de integração e confiabilidade que permitiu que novos equipamentos fossem fabricados, de tamanhos menores e com maiores capacidades (GEORGINI, 2009).

#### <span id="page-23-0"></span>2.4.2 Aspectos gerais do CLP

Coretti (1998, apud PUPO, 2002, p.13) descreve três componentes principais que compõem um CLP: fonte de alimentação, processador e dispositivos de entrada e saída. Periféricos, como monitores, módulos de comunicação, impressoras, circuitos auxiliares, podem ser adicionados a esses componentes básicos. Na Figura 2(a), mostra-se um CLP comercial básico de pequeno porte, enquanto na Figura 2(b), mostra-se um CLP com módulos de expansão.

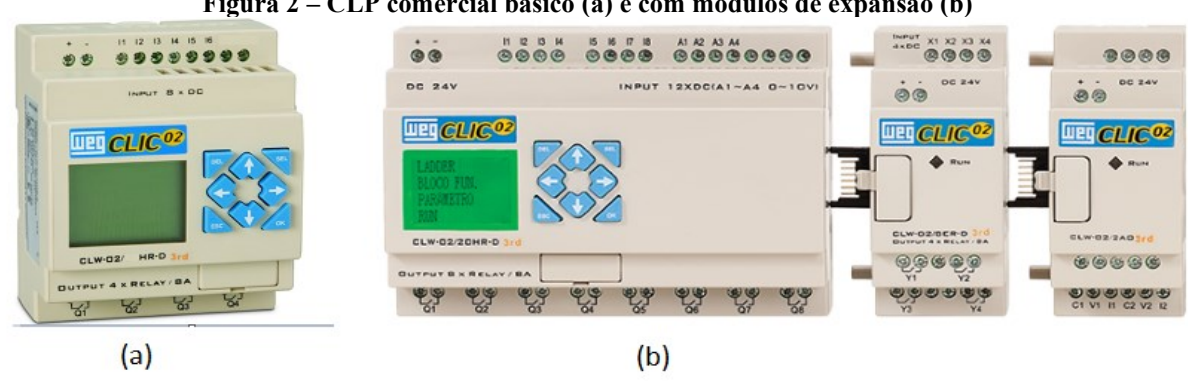

**Figura 2 – CLP comercial básico (a) e com módulos de expansão (b)**

**Fonte: WEG (2022, p.1)**

A arquitetura do CLP está presente na Figura 3.

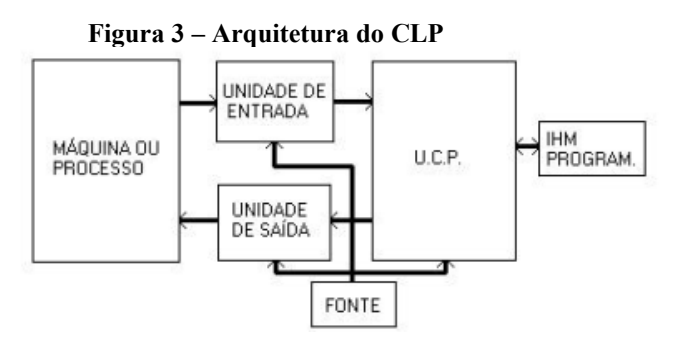

**Fonte: CORETTI (1998, apud PUPO, 2002, p.14)**

## <span id="page-24-0"></span>2.4.2.1 UCP, microprocessador e memória

O microprocessador executa operações lógicas e matemáticas, e sobretudo as executa conforme uma sequência predefinida, que é o programa a ser executado. No CLP o conjunto dessas operações é chamado de *set* de instruções. Outras tarefas do microprocessador é executar instruções de lógica binária, utilizado para elaborar sinais elétricos e comandar as máquinas, como se faz em eletromecânica com o circuito elétrico (PRUDENTE, 2011).

O suporte eletrônico do microprocessador é a UCP (Unidade Central de Processamento), que é a parte mais importante de um CLP, sendo dela de onde o CLP depende toda a sua performance. A UCP lê os sinais de entrada e carrega as informações provenientes de um botão, interruptor, sensores e/ou transdutor. A UCP reage a alterações de sinal, elabora novos dados seguindo a lógica interna do programa, executa e gera os sinais de saída. O sinal de saída comanda os dispositivos desejados (PRUDENTE, 2011).

O sistema de memória da UCP é composto pela memória do sistema de operação e pela memória de aplicação. Na primeira, o programa de execução determina como o sistema deve operar, e é armazenado em memória não volátil do tipo ROM, normalmente EPROM. A segunda é composta pelos rascunhos do sistema e trata-se da memória reservada para o armazenamento temporário de dados, geralmente ela é de acesso rápido, sendo do tipo RAM. Na Figura 4, têm-se a representação deste sistema (GEORGINI, 2009).

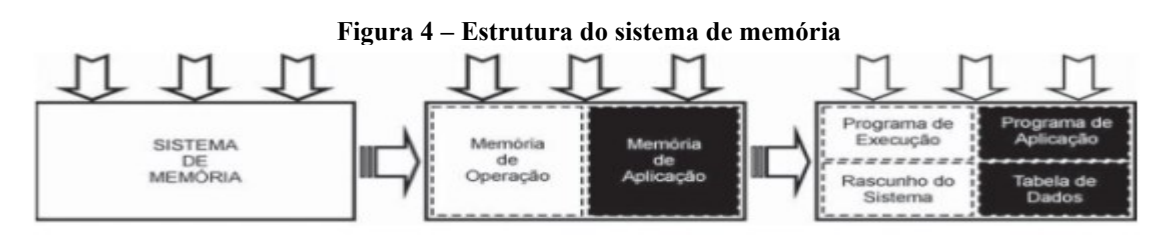

**Fonte: GEORGINI (2009, p.55)**

#### <span id="page-24-1"></span>2.4.2.2 Unidade de entrada e saída

A diferenciação entre a nomenclatura de circuitos de entrada/saída e módulos de entrada/saída deve-se ao tipo de CLP. Em CLPs compactos a UCP e E/S (entrada e saída) estão alojados em um único invólucro. Para CLPs que possam adicionar módulos, a UCP e E/S estão disponíveis de formas independentes (GEORGINI, 2009).

Sobre a unidade de entrada, Prudente (2011, p.32) diz que "a unidade de entrada opera o sinal de entrada proveniente dos sensores de instalação para torná-la compatível com a UCP do CLP". E para a unidade de saída, Prudente (2011, p.32), a define como "a unidade de saída trata os sinais emitidos pela UCP para enviá-los aos dispositivos que devem ser acionados, chamados atuadores (motor elétrico, lâmpadas, válvula pneumática e outros).

A construção prática dessas unidades é geralmente chamada de Placas E/S, é efetuada com base em sinais que podem ser digitais ou analógicos.

As unidades de entrada digital reconhecem apenas dois estados, ligado ou desligado. Assim, os sinais de comutação de entrada são convertidos em níveis lógicos de tensão contínua usados no CLP. Os dispositivos mais utilizados para entrada digital são (FERREIRA; SCHILLER; COSTA, 2014):

- Botões:
- Chaves de fim de curso;
- Sensores de proximidade;
- Sensores de infravermelho;
- Sensores de ultrassom:
- Termostatos;
- *Push-buttons*, etc.

A unidades de entrada analógicas convertem sinais de  $0$  à  $10$   $V_{ca}$  ou de  $4$  a  $20$  mA em valores numéricos que podem ser utilizados pelo CLP. Os transdutores analógicos são todos os tipos que necessitam fazer conversão de curso, peso, pressão, como os termopares e sensores resistivos de posição (PUPO, 2002).

### <span id="page-25-0"></span>2.4.2.3 Fonte de alimentação

A fonte de alimentação de um CLP tem a finalidade de converter a tensão de alimentação (geralmente padrão 110 a 220  $V_{ca}$  no Brasil) para a tensão de alimentação dos circuitos eletrônicos. Para estes circuitos eletrônicos, em geral são 5  $V_{cc}$  para o microprocessador, memórias e circuitos auxiliares e 12  $V_{cc}$  para comunicação com o programador ou computador). Também fornece tensão de alimentação para as entradas e saídas, 12 ou 24 Vcc (ZANCAN, 2011).

#### <span id="page-26-0"></span>2.4.3 Programação

Nesta subseção serão descritas as linguagens de programação que podem ser utilizadas na programação de um CLP. A IEC-61131-3 fornece duas linguagens textuais e três linguagens gráficas. As linguagens textuais são: Texto Estruturado, Lista de Instrução e as linguagens gráficas: Blocos de Função, Gráficos de Funções Sequenciais e *Ladder*.

### <span id="page-26-1"></span>2.4.3.1 Texto estruturado

A linguagem de Texto Estruturado é muito semelhante à linguagem C. É uma combinação de palavras-chave (*if*, *case*, *for*, etc) que controlam a execução do programa e as chamadas expressões. As expressões consistem de operadores/funções e operandos (JOHN; TIEGELKAMP, 2010).

#### <span id="page-26-2"></span>2.4.3.2 Lista de instrução

Como o Texto Estruturado é muito parecido com a linguagem C, a Lista de Instrução é muito semelhante à linguagem *Assembly*, sendo também orientada por linha. A lista de instrução define mnemônicos (auxiliar de memória) como é feito na linguagem *Assembly*. Estes mnemônicos representam operações lógicas booleanas e comandos de transferência de dados (JOHN; TIEGELKAMP, 2010).

## <span id="page-26-3"></span>2.4.3.3 Blocos de função

Nesta linguagem de programação de CLP, a função é descrita em blocos com variáveis de entrada e saída. Uma função é descrita como um conjunto de blocos elementares. As variáveis de entrada e saída são ligadas a blocos por linhas de ligação. As variáveis de entrada entram em um bloco, ali é feita a operação desejada e a saída pode ser um estado, ou a entrada de outro bloco para outra função. As entradas e saídas dos blocos são ligadas em um conjunto com linhas de ligações. A ligação é orientada, ou seja, as linhas transportam os dados da esquerda para a direita (JOHN; TIEGELKAMP, 2010).

#### <span id="page-27-0"></span>2.4.3.4 Gráficos de funções sequenciais

Quando o projeto requer um processamento paralelo, de duas ou mais tarefas, esta técnica é a mais adequada, pois baseia-se em diagramas gráficos de estrutura sequencial adequada à modelagem de sistemas orientados a eventos, através de uma abordagem de máquinas de estados. Esta linguagem se divide em duas colunas, elas são executadas paralelamente, até chegar no fim e fazer o retorno para uma nova interação (JOHN; TIEGELKAMP, 2010).

### <span id="page-27-1"></span>2.4.3.5 Ladder

A linguagem *Ladder* é a utilizada no desenvolvimento deste trabalho, das linguagens de programação dos CLPs, a *Ladder* foi a primeira que surgiu. Sua funcionalidade está em imitar os antigos diagramas elétricos que eram utilizados por pessoas que eram habituadas com diagramas e esquemas elétricos. Devido a sua simplicidade, acabou sendo difundida entre profissionais das mais diversas áreas (NOGUEIRA, 2010).

Esta linguagem recebe este nome por parecer com uma escada (do inglês, *ladder*). Duas barras verticais paralelas são interligadas pela lógica, que formam os degraus da escada. Os degraus são divididos em duas zonas, na esquerda, a zona de teste que contém a lógica da função. A zona da direita é a zona de ação e representa a saída da função (NOGUEIRA, 2010).

#### <span id="page-27-2"></span>2.4.4 Utilização dos CLPs

Para a garantia de segurança e economia, toda planta industrial necessita de algum tipo de controlador, seja tanto para alguma funcionalidade de nível simples como regular a temperatura de uma sala, tanto para um grau de alta complexidade como o controle da planta de um reator. Independentemente do tamanho e complexidade, todo o sistema de controle pode ser dividido em três partes bem definidas, conforme se ilustra na Figura 5 (FRANCHI; CAMARGO, 2008).

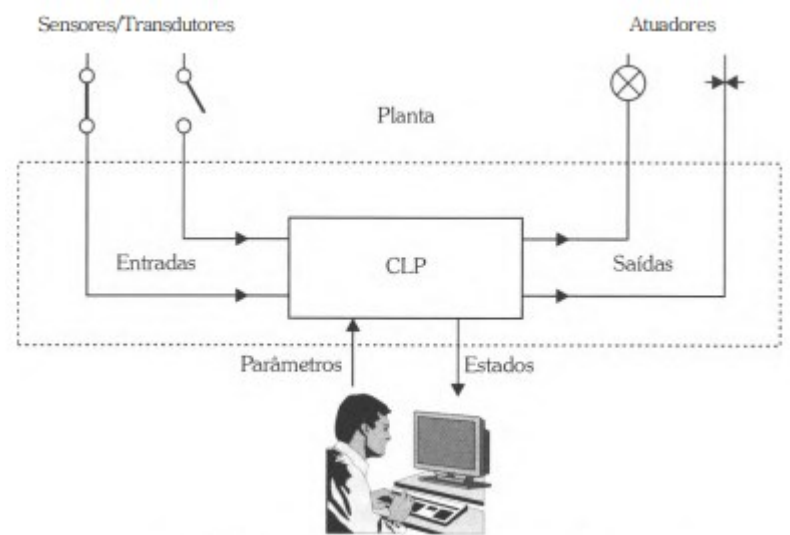

**Figura 5 – Representação do sistema de controle**

**Fonte: Franchi e Camargo (2008, p.25)**

Sensores/transdutores: os transdutores são os dispositivos que convertem uma grandeza física do elemento sensor em um sinal elétrico. Estes sinais são utilizados como entrada do CLP;

Atuadores: Convertem o sinal oriundo do CLP em uma condição física, normalmente ligam ou desligam algum elemento, como um motor;

Controladores: Ao analisar os dados de entrada, o controlador utiliza um programa de controle para calcular os dados da saída. O operador pode interagir com o controlador por meio de IHMs. Além de ver o estado do processo em um display, também é possível fazer alterações em como este processo é interpretado pelo controlador.

## <span id="page-28-0"></span>**2.5 Interface homem-máquina (IHM)**

As interfaces homem-máquina, popularmente conhecidas como IHMs, são sistemas que normalmente estão próximos à linha de produção. Instaladas na estação de trabalho, as IHMs têm a importante função de traduzir os sinais provenientes do CLP para fins gráficos de fácil entendimento para o operador. Uma IHM permite que o operador tenha acesso a valores atualizados do processo que está sendo controlado pelo CLP. Também permite que parâmetros de controle sejam alterados para o CLP. Este equipamento tem uma construção robusta com diversos graus de proteção, como resistência a jata de água, temperatura, poeira, umidade, etc (MORAES; CASTRUCCI, 2006).

Grande parte dos fabricantes de CLPs disponibilizam também IHMs que se comunicam com seus produtos. Uma IHM e um CLP de fabricantes diferentes podem não comunicar, isso depende da capacidade de comunicação com outros protocolos de comunicação. As IHMs conectam-se aos CLPs através de um meio físico, esta comunicação é feita por RS485 como já discutido, e também por RS232, *Ethernet*, etc. A maneira de como essas informações são trocadas respeitam o protocolo de comunicação, assim, para saber se uma IHM pode ser utilizada junto a um CLP, a porta de comunicação deve possuir o mesmo meio físico de comunicação e utilizar o mesmo protocolo (NOGUEIRA, 2010).

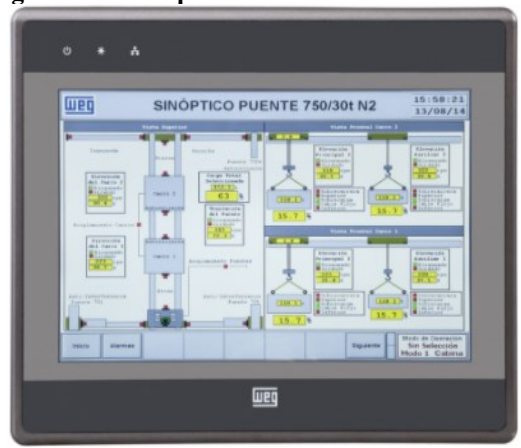

**Figura 6 – Exemplo de IHM da marca WEG**

**Fonte: [WEG](https://csaautomacao.com.br/store/ihm-weg-mt8071ie-touch-screen-7-colorida.html) (2022, p.1)**

## <span id="page-29-0"></span>**2.6 Acionamentos pneumáticos**

O termo "pneumático" deriva do grego "pneumos" (vento ou sopro). Este termo está relacionado a fenômenos ligados aos gases e ao vácuo. Na engenharia, refere-se ao estudo da preparação, conversação e transformação da energia pneumática que, "armazenada" no ar comprimido, se transforma em energia mecânica, através de equipamentos como válvulas e outros atuadores. Uma válvula de acionamento pneumático é composta por um sistema de acionamento a ar através de três ou cinco vias (BRANDÃO, 2015).

## <span id="page-29-1"></span>2.6.1 Válvulas direcionais

A válvula direcional pneumática é responsável pelo comando, partida, parada, regulagem e mudança de direção de fluxo de ar comprimido. Para Rosa (2007, p.47):

O processo mais utilizado para se controlar a direção e sentido do fluxo de fluido em um sistema, é a utilização de válvulas de controle direcional, comumente denominada apenas de válvulas direcionais. Esse tipo de válvulas, pode ser de múltiplas vias que, com o movimento rápido de um só elemento controla a direção ou sentido de um ou mais fluxos diversos que vão até a válvula.

#### <span id="page-30-0"></span>2.6.2 Acionamento solenoide

O solenoide é uma bobina eletromagnética que quando energizada, gera um campo magnético que levanta o pistão, ou um êmbolo para abrir a válvula. O núcleo ferromagnético comprime uma mola que é responsável por deslocar o núcleo quando energizado e o estado da válvula é alterado. Quando não energizado, o núcleo volta para sua posição original (SILVA; LAGO, 2002).

#### <span id="page-30-1"></span>2.6.3 Atuadores de dupla ação

Segundo Anatriello (2017, p.37), "o atuador de dupla ação é alimentado por ar pressurizado para avanço e retorno do pistão, ou seja, o sistema apenas se movimenta caso haja alimentação do mesmo, e quando não há, tende a manter a última posição adquirida".

#### <span id="page-30-2"></span>2.6.4 Êmbolo magnético

Um cilindro pneumático com êmbolo magnético é composto por um ou mais sensores magnéticos que são montados na parte externa do equipamento, e estes são responsáveis por detectar a posição que está o êmbolo, para saber se o cilindro foi atuado ou retraído (ANATRIELLO, 2017).

#### <span id="page-30-3"></span>**2.7 Extração de óleos essenciais**

Os óleos essenciais são substâncias sintetizadas armazenadas e liberadas pelas plantas. A extração de óleos essenciais acontece através de técnicas de arraste a vapor, ou na prensagem do pericarpo de frutas cítricas. Os óleos essenciais são usados em: comidas, cosméticos, na indústria farmacêutica (BIZZO; HOVELL; REZENDE, 2009).

A utilização na indústria farmacêutica está atribuída em como estes óleos quando usados em medicamentos, produzem efeitos sobre os diversos sistemas do corpo (podem ser usados como protetores gástricos no sistema digestivo, entre outros), por conta da interação dos óleos essenciais com funções e mecanismos da fisiologia humana, que promovem estímulos positivos no sistema almejado (CAVALEIRO, 2007).

De acordo com Bizzo, Hovell e Rezende (2009, p.588), "o Brasil tem lugar de destaque na produção de óleos essenciais, ao lado da Índia, China e Indonésia, que são considerados os 4 grandes produtores mundiais". A posição do Brasil deve-se aos óleos essenciais cítricos, que são subprodutos da indústria de sucos.

#### <span id="page-32-0"></span>**3 METODOLOGIA**

Neste capítulo são descritos todos os métodos utilizados para atingir o objetivo proposto.

## <span id="page-32-1"></span>**3.1 Visão geral**

O extrator de óleos essenciais deste trabalho será aplicado na indústria farmacêutica. Para fazer a extração, a folha da planta deve ser colocada dentro do extrator junto com uma solução. Esta solução vai promover a absorção das substâncias voláteis (o óleo essencial é uma mistura dessas substâncias). Na parte debaixo do extrator tem uma tampa com um engate para conectar uma mangueira, e desta mangueira o líquido extraído vai para a bomba pneumática. Ao passar pela bomba pneumática, o líquido entra em uma torre de aquecimento composta por uma serpentina de vapor que irá aquecer este líquido. Uma válvula solenoide liga e desliga o vapor para controlar a temperatura na saída. Depois que o líquido sai dessa torre de aquecimento voltará para o extrator, ou seja, a solução ficará em um processo de recirculação e aquecimento. Quando o processo terminar, toda a essência extraída da folha estará dissolvida na solução, que em sequência é transferida para um equipamento de concentração para dar sequência ao processo industrial.

## <span id="page-32-2"></span>**3.2 Materiais e recursos**

Nesta seção, são detalhados todos os componentes do sistema.

## <span id="page-32-3"></span>3.2.1 CLP

O modelo do CLP utilizado no projeto é o DVP-14SS211T (Figura 7) da marca *Delta Electronics*. A escolha do CLP em um projeto é definida pela necessidade de algumas funções, e características de entrada e saída. O *software* que manipula o CLP é preferível que seja simples e intuitivo, para minimizar erros e fazer um melhor aproveitamento dos recursos. Avaliar quais sensores e atuadores serão usados para que o CLP possa fazer o controle dos mesmos, sendo importante uma avaliação prévia do sistema. Quais tipos de protocolos serão utilizados para a troca de informações também é essencial, já que o CLP é comumente conectado a uma IHM e dispositivos de entrada e saída. Para a entrada e saída, atentar a quantidade disponível, quais módulos de expansão podem ser usados parar ter algumas entradas e saídas a mais, para possível expansão do projeto. E por último, a memória disponível, pois esta representa a capacidade de processamento e deve ser selecionada de acordo com as necessidades específicas. De acordo com o fabricante, as especificações deste modelo de CLP:

- 08 Entradas Digitais;
- 06 Saídas Digitais;
- Entrada: NPN e PNP;
- Saída: NPN:
- Máxima expansão: 494 (14+480);
- Saída de Pulso de Alta velocidade: Suporta 4 pontos  $YO \sim Y3$  (máxima

frequência 10 kHz);

- Contadores de Alta Velocidade: 4 Entradas de 20 kHz e 04 de 10 kHz;
- Capacidade memória: 8k *steps*;
- Portas Comunicação: RS232 e RS485 Compatível *Modbus ASCII/RTU*. Pode

ser mestre ou escravo;

Suporta Controle PID *Auto-Tunning* (salva parâmetros automaticamente após o ajuste de temperatura).

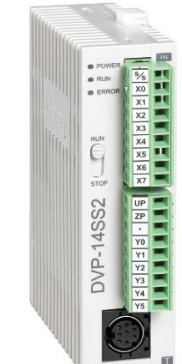

**Figura 7 – CLP DVP14SS211T**

**Fonte: DELTA ELECTRONICS (2022, p.1)**

## <span id="page-33-0"></span>3.2.1.1 Programação do CLP

Os programas que são usados para a programação de um CLP muitas vezes são fornecidos pela própria marca que o fabrica. O CLP da *Delta* tem o próprio *software*, o *ISPSoft*, que é acessível e gratuito, que pode ser baixado no próprio site da fabricante. No desenvolvimento foi utilizado o *ISPSoft* versão 3.09 *Delta Electronics*, e devido a termos de sigilo com a empresa contratante, alguns trechos do código serão ocultados. O programa integra as principais funções, que incluem a programação de processo de controle, configuração de *hardware*, configuração de rede, entre outras.

Toda a programação foi desenvolvida de forma a pensar exclusivamente na troca de dados com a IHM. Porém toda a lógica funcional do Extrator Cônico depende apenas da programação do CLP, de modo que qualquer mal funcionamento da IHM tal como travamentos, perda da comunicação ou até mesmo a queima do dispositivo, não irá afetar 100% do funcionamento do equipamento.

O programa do CLP deverá oferecer uma série de funções para atender os critérios de operação do extrator. São eles:

Controle de abertura e fechamento da tampa inferior;

Controle *on/off* de dispositivos diversos, sendo eles: Uma saída 380V trifásica de uso geral, duas saídas de 24 Vcc de uso geral, iluminação interna do extrator, acionamento de uma bomba pneumática e o acionamento de uma saída de pressão;

Aquisição dos valores de temperatura de 3 canais obtidos de um sensor PT-100 de três fios através do módulo de expansão DVP04PT-S;

● Controle de temperatura PID (Proporcional, Integral, Derivativo) autoajustável;

Sistema habilitável de bloqueio do movimento da tampa por acesso em um perímetro de risco;

Sistema de impedimento de acionamento da tampa do extrator nas seguintes situações: quando o operador impede manualmente o acionamento através da IHM ou da botoeira; quando o controle de temperatura estiver habilitado; quando o sistema de bloqueio por acesso no perímetro de risco estiver habilitado e detectar um acesso;

Geração de sinais de alarmes para criação de relatórios na IHM.

As funcionalidades acima descritas serão abordadas a seguir com exemplos de aplicações implementadas no programa do CLP.

Para melhor compreender a lógica dos acionamentos mecânicos do equipamento é necessário conhecer a nomenclatura empregada nas válvulas solenoides no sistema. Estas podem ser lidas a seguir:

V1 e V2: Pressuriza o painel Pneumático;

V3: Válvula 3/2 Vias retorno por mola. Está presente no painel para um eventual uso futuro não previsto;

V4-A e V4-B: São os solenoides da válvula V4, responsável por atuar nos cilindros das travas, onde o V4-A faz o êmbolo do cilindro avançar, e o V4-B o faz recuar;

V5: Esta válvula é responsável por pilotar as válvulas de retenção pneumáticas nos atuadores das travas e permite o fluxo de ar em ambos os sentidos dentro do pistão;

V6-A e V6-B: São os solenoides da válvula V6, responsável por atuar nos cilindros da tampa, onde V6-A faz o êmbolo do cilindro avançar, e V6-B o faz recuar;

V7: Esta válvula é responsável por pilotar as válvulas de retenção pneumáticas nos atuadores da tampa e permite o fluxo de ar em ambos os sentidos dentro do pistão;

V8: Bomba Pneumática:

V9: Pressurização interna do Extrator.

### <span id="page-35-0"></span>*3.2.1.1.1 Controle de abertura e fechamento da tampa inferior*

No procedimento adotado para a elaboração do diagrama Ladder para esta etapa do projeto, considerou-se dois fatores mecânicos. O primeiro fator a ser pensado leva em conta, é a possibilidade da IHM apresentar problemas com travamentos, consequentemente o comando para abertura ou fechamento da tampa é puramente elétrico, sendo instalado diretamente em uma das entradas do CLP para eliminar a possibilidade de acionamentos indesejados que possam colocar em risco a segurança de um operário. O segundo fator mecânico a ser pensado leva em conta a forma como os atuadores estão instalados no circuito pneumático. Para oferecer maior segurança, os atuadores possuem uma válvula de retenção pneumática que bloqueia o fluxo de ar-comprimido em um dos sentidos, mas permite o fluxo em ambos os lados quando recebe um sinal de pilotagem que provém de uma válvula solenoide.

Para realizar o movimento de abertura da tampa, é necessário enviar o comando ao CLP e manter pressionado o botão de abertura.

Após pressionado, o CLP realiza uma rotina para habilitar o fluxo na válvula V5 e a solenoide V4-B, desta forma os atuadores 1, 2, 3 e 4 (travas) entram em curso.

Quando os sensores S1.2, S2.2, S3.2 e S4.2 detectam a posição de recuo dos atuadores das travas, as válvulas V5 e V4-B são desligadas e fixa-se a posição das travas. Em seguida, as válvulas V7 e V6-A são ligadas e os atuadores 5 e 6 iniciam o movimento de avanço. Quando os sensores S5.1 e S6.1 detectam a posição de atuação do êmbolo dos atuadores, as válvulas V7 e V6-A são desligadas.

Um trecho do código implementado pode ser observado na Figura 8:
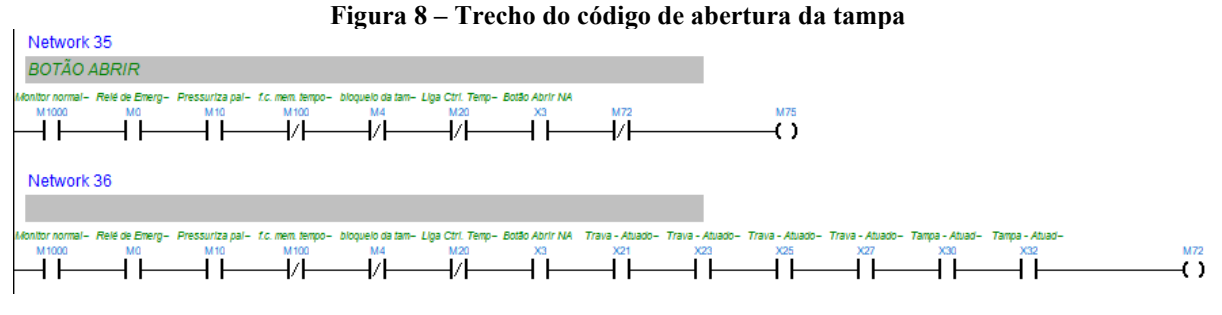

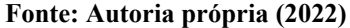

Para realizar o fechamento da tampa de forma segura, a grosso modo, o CLP realiza uma rotina que consiste em: ao receber um comando através do botão de fechamento, o CLP verifica se os sensores das travas detectam o sinal de posição das travas abertas. Caso um dos sensores não detecte a posição, o CLP realiza uma sequência de comandos para abrir novamente as travas, até que todas as travas estejam em posição totalmente aberta. Então a tampa é recolhida e as travas são acionadas.

Essa rotina ocorre da seguinte maneira: ao detectar o sinal do botão de fechamento, o CLP verifica se os sensores S1.2, S2.2, S3.2 e S4.2 detectam a posição do êmbolo dos atuadores das travas. Caso não receba o sinal de um dos sensores, as válvulas V4-B e V5 são habilitadas a forçar a abertura das travas novamente até a detecção dos quatro sensores. Então quando S1.2, S2.2, S3.2 e S4.2 detectam a posição, as válvulas V4-B e V5 são desligadas, e as válvulas V6- B e V7 são ligadas e inicia-se o movimento de recuo dos atuadores da tampa. Quando os sensores S5.2 e S6.2 detectam a posição de recuo do êmbolo dos atuadores da tampa, as válvulas V6-B e V7 são desligadas e as válvulas V4-A e V5 são ligadas. Desta forma, os cilindros das travas são atuados para impedir a abertura mecânica da tampa por excesso de peso devido a solução e o próprio peso da tampa. Quando os sensores S1.1, S2.1, S3.1 e S4.1 detectam a posição de atuação dos atuadores, as válvulas V4-A e V5 são desligadas. Um trecho do código poderá ser visualizado na Figura 9:

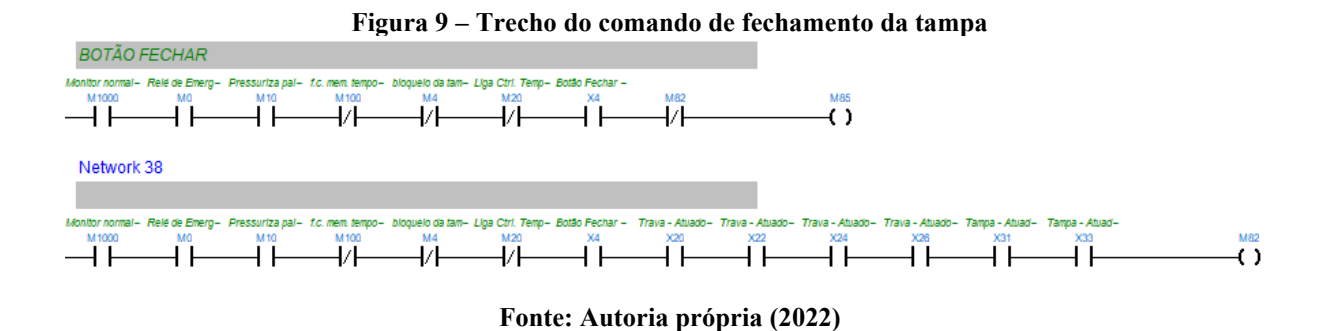

# *3.2.1.1.2 Controle on/off de dispositivos diversos*

Esta etapa do projeto recebe comandos manuais para ligar e desligar dispositivos acoplados ao extrator. Como o CLP irá executar uma função com um sinal que provém somente da IHM através de um protocolo de comunicação *MODBUS RTU*, é descartado a possibilidade de atrelar esses sinais de comando a entradas físicas do CLP. Logo para execução destas rotinas, são utilizados registradores de memória (M) retentiva ou volátil do CLP como exemplificado na Figura 10:

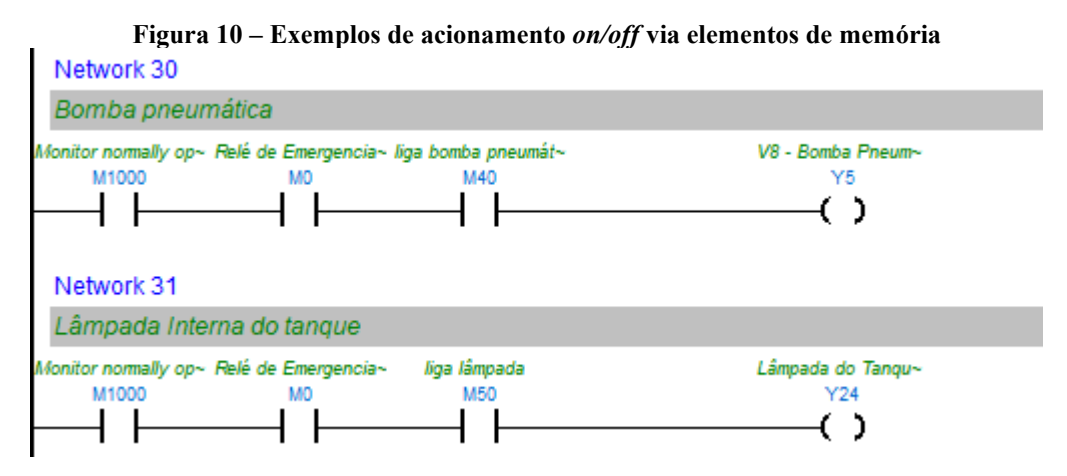

**Fonte: Autoria própria (2022)**

Onde:

• M1000: é um elemento de memória diretamente atrelado ao modo *RUN/STOP* do CLP;

• M0: é um elemento de memória não retentivo que recebe o sinal de entrada do botão de emergência do painel;

• M40 / M50: São elementos de memória não retentivos que recebem valores da IHM para ligar ou desligar algum dispositivo;

• Y5 / Y24: São saídas físicas do CLP, onde Y5 é uma saída do CLP, e Y24 é uma saída do módulo de expansão digital DVP16SP11T.

## *3.2.1.1.3 Aquisição dos valores de temperatura*

Para mensurar as temperaturas do sistema, utiliza-se três sensores de temperatura tipo PT-100 NTC (*Negative Temperature Coefficient*) acoplados a um módulo de expansão DVP04PT-S integrado ao CLP. A função dos sensores é gerar uma saída de controle de temperatura em malha fechada, e realizar a leitura de temperatura do painel elétrico, e realizar a leitura de um dos pontos do extrator.

A forma correta de se obter o valor de leitura a partir do módulo de expansão DVP04PT-S pode ser observada na Figura 11:

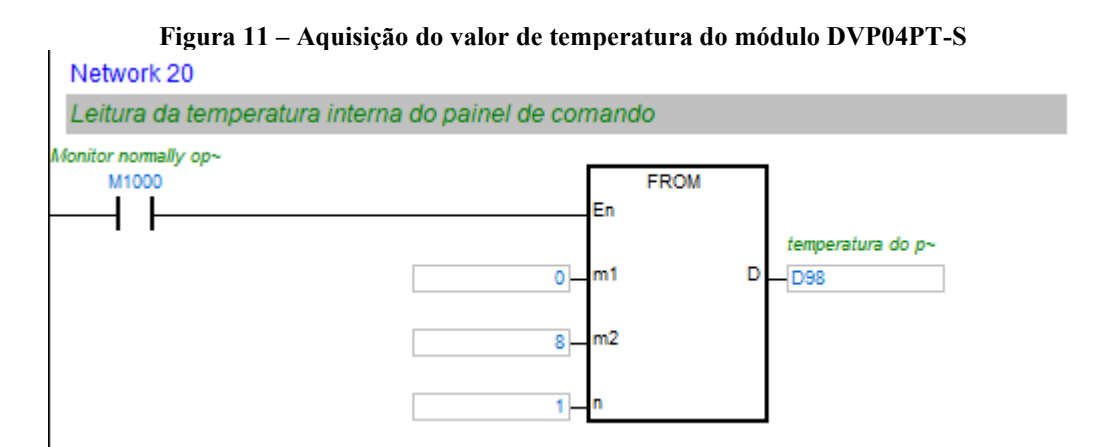

**Fonte: Autoria própria (2022)**

Onde:

- *FROM*: é um bloco de funções responsável por importar dados de módulos;
- m1: é o número no módulo de expansão acoplado no CLP, inicia-se a partir do

zero;

• m2: é o número do registrador de controle onde é armazenado o valor de leitura obtida do sensor;

• n: é o tamanho em *words* do dado lido a partir do registrador m2. Diferentemente da programação convencional, 1 *word* neste CLP possui 16 *bits*, e uma *Double* possui 32 *bits* de comprimento;

• D: é a saída do bloco de funções, o elemento de memória neste caso deve ser um registrador de 2 *Bytes*. No exemplo da Figura 4, o registrador D98 é um elemento de memória não retentiva com comprimento de 16 *bits* para realizar leituras de números inteiros no range de -32767 a 32768.

#### *3.2.1.1.4 Controle de temperatura PID auto ajustável*

O controle PID auto ajustável é utilizado para controlar de forma precisa a temperatura de aquecimento da solução do extrator. Quando é habilitada a função PID *auto-tuning* através de um comando da IHM, o CLP passa a escanear a temperatura enquanto realiza um controle simples. Após a temperatura tocar o *setpoint* cerca de 4 vezes, são traçadas as curvas de aquecimento baseadas no comportamento do sistema, calcula-se a função de transferência do sistema e por fim são calculadas as constantes de ganho proporcional, integral e derivativo.

Para utilizarmos o bloco de controle PID aplicado a uma válvula *on/off*, devemos transformar o valor de saída analógico do bloco para um trem de pulsos digitais. Desta forma utiliza-se em conjunto ao bloco de funções PID, o bloco GPWM como pode ser observado na Figura 12:

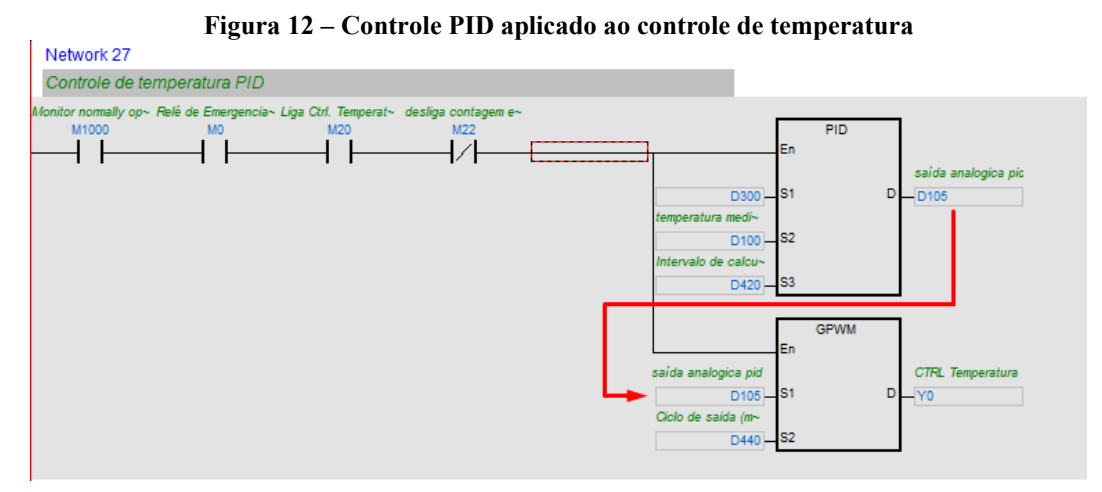

**Fonte: Autoria própria (2022)**

O bloco de funções GPWM mostrado na Figura 12, é responsável apenas por captar a saída do bloco PID e transformá-la para uma saída digital *PWM* (Modulação por largura de pulso), de forma que a entrada S1 é a entrada que recebe o valor inteiro de 16 *bits*, S2 é a entrada que define o período do ciclo de saída em milissegundos. E D é a saída do bloco de funções, normalmente vinculada a uma saída física do CLP.

No sistema representado na Figura 12, o bloco de funções PID é alimentado com os dados de entrada:

• D: Saída de controle, constantemente a cada ciclo de cálculo esse valor tende a se alterar com dentro de uma variável inteira de 16 *bits*;

- S1: Recebe o valor do *setpoint* da temperatura;
- S2: Recebe o valor de temperatura atual lido por meio dos sensores PT-100;

• S3: Intervalo de cálculo do PID (em unidades de 10 milissegundos). Esta entrada é alimentada com um registrador de memória de 16 *bits*. E sua função é referenciar um ponto da memória para atribuir os parâmetros do controle aos endereços seguintes. Por exemplo, na aplicação da Figura 12, o endereço de memória atribuído foi a memória retentiva D420, os próximos 20 endereços de memória (D421, D422, ..., D439) assim como o D420, não poderão ser utilizados. Pois estarão reservados aos cálculos do bloco de função PID.

Após definir S3 com o endereço D420, os endereços seguintes receberão as seguintes funções:

• D421 – Ganho proporcional Kp: É a proporção para ampliar ou diminuir o erro entre o *setpoint* (SP) e o Valor lido (PV);

• D422 – Ganho integral Ki: É a proporção para ampliar ou reduzir o valor integral (erro acumulado). Quando utilizado com o Modo de Controle parametrizado em 0, 1, 2, 3 ou 5 atuará como constante de ganho integral. Porém se o parâmetro Modo de Controle estiver definido em 10, o parâmetro de Ganho Integral passará a atuar como Constante de Tempo Integral (Ti), com unidade em milissegundos;

• D423 – Ganho diferencial Kd: É a proporção para ampliar ou reduzir o valor derivativo (taxa de mudança no valor do erro de processo). Quando utilizado com o Modo de Controle parametrizado em 0, 1, 2, 3 ou 5 atuará como constante de ganho derivado. Porém se o parâmetro Modo de Controle estiver definido em 10, o parâmetro de Ganho Derivativo passará a atuar como Constante de Tempo Derivativo (Td), com unidade em milissegundos.

D424 – Modo de controle:

- 0: Controle Automático;
- 1: Controle Direto (*forward*): Erro = SP PV;
- 2: Controle Reverso (*reverse*): Erro = PV SP;

● 3: Controle *Auto-Tuning*: parâmetro de auto ajuste exclusivo para o Controle de temperatura. Quando o auto-ajuste é concluído KP, KI e KD é definido com o valor apropriado;

5: Modo automático com controle de limite superior/inferior da Variável Manipulada (MV). Quando MV atinge o limite superior/inferior, o acúmulo do valor integral para;

10: Modo TI/TD com controle de limite superior/inferior de MV. Quando MV atinge o limite superior/inferior, o acúmulo do valor integral para;

• D425 – Faixa tolerável para o erro: se o parâmetro é definido como 5, quando o erro está entre -5 e 5, o erro será 0. Quando o parâmetro = 0, a função não será habilitada;

• D426 – Limite superior do valor de saída (MV): se esse parâmetro for definido como 1.000 por exemplo, MV passará a ser 1.000 quando exceda 1.000. Se o parâmetro for maior ou igual ao Limite Inferior do Valor de Saída, caso contrário, o limite superior e o valor do limite inferior mudará;

• D427 – Limite inferior do valor de saída (MV): se este parâmetro for definido por exemplo como -1.00, MV será -1.00 quando for menor que -1.00;

• D428 – Limite superior do valor integral: se este parâmetro for definido como 1.000 por exemplo, a integral do valor será 1.000 quando for maior do que 1.000 e a integração irá parar. Este parâmetro deve ser maior ou igual ao Limite Inferior do Valor Integral caso contrário, o limite superior e o valor do limite inferior mudará;

• D429 – Limite inferior do valor integral: se esse valor é definido como -1.000, a integral do valor será -1.000 quando for menor de -1.000 e a integração irá parar;

• D430 e D431 – Valor integral acumulado: o valor integral acumulado é geralmente para referência. Os usuários podem limpar ou modificá-la (em ponto flutuante de 32 *bits*) de acordo com necessidades específicas;

• D432 – Variável de processo anterior: o PV anterior é usado normalmente para referência;

• D433 ao D439 – Endereços de memória ocupados somente para uso do sistema.

## *3.2.1.1.5 Sistema habilitável de bloqueio de movimento da tampa por acesso em um perímetro de risco*

O sistema de bloqueio por acesso a um perímetro de risco, foi desenvolvido com o uso de uma memória retentiva de 1 *bit* (M520). Quando este *bit* está configurado com valor 1, o sistema estará ativo e, quando configurado com valor zero a função estará inativa. Esse valor configurado é armazenado mesmo quando o equipamento for desligado.

A Figura 13 mostra o código da função do portão de acesso. Em um cenário onde se utiliza um portão de restrição de acesso, quando um operador adentrar a área de risco, uma chave de fim de curso (X1) bloqueará o movimento da tampa do extrator. Para que exista um desbloqueio, o operador deverá pressionar um botão de rearme 1 (X6) dentro do perímetro de risco, deixar o local após fechar o portão, e por fim, pressionar o botão de rearme 2 (X7) fora do perímetro de risco.

Na não existência de um portão de restrição de acesso na planta, é possível desabilitar a função através da IHM.

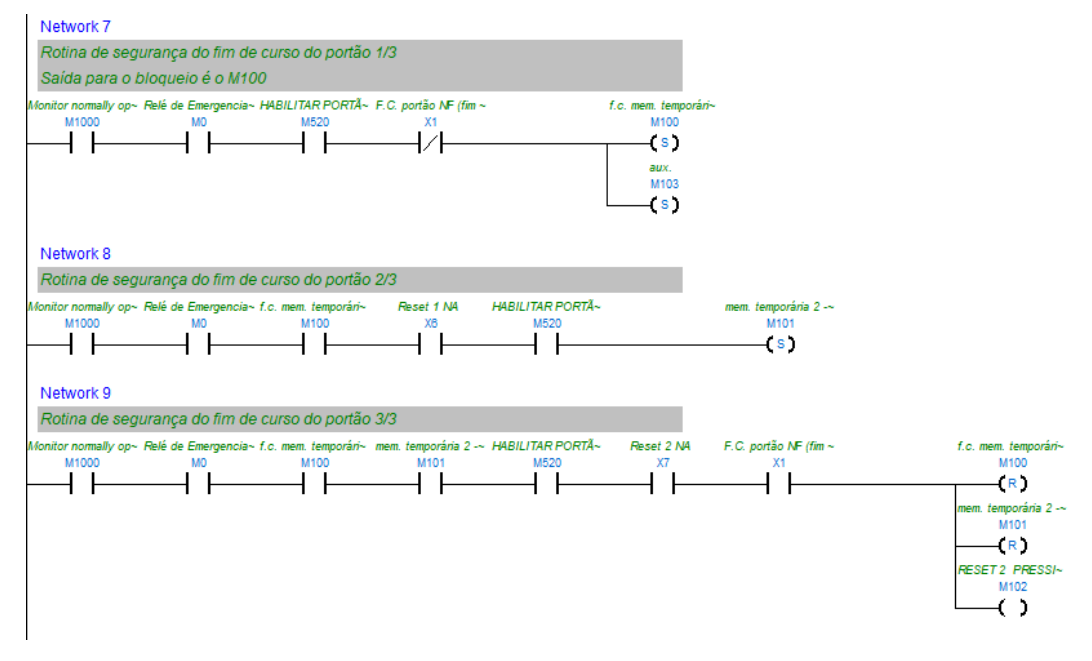

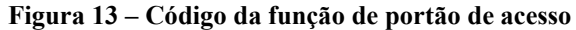

**Fonte: Autoria própria (2022)**

#### *3.2.1.1.6 Sistema de impedimento de movimentação da tampa*

O impedimento de movimentação da tampa, pode ocorrer das seguintes formas:

- Ao pressionar o impedimento pela tela da IHM (ativa a memória M1);
- Ao pressionar o botão na botoeira  $(X5)$ ;
- Ligar o controle de temperatura (M20).

O código implementado encontra-se na Figura 14:

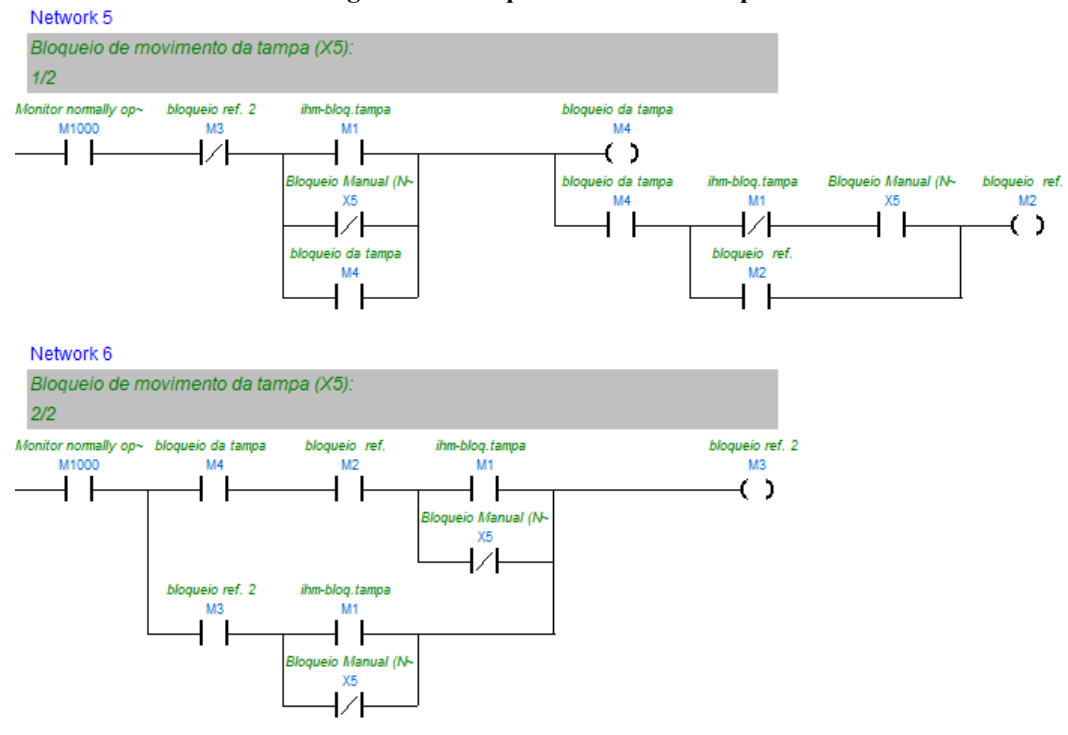

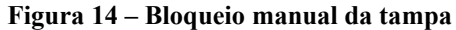

**Fonte: Autoria própria (2022)**

A Figura 14 mostra o trecho do programa responsável por gerar manualmente o bloqueio da tampa a partir de dois pontos distintos. O bloqueio pelo acionamento do controle de temperatura ocorre ao acionar a memória M20 e interromper os códigos de abertura e fechamento da tampa.

## *3.2.1.1.7 Geração de sinais de alarmes para criação de relatórios na IHM*

É possível gerar um relatório de eventos na IHM quando um determinado *bit* de uma *word* realiza uma troca de estado, desta forma é possível implementar no CLP mudanças de *bits* para cada manipulação realizada pelo operador, desta forma a geração de relatórios na IHM torna-se mais simples.

Na Figura 15 podemos observar um exemplo de manipulação dos *bits* de uma *word*:

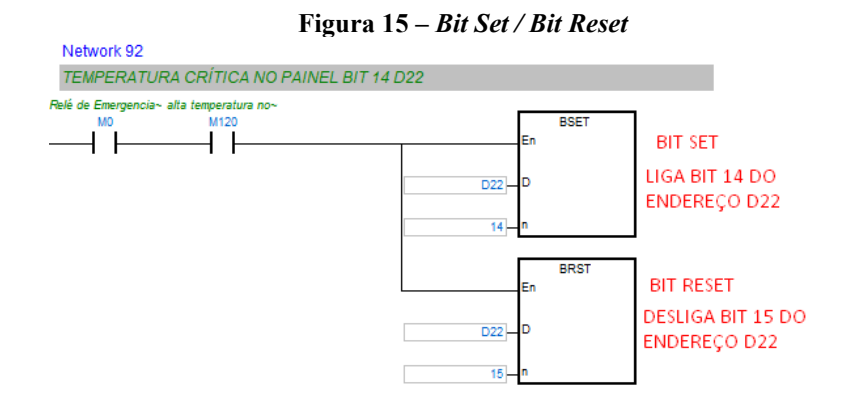

**Fonte: Autoria própria (2022)**

A Figura 15 mostra a aplicação de geração de alarme para indicar uma temperatura crítica no painel de controle. O endereço D22 é um registrador de 16 *bits*, quando houver um evento em que acione a entrada M120, o *bit* 14 de D22 é ligado, e o *bit* 15 de D22 é desligado.

Após realizar este procedimento, basta configurar a IHM para relatar um evento de sobreaquecimento quando o *bit* 14 de D22 for ligado e vincular o *bit* 15 de D22 a uma mensagem de temperatura normalizada.

#### 3.2.2 IHM

A interface de todo o sistema para o operador é feita através da IHM (Figura 16), onde pode ser observado todo o processo e fazer alterações. A IHM utilizada também é da marca *Delta Electronics*, o que facilita a integração CLP-IHM. A IHM utilizada é o modelo DOP-107BV, que tem as seguintes características:

- Tela Colorida 65.536 cores:
- Tamanho: 7,0";
- Resolução: 800×480;
- Processador Cortex A8 800 Mhz;
- $\bullet$  Memoria: 256MB (ROM) e 256MB (RAM);
- USB client V  $2.0$ ;
- USB Host V1.1;
- Porta Serial: 01 Porta COM;
- Software: DOPSoft.

#### **Figura 16 – IHM DOP-107BV**

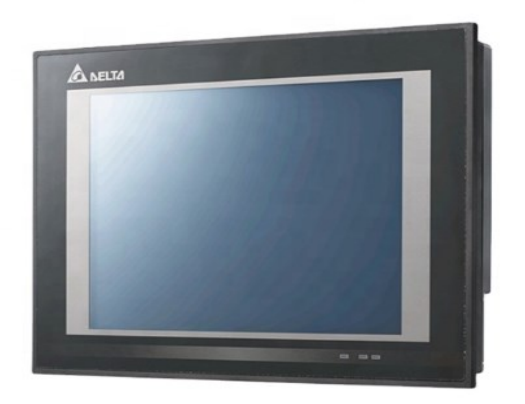

**Fonte: DELTA ELECTRONICS (2022, p.1)**

## 3.2.2.1 Programação da IHM

Como no CLP, a programação da IHM também conta com um programa da própria marca *Delta Electronics*, que é gratuito para ser baixado em seu site. O *software* utilizado para fazer a programação da IHM é o *DOPSoft* versão acima do 4.0. O *DOPSoft* é um editor de tela e programador que permite ao usuário editar imagens, gráficos e definir os parâmetros do protocolo de comunicação. Algumas das funcionalidades da IHM foram feitas com apoio do manual que a própria fabricante disponibiliza em seu site.

A programação da IHM foi planejada para buscar uma forma simples e intuitiva de operação, a fim de facilitar o entendimento de operação e minimizar os erros decorrentes humanos.

As principais funções da IHM são:

- Ligar e desligar dispositivos pneumáticos e elétricos acoplados no equipamento;
- Possibilitar a manipulação dos controles de temperatura;
- Oferecer telas de operação interativas e intuitivas;
- Navegação entre telas;
- Controle de acesso por hierarquia a telas e funções especiais;
- Monitoramento gráfico do controle de temperatura;

Geração de relatório de eventos que contém data, hora, minuto e segundo de cada manipulação do operador;

● Exportação dos valores de temperatura, e relatórios de eventos para um *Pen Drive*.

#### *3.2.2.1.1 Ligar e desligar as saídas do equipamento*

Toda a lógica do programa foi elaborada no CLP, desta forma a IHM apenas lê e escreve valores nas variáveis do CLP. Essa é uma forma de facilitar a programação e otimizar o funcionamento do sistema, pois uma vez que a lógica de funcionamento do extrator esteja toda no CLP, a velocidade de resposta às entradas do sistema não fica limitada à taxa de transferência de comunicação somada ao processamento da IHM. Do mesmo modo, um possível travamento da IHM não causará interferência no processo.

Sabe-se que toda a programação funcional do equipamento está no CLP, para ligar uma saída basta acionar os elementos de memória responsáveis por ligar as saídas. Para realizar esta função, foram utilizados botões para habilitar e desabilitar os comandos. O procedimento para a configuração dos botões é genérico, portanto, não é necessário repetir a explicação aos demais botões.

O procedimento consiste em importar um botão do tipo *Maintained* para a tela, e configurá-lo com endereço do CLP, o tipo e o endereço do registrador. No campo *Write Address* na tela de configuração do botão (Figura 17) por exemplo, o parâmetro foi carregado com o texto:

{Link1}0@M10, onde:

{Link1} – É o endereço do CLP na rede *MODBUS* ({Link1, Link2, Link3, etc).

0 – Define o tipo de manipulação a ser feita na variável (0: escreve, 1: lê o registrador).

@M10 – M é o tipo do registrador (M: *bit*; D: *word*; X: entrada digital; Y: saída digital; etc), e 10 é o endereço do registrador.

No caso apresentado na Figura 17, o botão escreve no endereço M10 (no parâmetro *Write Address*), liga as válvulas pneumáticas que alimentam o sistema de ar-comprimido, enquanto monitora a saída Y1 do CLP (parâmetro *Read Address*).

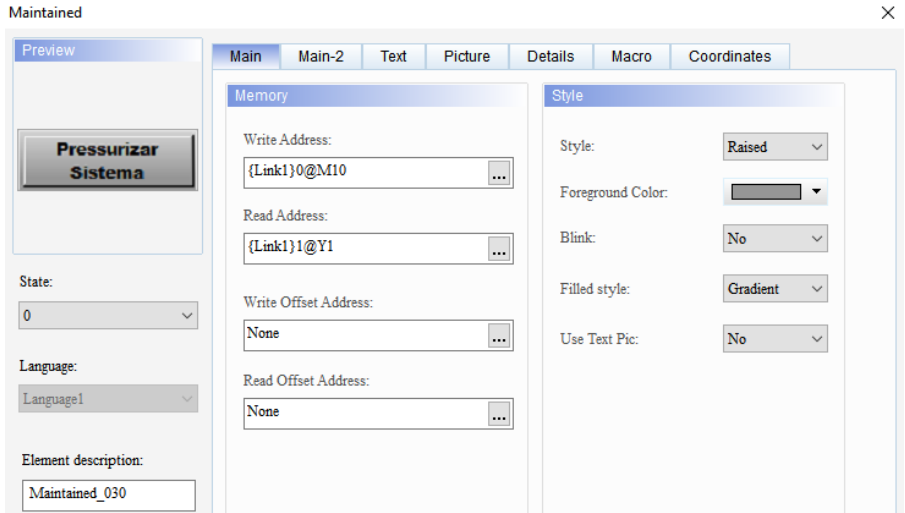

**Figura 17 – Tela de configuração do botão tipo** *Maintained*

**Fonte: Autoria própria (2022)**

Ainda é possível criar um código de comando com a linguagem *Visual Basic* para executar uma rotina interna ou externa atrelada ao botão. Para criar um comando basta acessar a aba Macro (Figura 17). E escolher o momento em que deverá ser executado o código quando o botão receber uma mudança de estado.

No *software* de programação existem quatro momentos em que uma Macro pode ser executada no caso dos botões:

● *Before Execute Macro*: executa a macro antes de executar a função primária do

botão;

- *After Execute Macro*: executa a macro após executar a função primária do botão;
- *On Macro*: executa a macro enquanto o botão está pressionado;
- Off Macro: executa a macro após o botão ser liberado.

O *software DOPSoft* oferece uma ferramenta chamada *Macro Wizard*, cuja finalidade é auxiliar na criação de um código Macro. Pode-se observar na Figura 18 um exemplo de código Macro implementado no botão Pressurizar Sistema:

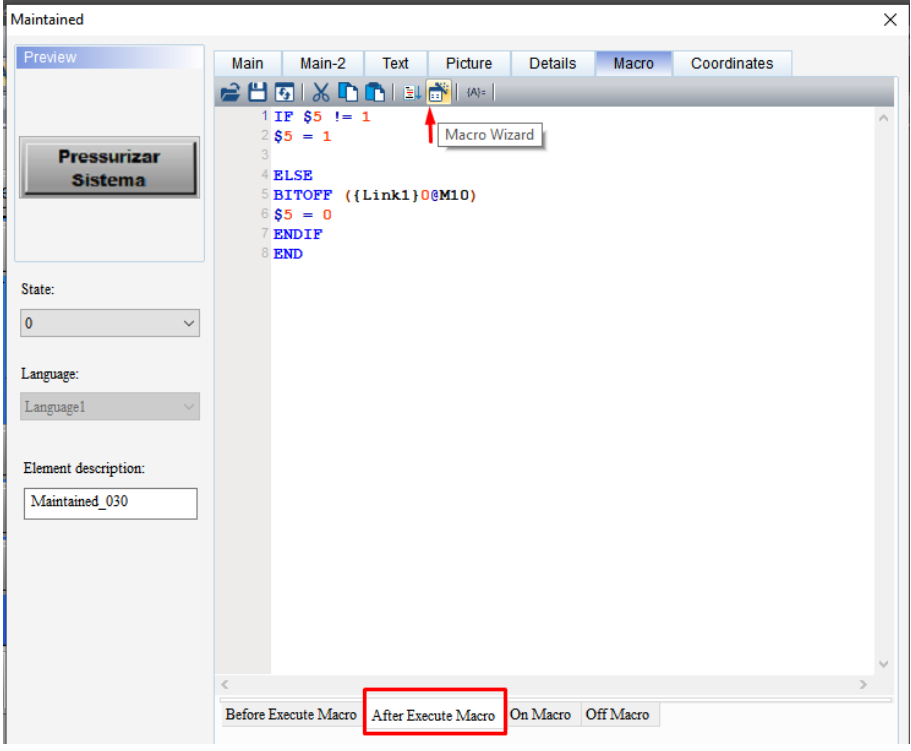

**Figura 18 – Criação de códigos Macro**

**Fonte: Autoria própria (2022)**

O código descrito na Figura 18, é utilizado para enviar um comando de desligar o registrador M10 do CLP quando o mesmo botão for pressionado uma segunda vez.

## *3.2.2.1.2 Telas interativas*

As telas foram projetadas para possuírem um *design* interativo e exibir uma representação gráfica do equipamento em funcionamento.

Para representar os movimentos de abertura, e fechamento da tampa e das travas utilizou-se um elemento gráfico de estados (*State Graphic*). O *State Graphic* é utilizado quando se deseja vincular múltiplas imagens à leitura de valores específicos de uma variável. Para representar o extrator foram utilizadas seis imagens, e cada imagem foi vinculada a um valor inteiro da *word* D10 do CLP. Para o funcionamento correto da troca de imagens, o CLP atribui um valor inteiro de 0 à 5 a variável D10 de acordo com cada situação de leitura dos sensores dos atuadores pneumáticos. A IHM interpreta esse valor e atribui uma imagem correspondente.

Na Figura 19 temos a tela de configuração do *State Graphic*.

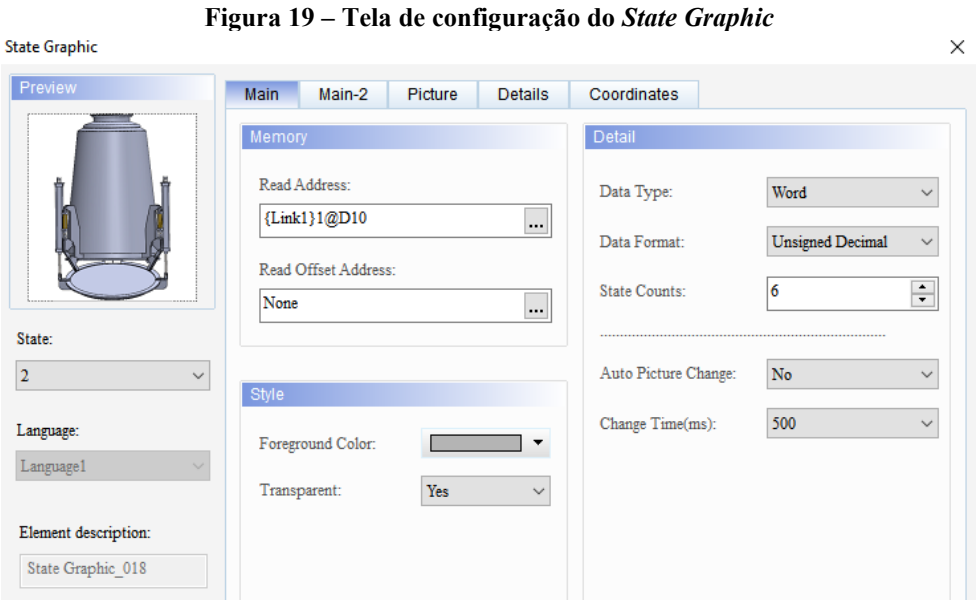

**Fonte: Autoria própria (2022)**

Quando se necessita representar graficamente o valor de uma variável que possui apenas dois estados lógicos, não há a necessidade de utilizar um *State Graphic*, pode-se utilizar neste caso um *Multistate Indicator*, como no caso da representação gráfica do cilindro pneumático. Na Figura 20, vemos que o objeto do *Multistate Indicator* está vinculado à entrada digital X20 do CLP. Desta forma, quando o sensor instalado na camisa do atuador pneumático detectar o êmbolo magnético do pistão, a figura será substituída pela imagem de um cilindro atuado.

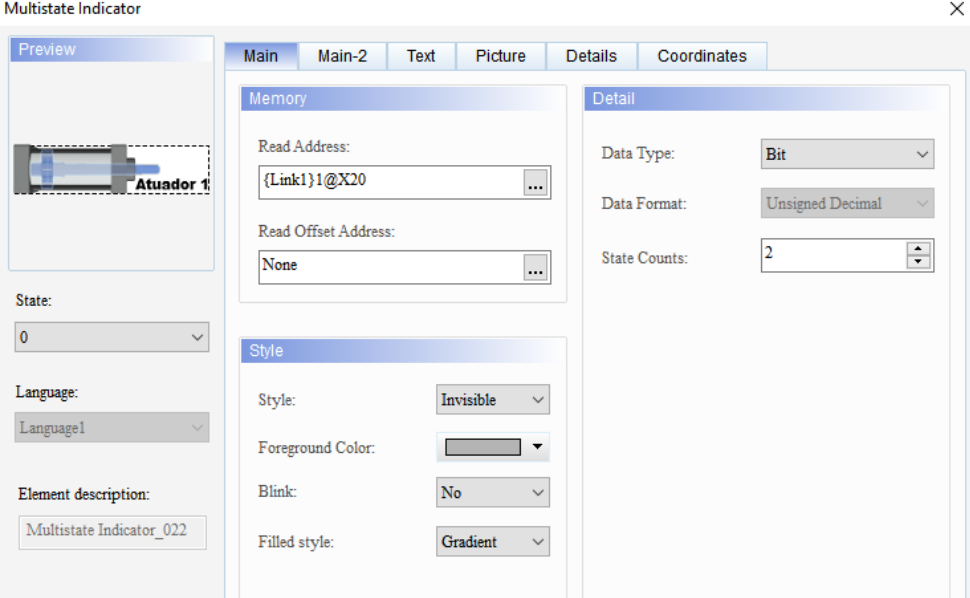

**Figura 20 – Tela de configuração do objeto** *Multistate Indicator*

**Fonte: Autoria própria (2022)**

## *3.2.2.1.3 Navegação entre telas*

A navegação entre as telas da IHM é feita através de botões *Goto Screen*, a configuração é simples como mostra a Figura 21, basta criar o botão e atribuir a tela de destino no parâmetro *Goto Screen*, os parâmetros restantes são basicamente para a personalização e customização do botão.

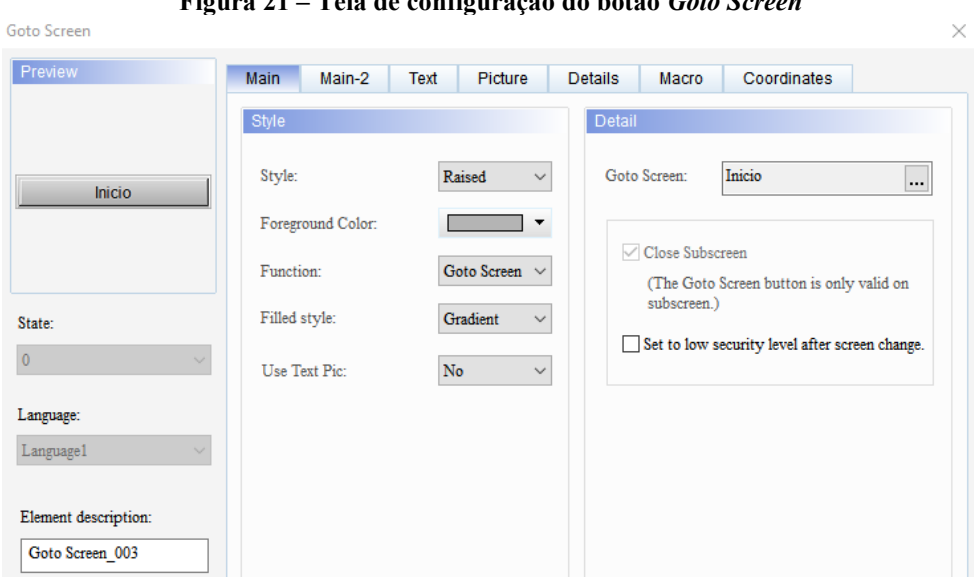

**Figura 21 – Tela de configuração do botão** *Goto Screen*

**Fonte: Autoria própria (2022)**

## *3.2.2.1.4 Controle de acesso por hierarquia a telas e funções especiais*

A IHM Delta possui funções aplicáveis de controle de acesso por nível hierárquico, onde um usuário nível 0 tem acesso às funções convencionais e um usuário nível 7 tem acesso geral. Os demais níveis hierárquicos entre o 0 e o 7 vão adquirir mais permissões conforme aumenta o grau do usuário.

Neste projeto há duas situações que requerem o uso de *login* através de usuário e senha para o acesso. O primeiro caso requer um usuário nível 3 para conseguir limpar o histórico de eventos da IHM. O segundo caso requer um usuário nível 6 para ter acesso a tela de configurações avançadas do controle de temperatura, onde o responsável técnico com permissão pode alterar os parâmetros do controle PID.

No primeiro caso, para executar o comando de limpar o registro de eventos é necessário criar um botão do tipo *Maintained* e configurá-lo para setar o *bit* 3 do endereço de memória interna \$500 como mostrado na Figura 22.

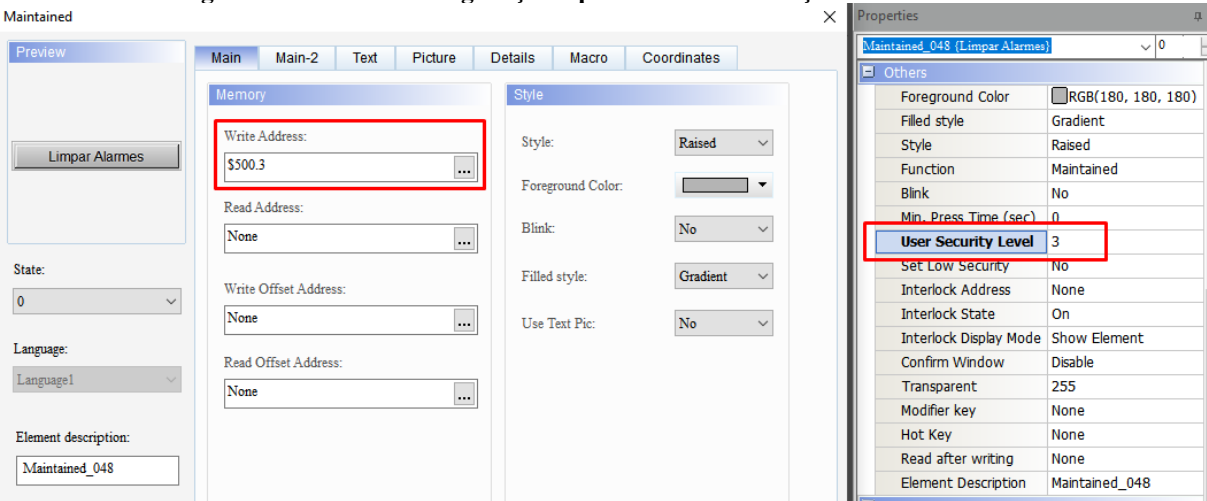

**Figura 22 – Tela de configuração e parâmetro de restrição de acesso nível 3**

**Fonte: Autoria própria (2022)**

Para definir um nível hierárquico de acesso, utiliza-se o painel de propriedades na aba localizada à direita e define o parâmetro *User Security Level* em 3. Desta forma, quando o operador pressionar este botão, aparecerá uma *pop-up* na tela que exige *login* e senha. Após o operador efetuar o *login*, o *bit* 3 do endereço de memória interna \$500 recebe valor 1 e apaga o relatório de eventos, porém o *bit* 3 é mantido ligado e isso impede que novos eventos sejam armazenados. Portanto é necessário criar uma Macro neste botão no campo *Before Execute Macro*, com o seguinte código:

*DELAY*(500) *BITOFF*(\$500.3)

Desta forma, após meio segundo o sistema já poderá armazenar os eventos novamente.

No segundo caso apresentado, para se ter acesso a tela de configurações avançadas do controle de temperatura com restrição de acesso a usuários nível 6, basta criar um botão *Goto Screen* sendo direcionado para a tela desejada, como foi mostrado anteriormente e atribuir o valor 6 ao parâmetro *User Security Level* como foi feito com o botão *Maintained* da Figura 22.

#### *3.2.2.1.5 Monitoramento gráfico do controle de temperatura*

Para criar um gráfico de temperatura foi necessário primeiramente criar um *buffer* de memória na tela de configurações em: Barra de ferramentas > *Options > History Buffer Setup*.

Ao abrir a tela de configurações é necessário criar um novo *Buffer* para armazenar os dados obtidos da leitura do sensor. Então o *Buffer* 1, recebe o endereço {Link1}1@D107, para ler os dados dessa *word* do CLP. Configura-se o tamanho da *word* em 1, o tempo de amostragem

em 5000 milissegundos, o número de amostras em 36000 leituras, com armazenamento não volátil. Desta forma, a IHM reservará um espaço da memória para efetuar a gravação de 50 horas contínuas de leitura, armazena-se a temperatura, data, hora, minuto e segundo em um arquivo formato CSV, que pode ser copiado para um *Pen Drive*.

Após a configuração do *Buffer* de memória, o próximo passo consiste na criação de um elemento *Historical Trend Graph*. E configurá-lo como mostrado na Figura 23.

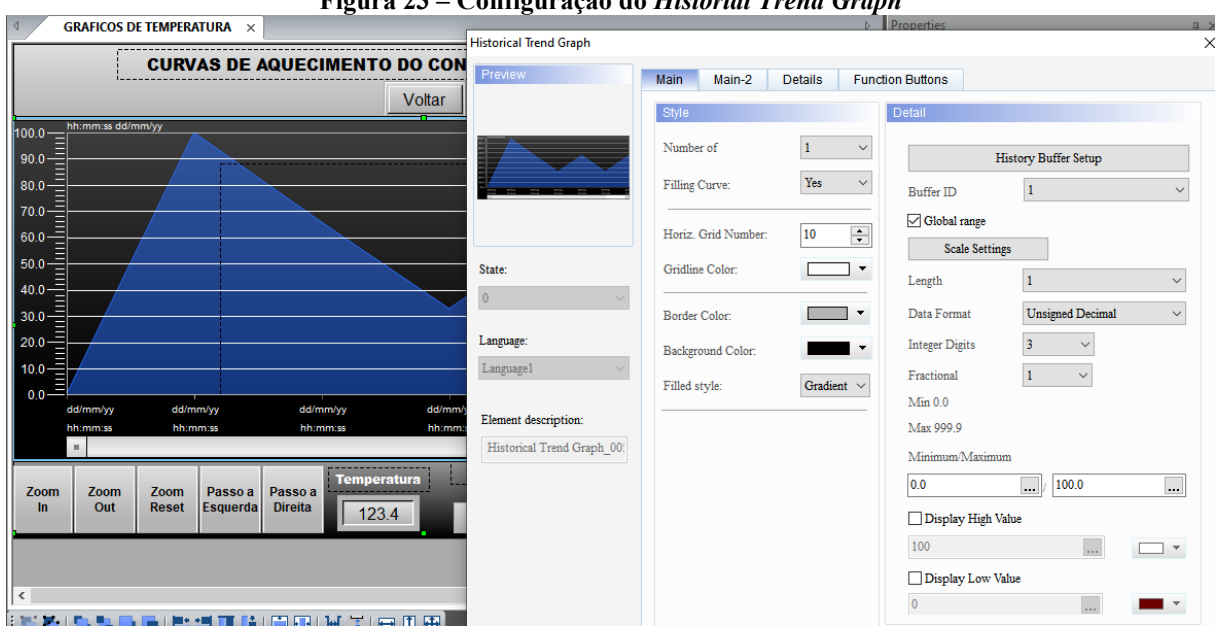

**Figura 23 – Configuração do** *Historial Trend Graph*

**Fonte: Autoria própria (2022)**

Na Figura 23, basicamente as configurações funcionais dos parâmetros do gráfico são: tamanho de dado de 1 *word*, formato de dado decimal sem sinal (*Unsigned Decimal*), 3 dígitos inteiros e 1 dígito fracionário. As outras configurações são apenas customizações do gráfico.

#### *3.2.2.1.6 Geração de relatório de eventos de manipulação do operador*

Para gerar um relatório de eventos é necessário criar um alarme na IHM, para isso necessita-se acessar as configurações de alarme em: Barra de ferramentas > *Options > Alarm Settings*.

Ao abrir a tela de configurações de alarmes, é necessário configurar os parâmetros na aba *Properties*, seleciona-se então uma *word* inicial do CLP para a criar os eventos vinculados a cada *bit* da *word*. A *word* escolhida tem o endereço D20, e todas as outras configurações podem ser observadas na Figura 24.

|                                 | 电临回至至<br>10<br><b>T</b> Arial      | 100%<br>$\overline{\mathbf{v}}$ |  |  |  |  |  |  |  |  |  |
|---------------------------------|------------------------------------|---------------------------------|--|--|--|--|--|--|--|--|--|
| ∢                               | <b>Detail</b><br><b>Properties</b> |                                 |  |  |  |  |  |  |  |  |  |
| <b>Address</b><br>$\overline{}$ |                                    |                                 |  |  |  |  |  |  |  |  |  |
|                                 | <b>Address</b>                     | {Link1}1@D20                    |  |  |  |  |  |  |  |  |  |
|                                 | Acknowledge all alarms             | None                            |  |  |  |  |  |  |  |  |  |
| н                               | <b>Detail</b>                      |                                 |  |  |  |  |  |  |  |  |  |
|                                 | Scan Time (seconds)                | 0.5                             |  |  |  |  |  |  |  |  |  |
|                                 | Max Records                        | 9999                            |  |  |  |  |  |  |  |  |  |
|                                 | Non-volatile Data Storage          | <b>HMI</b>                      |  |  |  |  |  |  |  |  |  |
|                                 | <b>Export CSV File</b>             | Yes                             |  |  |  |  |  |  |  |  |  |
|                                 | Show alarm number                  | No                              |  |  |  |  |  |  |  |  |  |
|                                 | Exit Screensaver when alarm occurs | Yes                             |  |  |  |  |  |  |  |  |  |
|                                 | Time to enter screen saver again   | No alarm is triggered           |  |  |  |  |  |  |  |  |  |
|                                 | Disply alarm screen                | Auto                            |  |  |  |  |  |  |  |  |  |
| $\left  + \right $              | <b>Alarm Moving Sign</b>           |                                 |  |  |  |  |  |  |  |  |  |

**Figura 24 – Configuração dos alarmes de eventos**

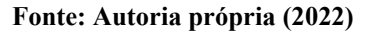

Após a criação e configuração do alarme, é necessário acessar a aba *Detail* e atribuir textos específicos a cada *bit* da *word* selecionada de acordo com o programa do CLP.

É conhecido que o tamanho da *word* é de 16 *bits* e a *word* inicial é a D20, portanto quando há mais de 16 mensagens de eventos como é o caso em questão mostrado na Figura 25, as mensagens que estão vinculadas após o *bit* 16 já não fazem mais parte da *word* D20, e sim do *bit* 1 da *word* D21.

| ∢     | <b>Detail</b>               | <b>Properties</b>                |                                         |              |           |                            |                                                              |                   |
|-------|-----------------------------|----------------------------------|-----------------------------------------|--------------|-----------|----------------------------|--------------------------------------------------------------|-------------------|
| No.   |                             | Message Content                  |                                         |              |           | Category Trigger Condition | <b>Monitor Address</b>                                       | <b>Text Color</b> |
| $1*$  | ### PAINEL ENERGIZADO ####  |                                  |                                         | $\bf{0}$     | On        |                            |                                                              | RGB(0, 255, 255)  |
| $2*$  | ### INICIO DE OPERAÇÃO #### |                                  |                                         | 0            | On        |                            |                                                              | RGB(0, 255, 255)  |
| $3*$  | <b>PAINEL OPERANTE</b>      |                                  |                                         | $\Omega$     | On        |                            |                                                              | RGB(0, 0, 255)    |
| $4*$  |                             |                                  | <b>B.EMERGÊNCIA - PAINEL INOPERANTE</b> | $\Omega$     | 0n        |                            | $\cdots$                                                     | RGB(255, 0, 0)    |
| $5*$  |                             | <b>TAMPA BLOOUEADA</b>           |                                         | 0            | On        |                            |                                                              | RGB(255, 128, 0)  |
| $6*$  |                             | TAMPA DESBLOOUEADA               |                                         | $\bf{0}$     | On        |                            |                                                              | RGB(0, 128, 0)    |
| $7*$  |                             | O PORTÃO FOI ABERTO - CHAVE F.C. |                                         | 0            | 0n        |                            |                                                              | RGB(255, 255, 0)  |
| $8*$  |                             |                                  | O PORTÃO FOI CORRETAMENTE FECHADO       | 0            | 0n        |                            | $\cdots$                                                     | RGB(0, 128, 0)    |
| $Q^*$ |                             |                                  | CONTROLE DE TEMPERATURA LIGADO          | 0            | On        |                            |                                                              | RGB(255, 0, 255)  |
| $10*$ |                             |                                  | CONTROLE DE TEMPERATURA DESLIGADO       | $\bf{0}$     | On        |                            |                                                              | RGB(0, 0, 0)      |
| $11*$ |                             | <b>CONTATOR K01 LIGADO</b>       |                                         | $\mathbf{0}$ | On        |                            | $\cdots$                                                     | RGB(0, 128, 0)    |
| $12*$ |                             | <b>CONTATOR K01 DESLIGADO</b>    |                                         | $\Omega$     | On        |                            |                                                              | RGB(0, 0, 0)      |
| $13*$ |                             |                                  | CONTATOR K01 POSSIVELMENTE COLADO       | o            | On        |                            |                                                              | RGB(255, 128, 0)  |
| $14*$ |                             |                                  | CONTATOR K01 COM POSSIVEL PROBLEMA      | 0            | On        |                            |                                                              | RGB(255, 128, 0)  |
| $15*$ |                             | DISJ. MOTOR Q03 (K01) ATIVO      |                                         | $\mathbf{0}$ | On        |                            |                                                              | RGB(0, 128, 0)    |
| $16*$ |                             | DISJ. MOTOR Q03 (K01) INATIVO    |                                         | 0            | On        |                            | $\mathsf{Enderego}$ D20 $\mathsf{B}^{\mathsf{RGS}(0, 0, 0)}$ |                   |
| $17*$ |                             | <b>BOMBA PNEUMATICA LIGADA</b>   |                                         | $\mathbf{T}$ | <b>On</b> |                            | <b>Endereço D21</b> RGB(0, 0, 0)                             | RGB(0, 128, 0)    |
| $18*$ |                             | BOMBA PNEUMÁTICA DESLIGADA       |                                         | $\bf{0}$     | On        |                            |                                                              |                   |
| $19*$ |                             | LÂMPADA INTERNA LIGADA           |                                         | $\mathbf{0}$ | On        |                            |                                                              | RGB(0, 128, 0)    |
| $20*$ |                             | LÂMPADA INTERNA DESLIGADA        |                                         | $\Omega$     | 0n        |                            |                                                              | RGB(0, 0, 0)      |
| $21*$ |                             | RELÉ RESERVA 1 LIGADO            |                                         | $\Omega$     | On        |                            |                                                              | RGB(0, 128, 0)    |
| $22*$ |                             | RELÉ RESERVA 1 DESLIGADO         |                                         | 0            | On        |                            |                                                              | RGB(0, 0, 0)      |

**Figura 25 – Mensagens do relatório de eventos**

**Fonte: Autoria própria (2022)**

Após configurar o alarme, é necessário criar o campo de texto na tela inicial, onde serão exibidos todos os registros de eventos ocorridos, para averiguação de procedimentos no caso de algum problema no extrator.

Para exibir os textos de alarmes que contém data, hora, minuto e segundo, é necessário criar um elemento *Alarm History Table*, acessar a aba *Details* e definir o parâmetro *Action Control Address* com o endereço da variável de D20, como mostra a Figura 26.

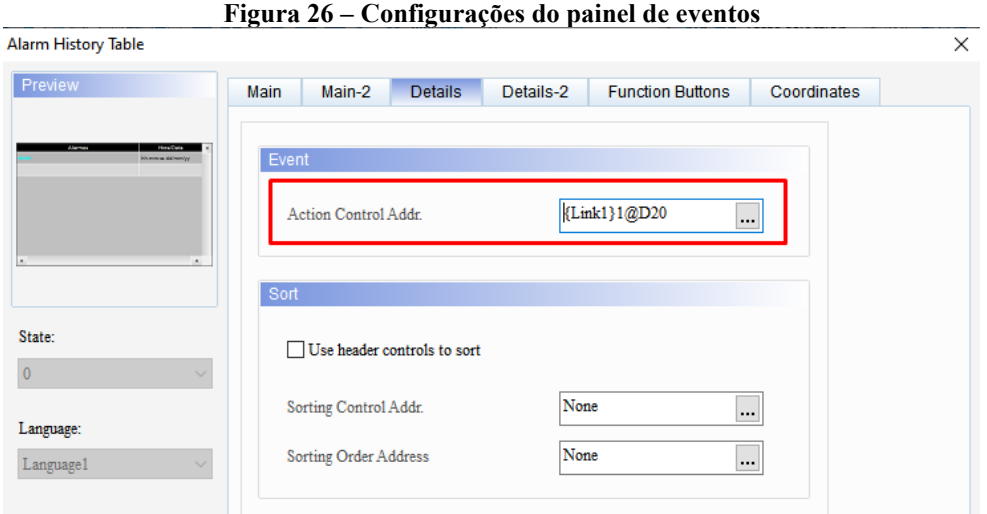

**Fonte: Autoria própria (2022)**

As demais configurações são apenas para a customização do painel de eventos.

#### *3.2.2.1.7 Exportação de valores de temperatura e relatório de eventos para um Pen Drive*

Tanto os valores do gráfico de temperatura como o relatório de eventos armazenados no *buffer* da IHM, podem ser salvos em um *Pen Drive* para averiguação ou análise de dados posterior em um computador externo.

Para fazer um *download* tanto do relatório de eventos, quanto dos valores de temperatura para o *Pen Drive* deve-se primeiramente criar um elemento *Character Entry* (entrada de caractere) na tela e atribuir a este elemento um endereço de memória do tipo *word*. Este endereço de memória armazenará o nome do arquivo para exportação digitado pelo operador.

Em seguida deve-se criar um botão para *download*, do tipo *Maintained*, e criar uma macro para efetuar a exportação.

No caso da exportação do relatório de eventos, o código da macro fora feito no campo *On Macro*, e abaixo encontra-se o código para exportação:

•  $Var1 = EXALARM (Var2, Var3).$ 

Onde:

EXALARM () – Função de exportação de alarmes.

• Var1 – Variável da memória interna que recebe valor 1, caso a exportação tenha sido bem sucedida, e valor 0 caso tenha falhado;

• Var2 – Este parâmetro recebe a variável de memória interna escolhida para armazenar o nome do arquivo;

• Var3 – Quando este parâmetro é definido com valor 2, a exportação será feita para a porta *USB* da IHM, se receber valor 3 a transferência do arquivo será para a porta *SD*.

Para realizar a exportação dos valores de temperatura para o *Pen Drive* utiliza-se o mesmo método, o diferencial é está apenas na função utilizada na macro. Invés de utilizar EXALARM, se utiliza a função *EXHISTORY* da seguinte maneira:

• Var1 = *EXHISTORY* (Var2, Var3, Var4). Onde:

• *EXHISTORY* – Função de exportação de históricos;

• Var1 – Variável da memória interna que recebe valor 1, caso a exportação tenha sido bem sucedida, e valor 0 caso tenha falhado;

• Var2 – Recebe o número do *Buffer* a ser exportado. Se este parâmetro receber valor 0, a função exporta todos os *buffers* criados na IHM;

• Var3 – Este parâmetro recebe a variável de memória interna escolhida para armazenar o nome do arquivo;

• Var4 – Quando este parâmetro é definido com valor 2, a exportação será feita para a porta *USB* da IHM, se receber valor 3 a transferência do arquivo será para a porta *SD*.

#### 3.2.3 Comunicação

O processo de comunicação de uma IHM fica muito mais fácil quando se utiliza um CLP da mesma marca, que é o caso deste projeto, onde ambos são da *Delta Electronics*. A comunicação entre o CLP e a IHM é por meio físico, aplica-se o conceito RS485 que é um sistema de comunicação duplex nos quais múltiplos dispositivos podem se comunicar em ambas direções. O *Modbus* também é aplicado, e é basicamente um protocolo que facilita a comunicação entre o mestre e o escravo. Apesar da semelhança de conceito, RS485 e o protocolo *Modbus RTU* não são a mesma coisa, mas ambos podem ser usados para cumprir os seus objetivos. Modbus define o tipo de protocolo e RS485 define o nível de sinal do protocolo.

Como foi definido anteriormente, o *Modbus RTU* utiliza o protocolo *Modbus* em uma linha serial com o RS485. O *Modbus* literalmente define a estrutura da mensagem usada na troca de dados entre o mestre e o escravo, porém isso não pode ser confundido como um meio

de comunicação, por isso se completa com o RS485 que é basicamente uma transmissão elétrica ou serial que define o nível físico de sinais elétricos entre o mestre e o escravo, e também a fiação que permite a transferência de dados.

Toda esta parte de ligação e alimentação entre o CLP e a IHM, assim como sua comunicação, fica dentro do painel elétrico, onde se aplica as normas de proteção e também a parte de acionamento dos sensores e atuadores.

#### 3.2.4 Painel elétrico

Todo o desenvolvimento do projeto do painel elétrico foi feito de forma a adequar o sistema às normas NBR-5410, NR-12 e NR10, para garantir a segurança e proteção tanto do equipamento, quanto do operador.

O *software* utilizado para a elaboração dos diagramas elétricos foi o QElectroTech, o qual é *open source*, sendo livre para uso.

#### 3.2.4.1 O *software* QElectrotech

O QElectroTech é uma aplicação de código aberto, ou seja, é disponível para uso da forma em que o usuário deseja usar, e fazer alterações pertinentes. É usado na criação de diagramas elétricos, sendo uma boa alternativa para uso profissional. O *software* tem em sua biblioteca uma grande coleção de padrões e símbolos que descrevem os componentes mais usados em projetos elétricos, pneumáticos, entre outros. Caso não exista algum componente, é possível criá-lo em um editor que faz parte do *software*.

#### 3.2.4.2 Circuito de potência

Para a elaboração do painel elétrico e também do painel pneumático, foi aplicado lógica cabeada, tanto para o circuito de potência, quanto para o circuito de comando, onde elementos eletromecânicos condicionam como algum equipamento será acionado ou alimentado. Para o projeto elétrico foi construído um diagrama trifilar por conta da alimentação de entrada.

A alimentação do painel (Figura 27) é feita por uma rede trifásica de 380 Vac composta por um condutor neutro e um condutor de aterramento, onde o sistema de alimentação deve garantir uma separação entre o condutor de neutro e de aterramento. Portanto admite-se um aterramento nas configurações TN-S, TT, IT.

De acordo com a NR-10, o circuito elétrico do painel possui um disjuntor geral (Q01) de 25 A, curva C, que desenergiza o painel por completo. Possui um interruptor diferencial residual (IDR), Q02, e tetrapolar que secciona três fases e o neutro, suporta 40 A e 30 mA de corrente residual para desacionar. O uso de um IDR segundo a NBR-5410 nos esquemas TN-S, TT e IT é obrigatório. O IDR é importante na proteção contra choques elétricos, porque supervisiona as condições da instalação elétrica quanto ao perigo do choque e continua em operação caso aconteça uma falha que não seja a fuga de corrente elétrica, para eliminar a situação de perigo.

De acordo com a norma NR-12, no item 12.18a, o quadro de comando deve possuir uma chave geral. No diagrama essa chave (S00) protege até 32 A, com sistema de travamento de forma que impossibilita a abertura do painel com o mesmo energizado.

O sistema conta com uma saída alternativa para um acionamento em 380 Vac. Para isso utilizou-se um disjuntor motor Q03 com corrente de 1,6 a 2,5 A e um contator de 9 A caso necessite ligar um motor trifásico ou acionamento qualquer que necessite desta tensão.

O circuito de comando energiza uma fonte com 220 Vac, através do disjuntor Q04 que se encontra após a chave geral. A fonte de 24 V, 480 W atende o sistema *SELV*, conforme a NR-10. Este sistema é eletricamente separado do terra, de outros sistemas, de tal modo que a ocorrência de uma falta não resulta em risco de choque elétrico. A fonte possui uma saída em extra-baixa tensão, de acordo com a norma NR-10, e é responsável por fornecer toda a alimentação do circuito de comando, de modo a evitar riscos de choque elétrico ao operador ou a terceiros.

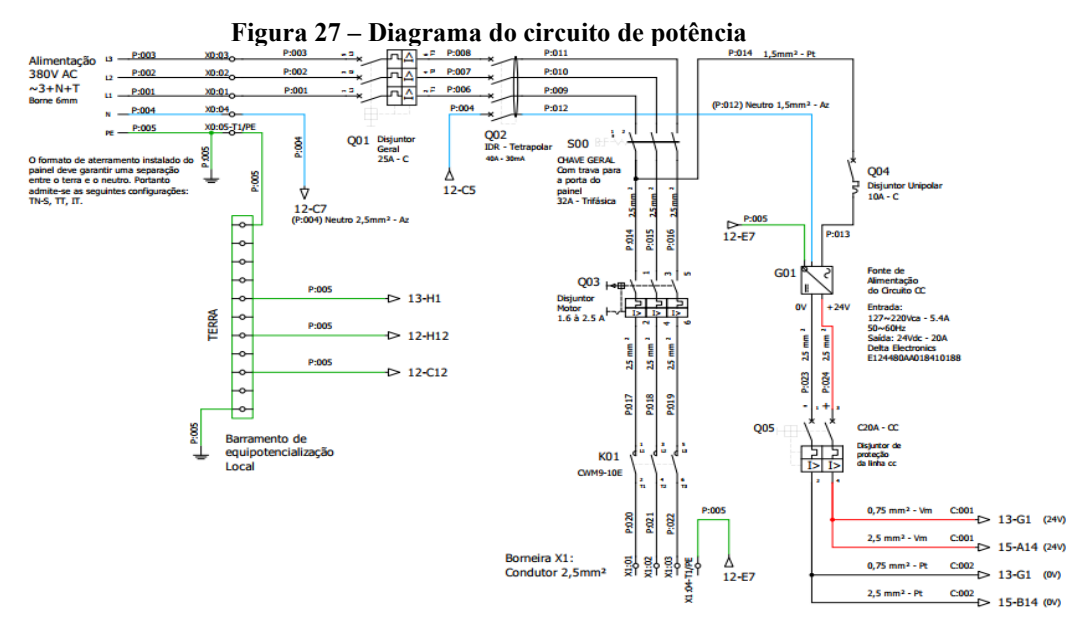

**Fonte: Autoria própria (2022)**

## 3.2.4.3 Circuito de comando

O circuito de comando (Figura 28) é protegido por um disjuntor de corrente contínua de 20 A, onde o sistema de alimentação é dividido em dois circuitos na qual os dispositivos de controle (CLP, IHM, e relé de segurança) são alimentados diretamente. E a outra parte do circuito passa por um circuito de proteção, onde são empregadas técnicas de redundância para garantir um desacionamento sem falhas em uma situação de emergência.

O circuito de comando conta com um sistema de segurança com quatro etapas de redundância integradas à um relé de segurança (Digimec DPX-257-T4), sendo elas:

Botão de emergência que conta com dois blocos de contatos fechados (NF), que operam em paralelo;

Dois relés de acionamento interno operam em série, sendo acionados ao mesmo tempo;

Acionamento de dois contatores em paralelo com contatos de potência em série, para seccionar o circuito de potência;

● A leitura do estado dos dois contatores K02 e K03 juntamente a um botão de rearme. Para impedir o acionamento dos circuitos de saída caso um dos contatores esteja com os contatos colados.

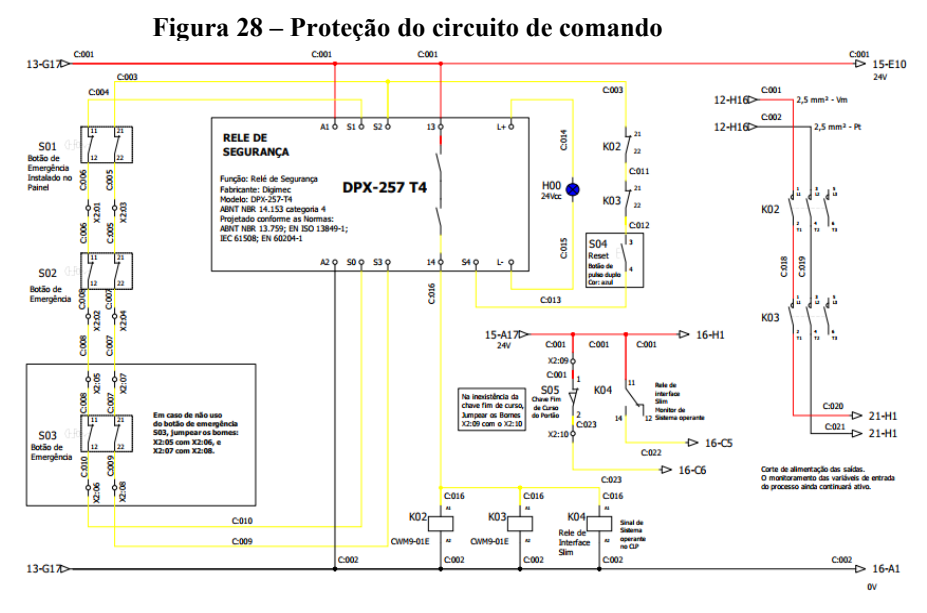

**Fonte: Autoria própria (2022)**

## *3.2.4.3.1 Circuito de comando – entradas do CLP (PLC1-00)*

Entradas (Xn) do CLP (PLC1-00) do X0 ao X7 (Figura 29).

As entradas do CLP, tal como as dos módulos digitais (PLC1-01 e PLC1-02) são configuradas em modo *Sink* (Comum – 0V), que recebe um sinal 24V dos dispositivos de entrada.

- X0: leitura do *status* do sistema;
- X1: fim de curso do portão (opcional);
- X2: Não utilizada;

X3: recebe o sinal para abrir a tampa do extrator, este sinal pode vir do próprio painel através do botão S08 ou da botoeira instalada em campo através do botão S10 (Obs: para abrir a tampa necessita-se pressionar o botão de acionamento bimanual S06 para o painel, e S09 para a botoeira);

X4: recebe o sinal para fechar a tampa do extrator, este sinal pode vir do próprio painel através do botão S07 ou da botoeira instalada em campo através do botão S11 (Obs: para fechar a tampa necessita-se pressionar o botão de acionamento bimanual S06 para o painel, e S09 para a botoeira);

X5: efetua o bloqueio do movimento da tampa. Isto pode ser feito através da IHM por registradores de memória ou através do botão S14 instalado na botoeira;

● X6: Rearme 1, opcionalmente é possível instalar um portão de restrição de acesso, dotado de uma chave fim de curso (a mesma que envia sinal para X1) quando este portão é aberto, o programa do CLP bloqueia qualquer manipulação na tampa do extrator, pois indica que há um operador no perímetro de risco. Para sinalizar que não há mais ninguém no perímetro de risco, o operador deve pressionar o botão S12 (sinal X6) instalado dentro do perímetro de risco, fechar o portão ao sair e pressionar o botão S13 (Rearme 2) instalado na botoeira;

X7: Rearme 2, recebe o sinal do botão S13 como explicado no item X6 acima.

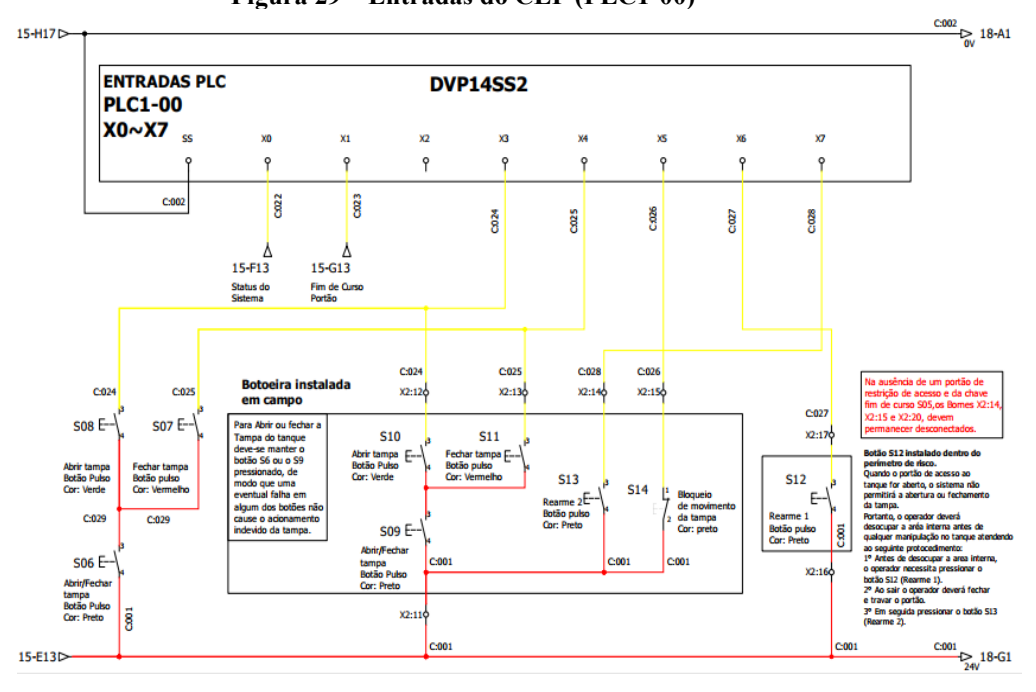

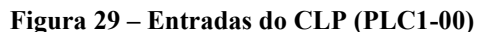

**Fonte: Autoria própria (2022)**

#### *3.2.4.3.2 Circuito de comando – entradas do módulo digital 01 do CLP (PLC1-01)*

Este módulo (Figura 30) recebe o sinal dos sensores magnéticos, instalados nos pistões pneumáticos do sistema travamento do extrator, da seguinte maneira:

- $X0$ : Atuador 1, sensor S1.1 instalado na parte frontal do atuador;
- $X1:$  Atuador 1, sensor  $S1.2$  instalado na parte traseira do atuador;
- $X2$ : Atuador 2, sensor S2.1 instalado na parte frontal do atuador;
- $X3:$  Atuador 2, sensor  $S2.2$  instalado na parte traseira do atuador;
- $X4$ : Atuador 3, sensor S3.1 instalado na parte frontal do atuador;
- $X5$ : Atuador 3, sensor  $S3.2$  instalado na parte traseira do atuador;
- $X6$ : Atuador 4, sensor  $S4.1$  instalado na parte frontal do atuador;

 $X7$ : Atuador 4, sensor  $S4.2$  – instalado na parte traseira do atuador.

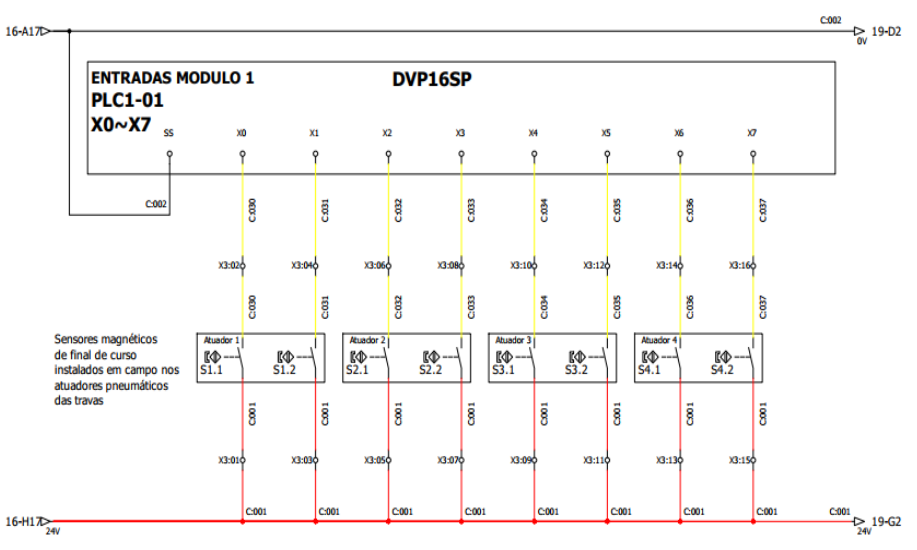

**Figura 30 – Entradas do Módulo Digital 01 do CLP (PLC1-01)**

**Fonte: Autoria própria (2022)**

*3.2.4.3.3 Circuito de comando – entradas do módulo digital 02 do CLP (PLC1-02)*

Este módulo (Figura 31) como o anterior também recebe o sinal dos sensores magnéticos, dos Atuadores 5 e 6. O sistema de acionamento trifásico em 380 V<sub>ac</sub> citado anteriormente no circuito de potência, conta com um algoritmo de monitoramento de erro, caso haja um problema como contator K01 colado ou sobrecarga na saída do contator K01 resulta no desarme do disjuntor motor Q03. Desta forma as entradas do CLP recebem o sinal de K01 e Q03 da seguinte maneira:

- $X0$ : Atuador 5, sensor S5.1 instalado na parte frontal do atuador;
- $X1:$  Atuador 5, sensor S5.2 instalado na parte traseira do atuador;
- $X2$ : Atuador 6, sensor  $S6.1$  instalado na parte frontal do atuador;
- $X3$ : Atuador 6, sensor  $S6.2$  instalado na parte traseira do atuador;
- X4: Disjuntor motor do contator K01;
- X5: Contator K01;
- X6 e X7: Não utilizado.

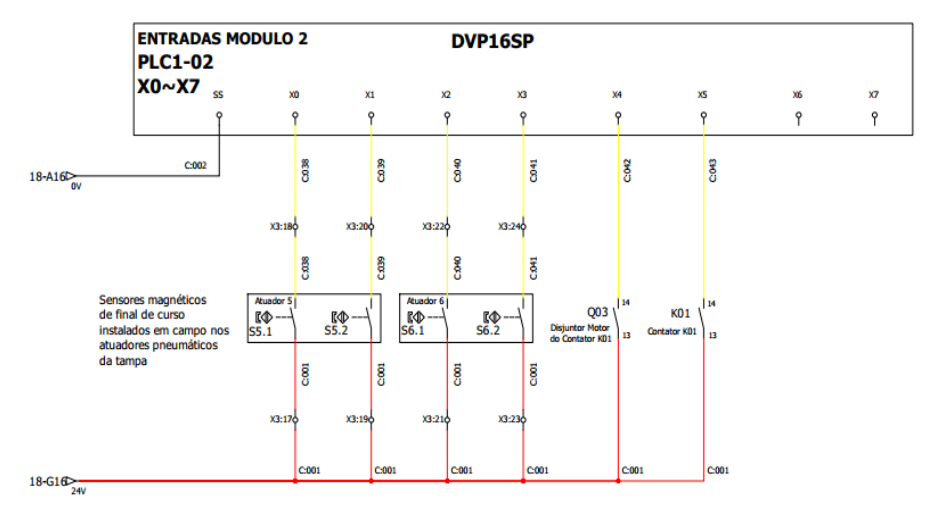

**Figura 31 – Entradas do Módulo Digital do CLP (PLC1-02)**

**Fonte: Autoria própria (2022)**

*3.2.4.3.4 Circuito de comando – entradas do módulo digital 03 do CLP (PLC1-03)*

Este módulo (DVP04PT-S) é responsável por fazer a leitura de até quatro sensores de temperatura tipo PT100 3 fios e comunicar via protocolo *Modbus RTU* acoplado a um cartão junto ao CLP.

Os sensores são instalados conforme mostra a Figura 32:

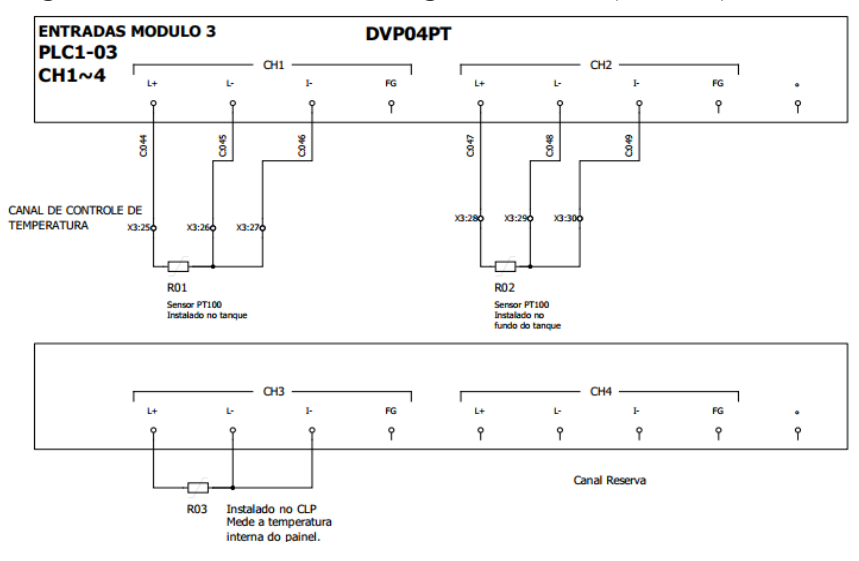

**Figura 32 – Entradas do Módulo Digital 03 do CLP (PLC1-03)**

**Fonte: Autoria própria (2022)**

O slot de saída do CLP e demais módulos são ligados no modo *Sink*, de modo a chavear um conjunto de relés (K05 ao K21) para ligar cargas com maior consumo de corrente. O circuito (Figura 33) é ligado da seguinte maneira:

- UP: alimentação 24V provinda do circuito de segurança C:020;
- ZP: alimentação e ponto comum 0V define o modo *Sink*;
- <sup>o</sup>: não utilizado;

● Y0: (K05) saída destinada ao controle de temperatura do extrator por meio de uma válvula solenoide de vapor;

Y1: (K06) liga as válvulas solenoides 2/2 vias (duas posições, duas vias) V1 e V2 que trabalham em série redundantemente para fornecer a alimentação de ar comprimido ao painel pneumático;

Y2: (K07) liga a válvula V3 3/2 vias que está de reserva no painel;

Y3: (K08) aciona a válvula 2/2 vias V5, responsável por enviar um sinal pneumático a entrada acionamento das válvulas de retenção pilotada instaladas nos atuadores das travas do extrator;

Y4: (K09) aciona a válvula 2/2 vias V7, responsável por enviar um sinal pneumático a entrada acionamento das válvulas de retenção pilotada instaladas nos atuadores da tampa do extrator;

Y5: (K10) bomba pneumática: essa bomba é ligada ao comando do operador através da IHM e serve para recircular os fluidos de dentro do tanque e os aquece.

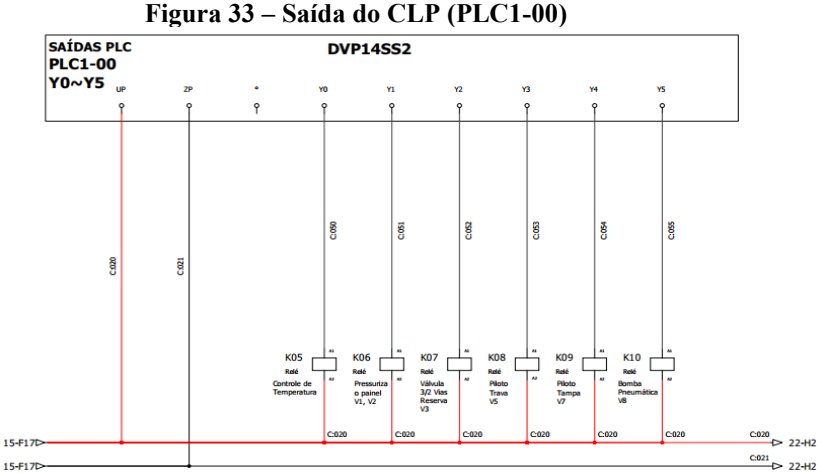

**Fonte: Autoria própria (2022)**

*3.2.4.3.6 Circuito de comando – saída do módulo de expansão do CLP (PLC1-01)*

As saídas do módulo 1 (Figura 34) são ligados da seguinte forma:

● Y0: (K11) válvula 5/2 vias solenoide V4-A, destinada a atuar os pistões pneumáticos e acionar as travas do extrator;

Y1: (K12) válvula 5/2 vias solenoide V4-B, destinada a retornar os pistões pneumáticos e desacionar as travas do extrator;

Y2: (K13) válvula 5/2 vias solenoide V6-A, destinada a atuar os pistões pneumáticos e abrir a tampa do extrator;

Y3: (K14) válvula 5/2 vias solenoide V6-B, destinada a retornar os pistões pneumáticos e fechar a tampa do extrator;

- Y4: (K15 e K16) ligam a lâmpada de iluminação interna do extrator;
- Y5: (K17) habilita a saída trifásica de 380 Vac e aciona o contator K01;
- Y6: (K18) liga a válvula 2/2 vias V9, pressuriza-se internamente o tanque do extrator de forma a agilizar o esvaziamento;

Y7: (K19) indicador de circuito bloqueado. Quando há um bloqueio pelo operador no movimento da tampa, a lâmpada H02 situada na botoeira é acesa e indica que é impossível realizar a movimentação da tampa.

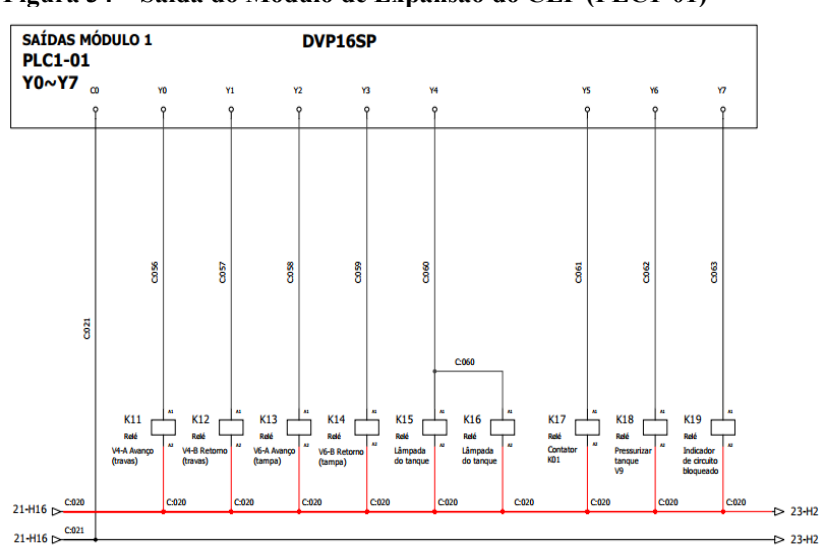

**Figura 34 – Saída do Módulo de Expansão do CLP (PLC1-01)**

**Fonte: Autoria própria (2022)**

As saídas do módulo 2 (Figura 35) são ligados da seguinte forma:

- Y0: Relé reserva:
- Y1: Relé reserva:
- Y<sub>2</sub> ao Y<sub>7</sub>: Não utilizados.

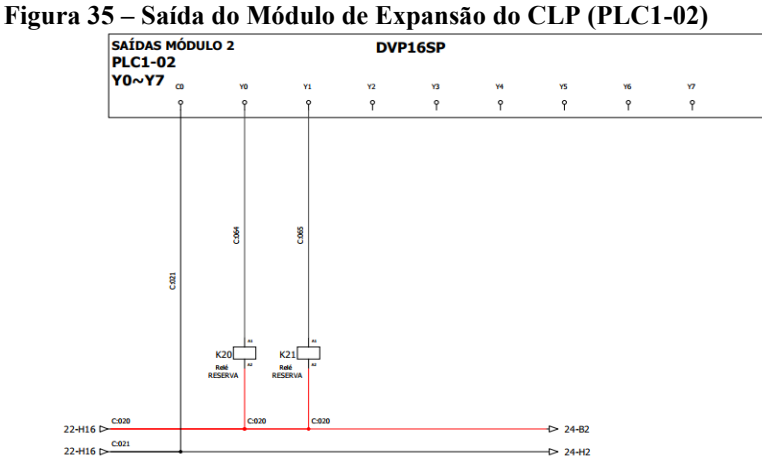

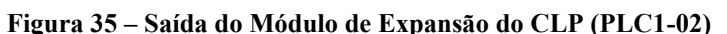

**Fonte: Autoria própria (2022)**

#### 3.2.5 Painel pneumático

Assim como no painel elétrico, o projeto do painel pneumático (Figura 36) também foi esquematizado no *software* QElectroTech.

O diagrama começa pela alimentação do ar comprimido com uma pressão máxima de 8 bar, conta com uma unidade Lubrifil de regulagem máxima de 6 bar. O Lubrifil é o nome de uma unidade de preparação de ar que combina filtro, regulação e lubrificação, utilizado para preparar o ar comprimido para uma aplicação. Nesta entrada tem duas válvulas, V1 e V2, ligadas pela mangueira de 10mm e de acionamento via solenoide que atuam como segurança. A linha pneumática conta com sistema duplo de corte de pressão para que em situação de emergência ou desligamento do processo, haja garantia do bloqueio do suprimento de ar comprimido. Após essas válvulas, há a mangueira que levará este ar comprimido para o restante do circuito.

Alguns componentes são abastecidos pelo ar comprimido por uma mangueira de 8mm:

● A válvula V4-A e V4-B, duplo solenoide, 5/2 vias, que atuam nas travas do extrator;

A mangueira também está conectada a um manômetro que está situado na porta do painel pneumático. O manômetro é utilizado para a medição da pressão dos fluidos contidos em recipientes fechados;

A válvula V5, 2/2 vias, de acionamento via solenoide que faz a pilotagem das válvulas de retenção dos atuadores das travas;

● A válvula V6-A e V6-B, 5/2 vias, duplo solenoide, que atuam na tampa do extrator;

A válvula V7, 2/2 vias, de acionamento via solenoide que faz a pilotagem das válvulas de retenção dos atuadores da tampa;

● A válvula V8, 2/2 vias, de acionamento via solenoide que atua na bomba pneumática. A bomba pneumática é utilizada na movimentação de fluidos por meio do ar comprimido;

● A válvula V9, 2/2 vias, de acionamento via solenoide que atua na válvula de pressurização do tanque.

Todas as válvulas têm suas saídas ligadas a um bloco manifold. O manifold é um bloco com furos que controla o fluxo de fluídos entre atuadores, bombas e outros componentes em um sistema hidráulico. Neste caso, o bloco é usado também como uma conexão entre a parte interna do painel pneumático, com a externa. De um lado tem as válvulas e do outro os atuadores.

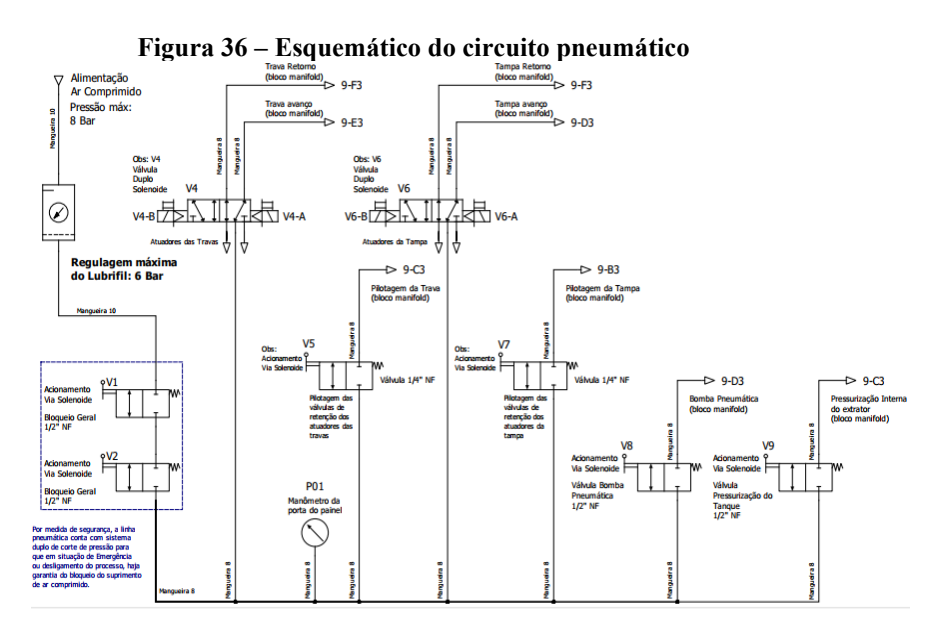

**Fonte: Autoria própria (2022)**

Nos atuadores das travas do extrator (Figura 37), foram utilizadas válvulas de retenção pilotada RP-140 WERK-SCHOTT. Estas válvulas recebem a entrada da trava de avanço e também da pilotagem da trava, sua saída é conectada aos atuadores: 1, 2, 3 e 4, por uma das entradas. A outra entrada do atuador está conectada à trava de retorno (tudo isso através do bloco manifold).

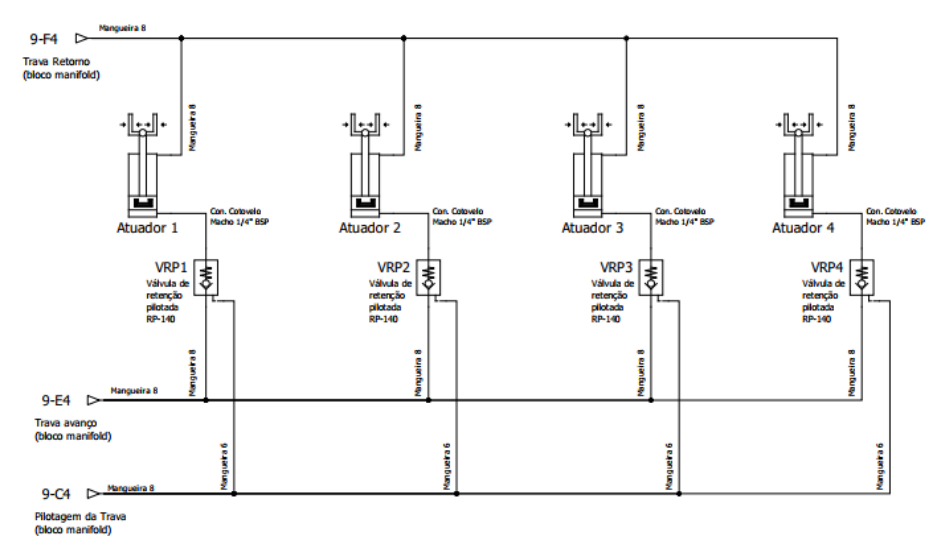

**Figura 37 – Esquema de ligação dos atuadores das travas**

**Fonte: Autoria própria (2022)**

Nos atuadores da tampa do extrator (Figura 38), uma das entradas dos atuadores 5 e 6 estão conectadas ao avanço da tampa, e a outra entrada vem da saída da válvula de retenção pilotada RP-380 WERK-SCHOTT. Esta válvula recebe o retorno da tampa e também a pilotagem da tampa (tudo isso também conectado através do bloco manifold).

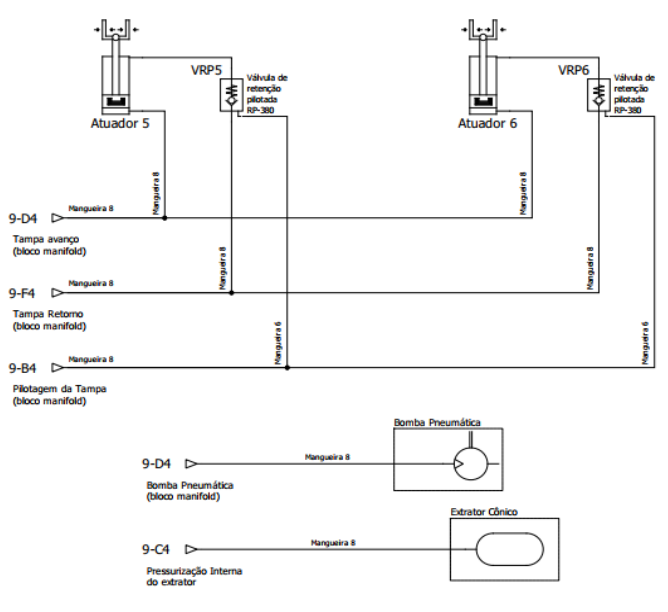

**Figura 38 – Esquema de ligação dos atuadores da tampa**

**Fonte: Autoria própria (2022)**

A bomba pneumática e o extrator cônico (que recebe a pressurização), estão conectadas diretamente através do bloco manifold.

3.2.6 Extrator cônico

Para a construção do extrator cônico é utilizado aço inox 316 L. Este aço não reage com a maioria dos cloretos utilizados na indústria, por isso é muito utilizado na indústria farmacêutica e alimentícia. As bombas pneumáticas e tubulações também devem atender este critério, pois não podem conter aços com ligas de carbono.

A abertura e fechamento do extrator se dá em duas etapas, que serão detalhadas a seguir:

Etapa 1: Situação inicial de tampa aberta – Para fechar a tampa o operador precisa pressionar o botão de acionamento bimanual junto ao botão de abrir. Nesta situação onde a tampa está aberta, tem-se duas situações iniciais: na primeira os pistões das travas estão recuados e na segunda os pistões da tampa estão atuados para manter a tampa para baixo. Ao executar o comando para abrir, inicialmente o CLP irá ativar a válvula V7 do painel pneumático, esta válvula é responsável por mandar o sinal de pressão as válvulas de retenção pneumática instaladas nos atuadores 5 e 6, responsáveis por movimentar a tampa. Em seguida o CLP liga a válvula V6-B, desatua os pistões 5 e 6, o que faz com que a tampa seja recolhida. Quando todos os sensores magnéticos detectarem que os atuadores 5 e 6 chegaram ao final de

seu curso (fechamento), então o CLP desliga a válvula V7, e liga a válvula V5 que envia o sinal pneumático para as válvulas de retenção pneumática instaladas nos atuadores das travas (atuadores 1, 2, 3 e 4). Em seguida, habilita-se a válvula V4-A, responsável por atuar os pistões das travas. Quando os sensores detectarem que os quatro atuadores chegaram ao final do curso (l), o CLP desliga a válvula V5.

Etapa 2: Situação inicial de tampa fechada – Para abrir a tampa, o operador precisa pressionar o botão de acionamento bimanual junto ao botão de fechar. Desta forma, o CLP irá habilitar a válvula V5 para destravar a válvula de retenção pneumática das travas juntamente a válvula V4-B (destravamento) para desatuar os pistões da trava. Quando os sensores magnéticos detectarem o final de curso dos pistões da trava, o CLP desliga a válvula V5 e liga a válvula V7 responsável por acionar a válvula de retenção pneumática dos atuadores 5 e 6, que movimentam a tampa e libera o fluxo de ar comprimido. Em seguida, habilita-se a válvula V6- B (abertura) responsável por movimentar a tampa para baixo. O CLP ao detectar o sinal dos sensores magnéticos dos atuadores 5 e 6, desabilita a válvula V7.
#### **4 RESULTADOS E DISCUSSÕES**

Neste capítulo serão apresentados os resultados das montagens de painéis, da instalação na indústria e das simulações.

### **4.1 Projeto dos painéis**

Conforme já discutido, o painel elétrico foi construído para atender às normas de segurança. Antes do projeto prático, foram feitas algumas ilustrações para prever como seria construído este painel. Na Figura 39, a ilustração do painel elétrico, com a legenda de tudo que está na parte frontal, para facilitar o manuseio do operador.

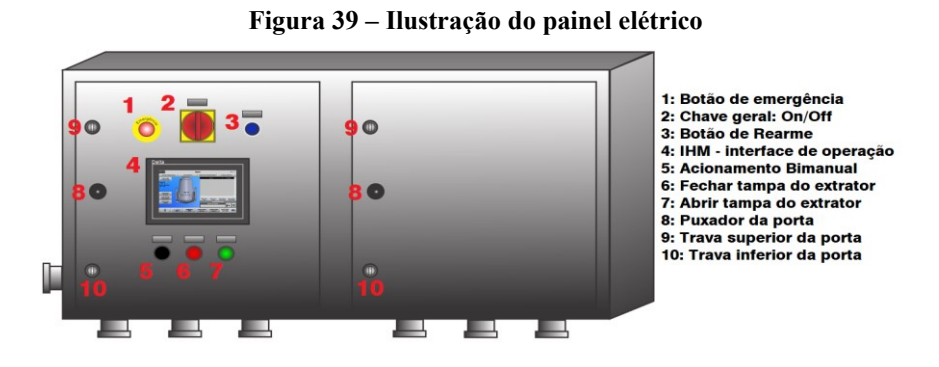

**Fonte: Autoria própria (2022)**

O mesmo foi feito para o painel pneumático na Figura 40, onde pode se observar algumas características já discutidas, como o manômetro na parte frontal, e a parte lateral com as saídas do bloco manifold, que serve como ligação do meio interno com o externo.

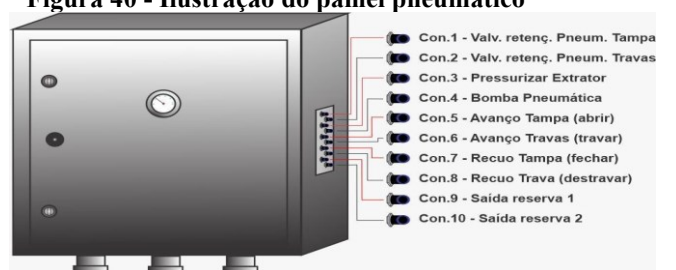

**Figura 40 - Ilustração do painel pneumático**

**Fonte: Autoria própria (2022)**

#### 4.1.1 Construção dos painéis

Para o painel elétrico, de acordo com a NR-12 no item 12.3.5, a tampa possui informações de segurança em relação ao perigo de choque elétrico, como visto na Figura 41. As informações de segurança detalham as tensões nas quais o painel opera, sendo a alimentação e saídas de potência que operam em 380  $V_{ca}$ , o circuito de comando e alimentação da fonte CC em 220  $V_{ca}$  e o circuito de comando em extra baixa tensão em 24  $V_{cc}$ , e também quais normas estão sendo atendidas. O mesmo também possui a porta totalmente fechada, que só é aberta quando o botão de chave geral está desligado, ou seja, a tampa só abre quando o painel está totalmente desenergizado.

Para a construção do painel conforme ilustrado nas Figuras 41 e 42, o quadro foi feito todo em aço inox e foram utilizadas canaletas para a passagem dos fios, que tiveram suas seções determinadas de acordo com a corrente necessária em cada ponto. Também usou trilhos de fixação DIN, que é onde são fixados os componentes elétricos discutidos na metodologia. A parte de potência do painel elétrico foi separada de modo que, de um lado está toda a alimentação de corrente alternada, e do outro está a alimentação em corrente contínua. O CLP e a IHM foram instaladas no painel elétrico e sua comunicação estabelecida pelo meio físico RS485.

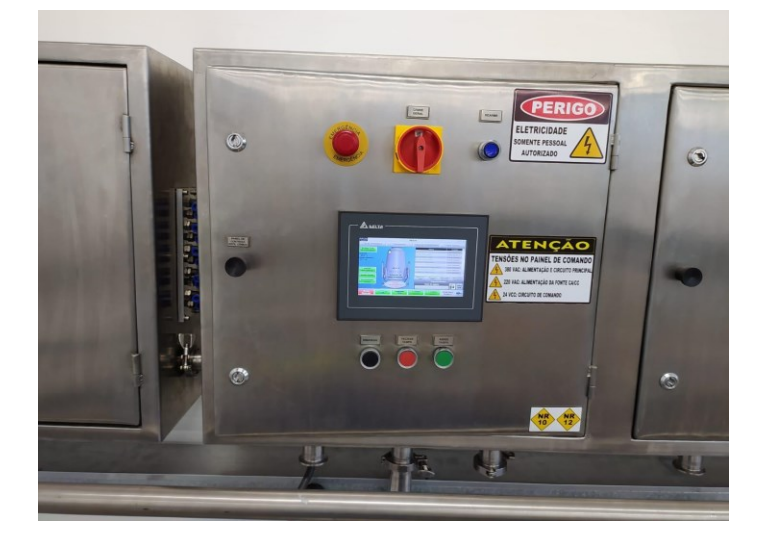

**Figura 41 – Construção do painel elétrico - externo**

**Fonte: Autoria própria (2022)**

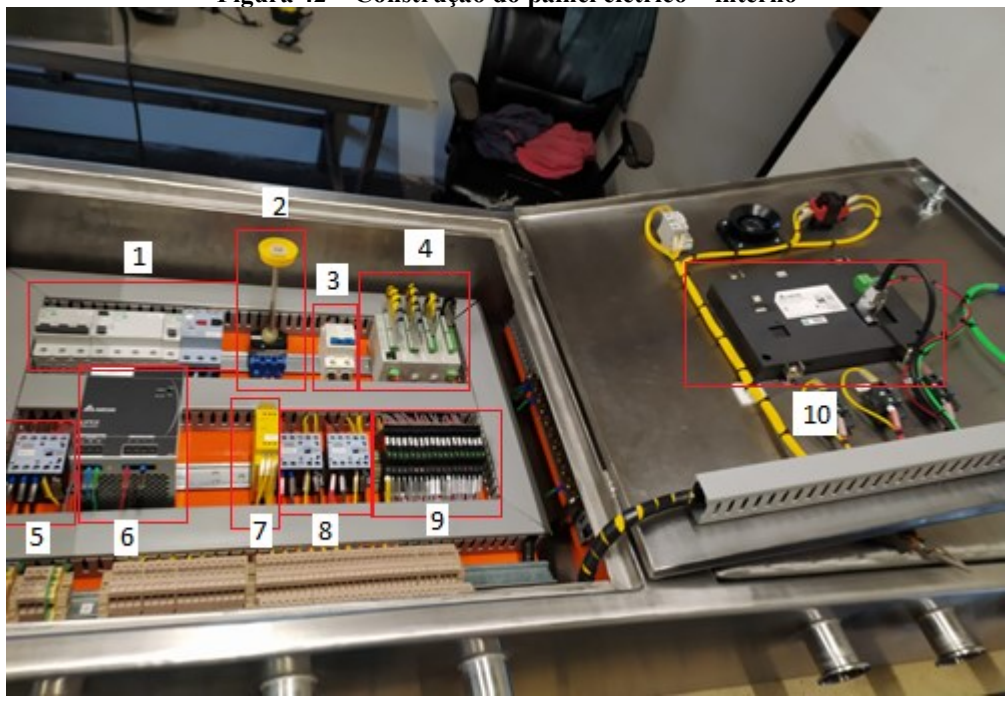

**Figura 42 – Construção do painel elétrico – interno**

**Fonte: Autoria própria (2022)**

Onde:

- 1: Disjuntores: Q01 (disjuntor geral), Q02 (disjuntor motor), Q03 (IDR);
- 2: Chave geral de trava S00;
- 3: Disjuntor de comando Q05;
- 4: CLP;
- 5: Contator da saída trifásica K01;
- 6: Fonte CA/CC G01;
- 7: Relé de segurança;
- 8: Contatores K02 e K03 do circuito de segurança;
- 9: Relé de interface *slim* K04-K21;
- 10: IHM.

A construção do painel pneumático, Figuras 43 e 44, é diferente do painel elétrico, pois por ali circula ar comprimido, assim, foram usadas conexões retas com rosca padrão BSP com mangueiras para fazer o caminho do ar pelos componentes pneumáticos detalhados anteriormente na metodologia. Uma das laterais do painel tem o conjunto lubrifil com a regulagem de pressão, a outra a conexão da parte interna com a externa, e na parte frontal o manômetro para a indicação da pressão na linha. Também tem alimentação em corrente

contínua de 24 V<sub>cc</sub> para as válvulas solenoides. A caixa de comando também foi construída totalmente em material inox.

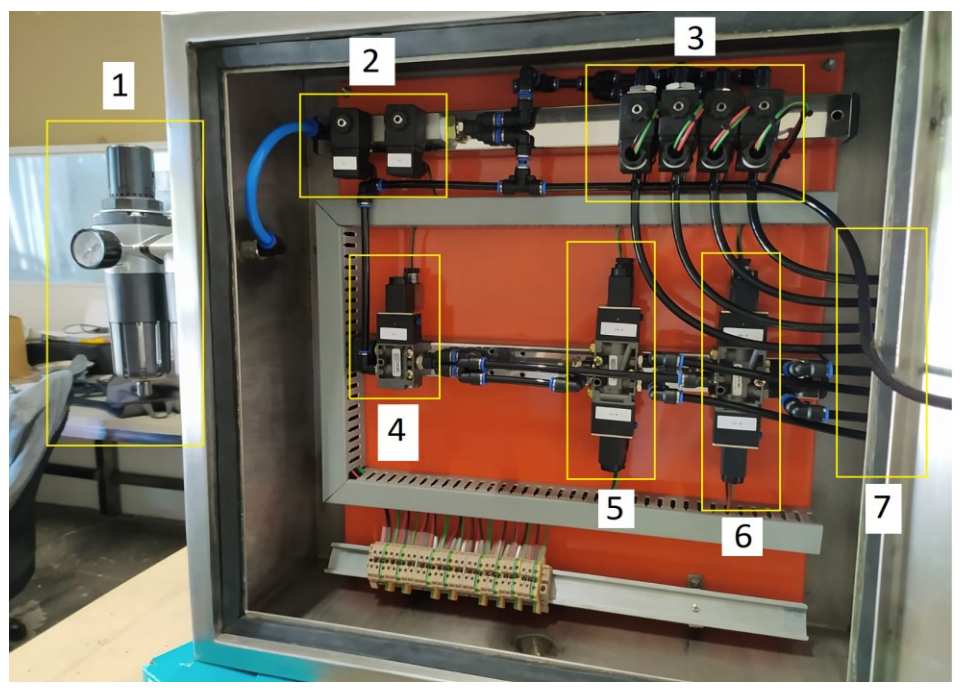

**Figura 43 – Construção do painel pneumático - interno**

**Fonte: Autoria própria (2022)**

Onde:

1: Unidade lubrifil;

2: Válvulas solenoides V1 e V2 para duplo corte de fornecimento de pressão;

3: Válvulas solenoides: V5, V7, V8, V9 para acionamento da pilotagem da trava,

pilotagem da tampa, bomba pneumática, pressurização do extrator, respectivamente;

4: Válvula reserva V3;

5: Válvula duplo solenoide V4 para acionamento das travas;

6: Válvula duplo solenoide V6 para acionamento da tampa;

7: Entrada do bloco manifold.

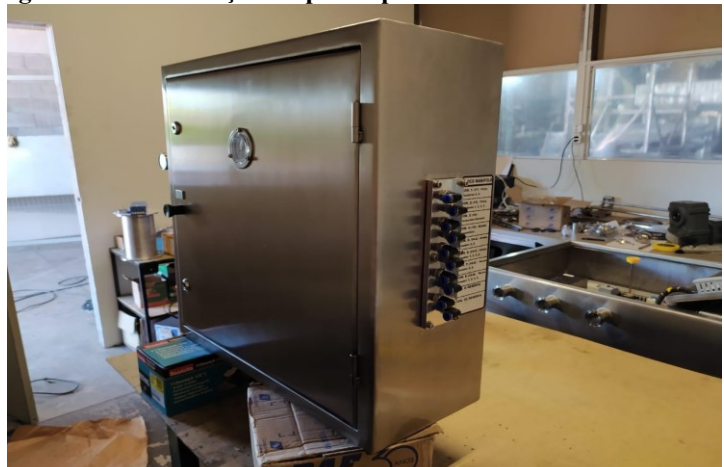

**Figura 44 – Construção do painel pneumático - externo**

**Fonte: Autoria própria (2022)**

# **4.2 Sistema em operação**

Primeiramente, o painel elétrico só pode ser ligado e operado com a porta fechada e devidamente travada. Ao girar a chave em sentido horário a IHM será ligada. Como visto na Figura 39, a parte frontal conta com uma lâmpada do botão de rearme que também fica acesa, pressionado este botão o circuito de comanda será energizado e o painel entrará em modo de operação (a lâmpada é apagada assim que o sistema entra em operação).

A operação de abertura e fechamento da tampa do extrator pode ser realizada a partir do painel de controle. Para abrir a tampa é necessário pressionar os botões bimanual e o botão de abrir (Figura 39) ao mesmo tempo.

Toda a parametrização do sistema é feita pela IHM. Assim que o sistema está em operação, a tela inicial que se apresenta ao operador está representada na Figura 45.

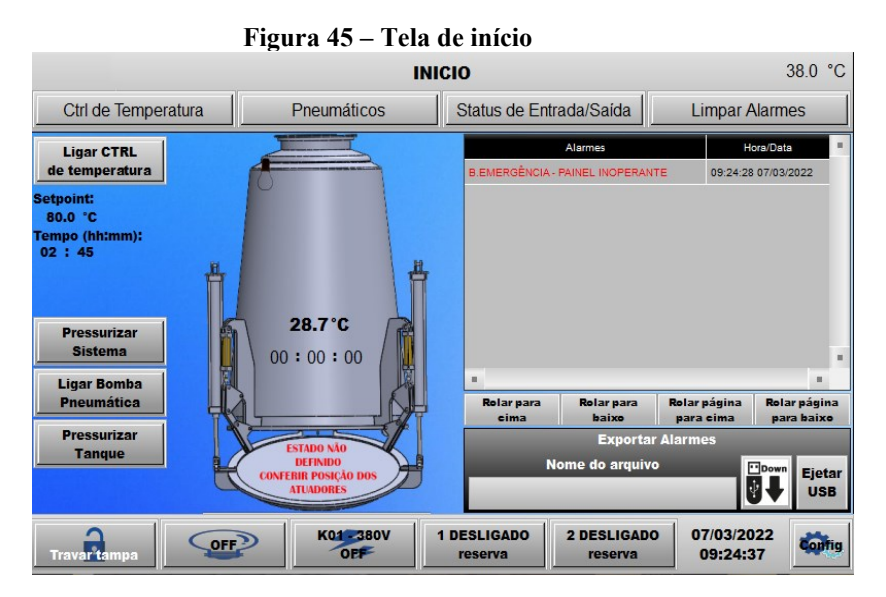

**Fonte: Autoria própria (2022)**

Já na imagem da Figura 46 pode-se observar os botões de navegação:

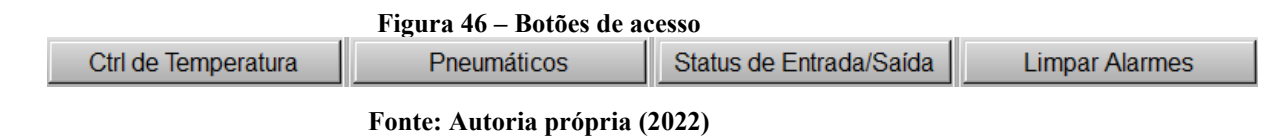

Desses botões, o Ctrl de Temperatura, Pneumáticos, *Status* de Entrada/Saída direcionam o operador para outra tela, a tecla Limpar Alarmes limpa todo o histórico de operação do equipamento.

Todo o procedimento adotado pelo operador desde a energização e habilitação do painel fica registrado na memória da IHM, e é exibido na lateral direita da tela de início como mostra a Figura 47.

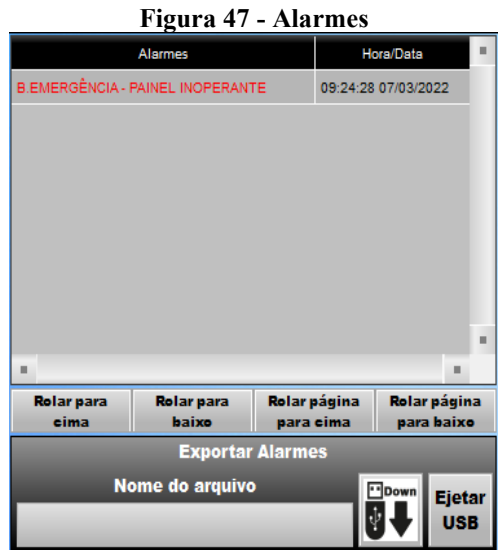

**Fonte: Autoria própria (2022)**

Alguns comandos podem ser acionados na tela principal de operação do sistema, tais como Ligar Controle de Temperatura, Pressurizar Sistema, Ligar Bomba Pneumática e Pressurizar Tanque.

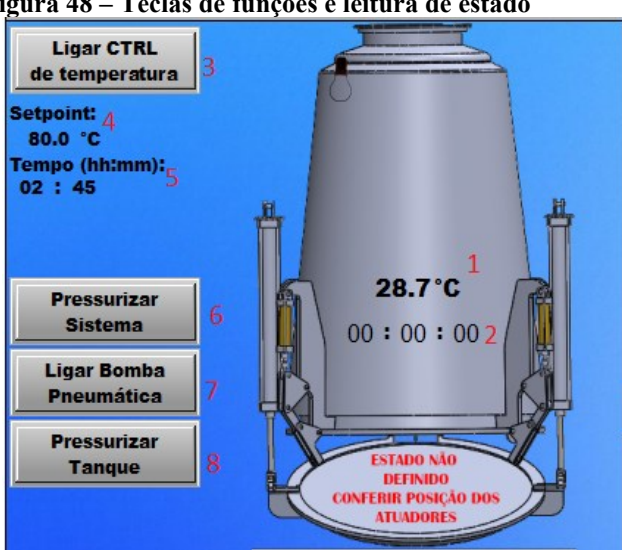

**Figura 48 – Teclas de funções e leitura de estado**

**Fonte: Autoria própria (2022)**

Na Figura 48, tem-se:

1) Leitura da temperatura em graus Celsius exibida em tempo real;

2) Tempo em que o controle de temperatura está em operação após o início do procedimento;

3) Ligar Ctrl de Temperatura: Tecla habilita/desabilita controle de temperatura;

4) *Setpoint*: é o valor de temperatura em que se deseja manter o sistema;

5) Tempo: é o valor dado em Horas: Minutos em que se deseja manter o controle de temperatura ativo;

6) Pressurizar Sistema: esta tecla é utilizada para acionar válvula de entrada do painel de acionamentos pneumáticos, de forma a fornecer ar comprimido ao sistema;

7) Ligar Bomba Pneumática: a tecla é utilizada para ligar a válvula que alimenta a bomba pneumática do processo;

8) Pressurizar Tanque: esta tecla é utilizada para despejar ar comprimido dentro do extrator e aumentar a pressão interna para agilizar o processo de remoção da solução no extrator.

Ainda na tela inicial, assim como nas demais telas destinadas a controle e operação do sistema, tem um campo de acionamentos que contém teclas destinadas a ligar e desligar dispositivos gerais como: lâmpada interna do extrator, contator de potência, relés reserva, etc. O campo de acionamentos gerais está representado na Figura 49:

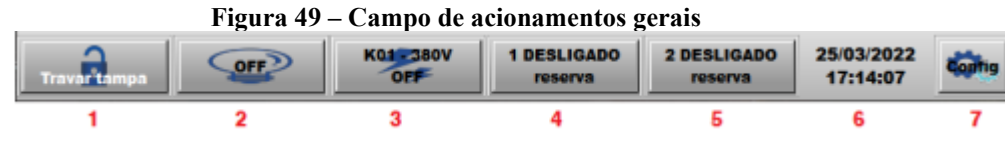

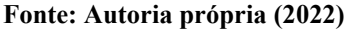

1) Travar Tampa: esta tecla de função é utilizada para impedir o movimento da tampa (abrir ou fechar) do extrator;

- 2) Ligar/Desligar iluminação interna do extrator;
- 3) Ligar/Desligar saída trifásica de 380V;
- 4) Ligar/Desligar saída de 24V reserva 1;
- 5) Ligar/Desligar saída de 24V reserva 2.
- 6) Data/Hora atual;
- 7) Tela de configuração e ajuste da IHM.

Na tela de configuração dos parâmetros de controle da temperatura, é onde o operador define a forma como o controle será executado. A tela de controle é apresentada na Figura 50:

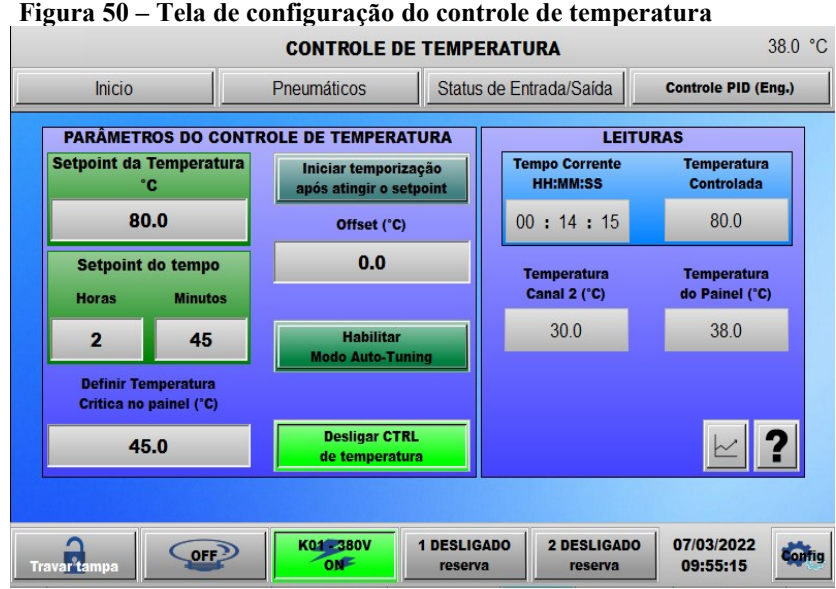

**Fonte: Autoria própria (2022)**

Antes de acionar o controle de temperatura, deve-se definir os cinco parâmetros de operação localizados na seção "Parâmetros do Controle de Temperatura":

**Setpoint da Temperatura (°C):** neste campo define-se a temperatura em que se deseja manter a solução durante o processo;

Setpoint do Tempo: para que o controle de temperatura entre em operação, deve-se obrigatoriamente definir o tempo de duração do controle de temperatura. Para isso, ajusta-se o tempo em horas  $(0\neg 99)$  e os minutos  $(0\neg 59)$ ;

● **Iniciar temporização após atingir o** *setpoint***:** ao ativar a função de **pós temporização** ao pressionar esta tecla, o tempo de controle iniciará somente quando a temperatura da solução no extrator chegar no *setpoint* pela primeira vez;

● *Offset* **(ºC):** a função offset está atrelada a função de pós-temporização. Se a tecla "Iniciar temporização após atingir o *setpoint*" estiver habilitada, a contagem de tempo do sistema de controle iniciará quando a temperatura da solução for igual a soma do *setpoint* com o *offset*;

● **Habilitar Modo** *Auto-Tuning***:** o modo *auto*-*tuning* é responsável por definir as constantes de ganho proporcional, integral e derivativo da malha de controle PID de maneira automática.

Após ajustado os parâmetros, para ativar o controle de temperatura basta pressionar o botão "Ligar Ctrl de temperatura" que pode ser encontrado tanto nesta tela de controle, como na tela inicial, e na tela de configurações avançadas "Controle PID (Eng.)". Na sessão Leituras Figura 51, encontram-se os valores das variáveis lidas pelo CLP.

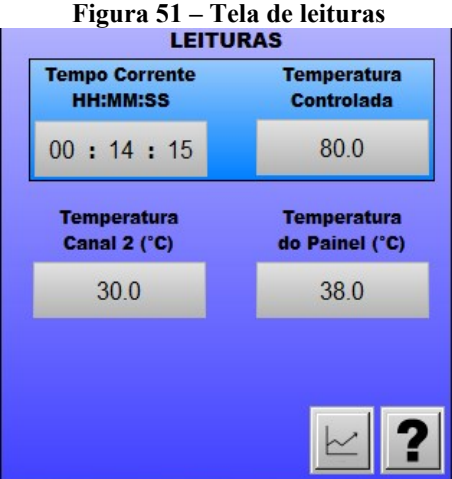

**Fonte: Autoria própria (2022)**

Onde:

● **Tempo corrente HH:MM:SS:** é o valor de tempo decorrido após o início da temporização do controle de temperatura;

● **Temperatura controlada:** é o valor de temperatura da solução do extrator no momento atual, lido a partir do canal 1;

Temperatura do canal 2 (°C): é o valor de temperatura no momento atual lido a partir do canal 2;

● **Temperatura do painel (ºC):** temperatura interna do painel de controle.

O símbolo de gráfico na tela de Leituras trás as curvas de aquecimento do controle de temperatura conforme visto na Figura 52.

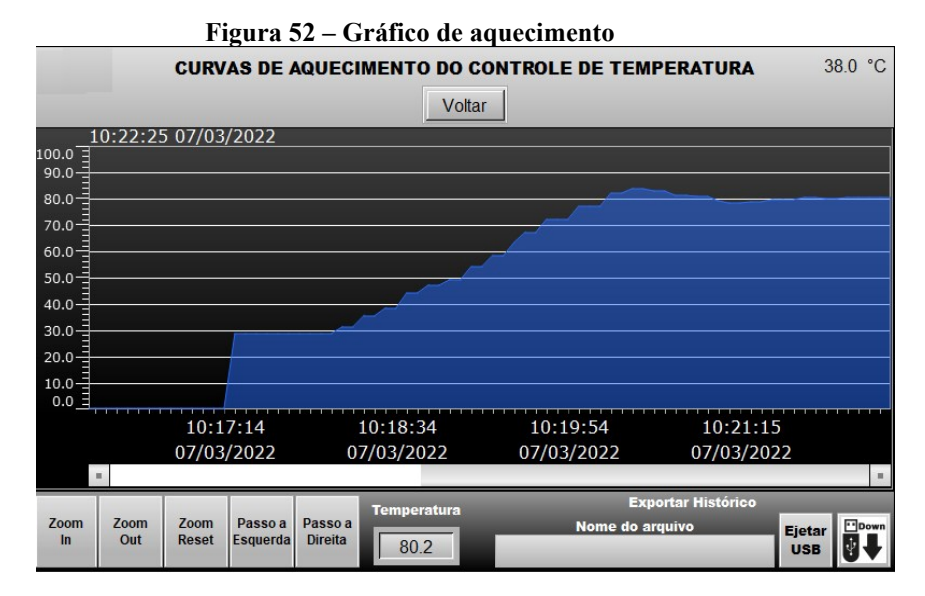

**Fonte: Autoria própria (2022)**

A tela de saídas pneumáticas (Figura 53) é destinada a visualização do estado das válvulas e sensores pneumáticos presentes no sistema, da mesma forma é possível ligar e desligar as válvulas direcionais do circuito, destinadas a ligar a bomba pneumática, pressurizar internamente o extrator para remover a solução, pressurizar o painel pneumático e etc. Todos os acionamentos pneumáticos podem ser habilitados ou desabilitados a partir desta tela, exceto os acionamentos referentes aos comandos de abrir e fechar a tampa do extrator.

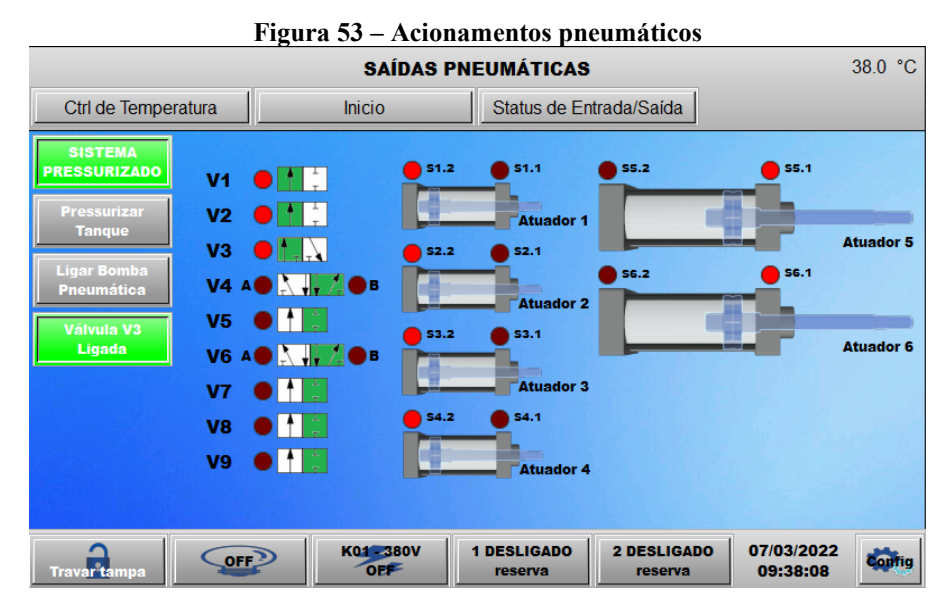

**Fonte: Autoria própria (2022)**

Na tela é possível identificar os atuadores pneumáticos 1, 2, 3, 4, 5, e 6. Tais atuadores correspondem ao sistema de travamento da tampa (1, 2, 3 e 4), e a abertura e fechamento da tampa (5 e 6). A relação das válvulas é a seguinte:

- **V1 –** pressuriza o painel pneumático;
- **V2 –** pressuriza o painel pneumático;
- **V3** válvula 3/2 vias;

• **V4 –** V4-A e V4-B são os solenoides da válvula V4 responsáveis por atuar os cilindros das travas;

• **V4-B –** V4-A faz o êmbolo do cilindro avançar, V4-B o faz recuar;

• **V5 –** esta válvula é responsável por pilotar as válvulas de retenção pneumática nos atuadores das travas e permite o fluxo de ar em ambos os sentidos dentro do pistão;

• **V6-A –** V6-A e V6-B são os solenoides da válvula V6 responsáveis por atuar os cilindros da tampa;

• **V4-B –** V6-A faz o êmbolo do cilindro avançar, e V6-B o faz recuar;

• **V7 –** esta válvula é responsável por pilotar as válvulas de retenção pneumática nos atuadores da tampa e permite o fluxo de ar em ambos os sentidos dentro do pistão;

- **V8 –** bomba pneumática;
- **V9 –** pressurização interna do extrator.

Por fim, a tela de *Status* das Entradas e Saídas (Figura 54), é destinada a facilitar a manutenção da parte elétrica do sistema, uma vez que esta tela possibilita a leitura do estado atual de todas as entradas e saídas operantes no extrator.

|                                                                                                    | Figura 54 – Status de entrada e saída do extrator<br><b>STATUS DAS ENTRADAS E SAÍDAS</b>                                                                                                    |                            |                                                                                                    |                        | 38.0 °C |
|----------------------------------------------------------------------------------------------------|----------------------------------------------------------------------------------------------------|----------------------------|----------------------------------------------------------------------------------------------------|------------------------|---------|
| Ctrl de Temperatura                                                                                                    | Pneumáticos                                                                                                    | <b>Inicio</b>              |                                                                                                    |                        |         |
| Entradas digitais                                                                                                    |                                                                                                    |                            |                                                                                                    |                        |         |
| <b>PLC Run</b><br>Operante<br>E.C. - Portão Fechado<br>Botão abrir tampa OFF<br><b>Botão fechar tampa OFF</b><br><b>Bloqueio da tampa ON</b><br>Reset 1 OFF<br><b>Reset 2 OFF</b><br>Sensor de avanco Atuador 1 OFF<br>Sensor de recuo Atuador 1 ON<br>Sensor de avanco Atuador 2 OFF<br>Sensor de recuo Atuador 2 ON<br>Sensor de avanço Atuador 3 OFF<br>Sensor de recuo Atuador 3 ON<br>Sensor de avanço Atuador 4 OFF<br>Sensor de recuo Atuador 4 ON | Sensor de avanço Atuador 5 ON<br>Sensor de recuo Atuador 5 OFF<br>Sensor de avanço Atuador 6 ON<br>Sensor de recuo Atuador 6 OFF<br>Disjuntor motor Q03 desarmado<br>Contator K01 desligado<br>Saídas digitais<br>Válvula de aquecimento OFF<br>Válvulas V1 e V2 - ON<br><b>OVálvula V3 ON</b><br>Piloto dos cil. das travas (V5) OFF<br>Piloto dos cil. da tampa (V7) OFF<br>Bomba Pneumática (V8) OFF<br>Atuar Cil. das travas (V4-A) OFF |                            | Recuar Cil. das travas (V4-B) OFF<br>Atuar Cil. da tampa (V6-A) OFF<br>Recuar Cil. da tampa (V6-B) OFF<br>Iluminação interna do tanque OFF<br>Saída Contator K01 ON<br>Pressurizar o tanque (V9) OFF<br>Sinalizador de tampa blog. OFF<br>Saída de uso geral 1 ON<br>Saída de uso geral 2 ON |                        |         |
| <b>OFF</b><br><b>Travar tampa</b>                                                                                                    | K01-380V<br><b>ONF</b>                                                                                                    | <b>1 LIGADO</b><br>reserva | 2 LIGADO<br>reserva                                                                                                    | 07/03/2022<br>09:39:32 | or in   |

**Fonte: Autoria própria (2022)**

## **5 CONCLUSÃO**

O trabalho constituiu no desenvolvimento de um projeto de automação industrial para a extração de óleos essenciais. Por meio de um extrator cônico, as devidas automações e medidas de segurança foram tomadas e realizadas para que o projeto fosse aplicado à indústria farmacêutica.

Entre os principais objetivos estavam a programação do CLP e a forma com que seria feita integração com a IHM. Esta integração foi facilitada por meio do uso de equipamentos produzidos pela mesma empresa. Foram utilizados CLP e IHM da *Delta Electronics*, a empresa fornece os *softwares* que são usados para a programação. Além de utilizar os *softwares* para programação, é possível integrá-los para fazer simulações, o que facilita o desenvolvimento do trabalho e também diminui a margem de erro.

Foi necessário conduzir o trabalho de forma a atender as normas de segurança tanto para proteção do equipamento, quanto para proteção da vida humana. As normas NBR-5410, NR-12 e NR-10 foram aplicadas para que o sistema esteja adequado e seguro.

Foram montados dois painéis, um elétrico e um pneumático, ambos foram projetados pelo mesmo *software*, o QEletroTech, que é uma ótima alternativa para projetos de diagramas elétricos e pneumáticos, é um *software* gratuito e possui uma vasta biblioteca de componentes. O CLP e a IHM estão no painel de controle, que foi projetado para atender a norma NBR-5410. De acordo com um dos itens da norma, o cabeamento do circuito foi dividido com distância mínima de 10 cm entre os cabos de sinal e os de potência, desta forma, de um lado do circuito dentro das canaletas estão toda a fiação referente a parte de corrente contínua, e do outro lado está toda a fiação referente a parte de corrente alternada.

O extrator tem sua tampa aberta e fechada por meio de pistões pneumáticos que travam e destravam a mesma, sendo atuados por meio de comandos do painel de controle (CLP e IHM), junto a atuação dos componentes do painel pneumático.

O objetivo do trabalho foi alcançado com sucesso. Foi desenvolvido um sistema que é capaz de fazer a extração de óleo essencial, necessário para a indústria farmacêutica. O sistema foi implementado na planta industrial e nesta data se encontra em uso (Figura 55), o que valida seu funcionamento.

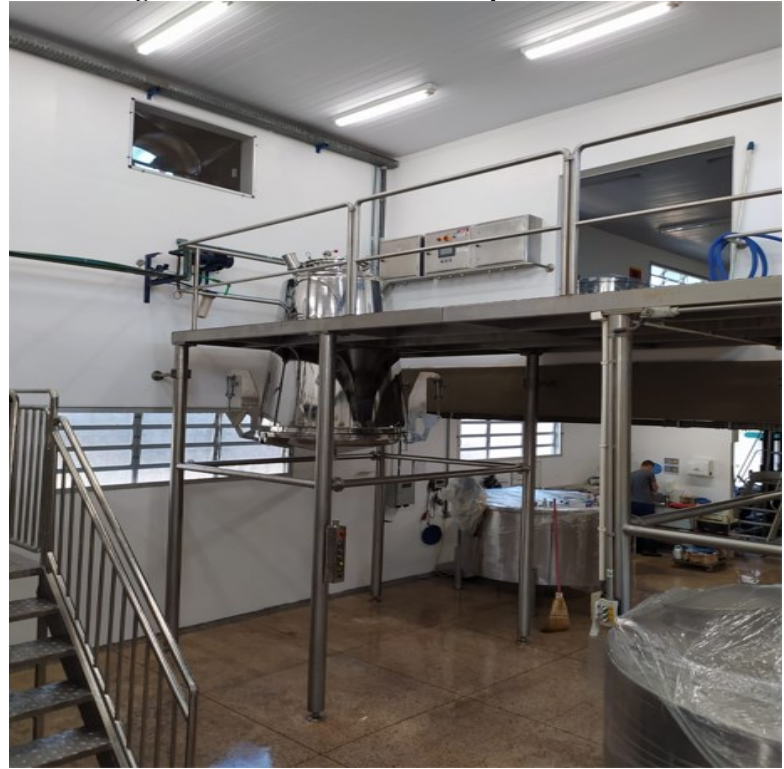

**Figura 55 – Sistema instalado na planta industrial**

**Fonte: Autoria própria (2022)**

# **REFERÊNCIAS**

ANATRIELLO, M. S. **Controle da Velocidade de um Atuador Pneumático Linear de Dupla Ação Via CLP.** 2017. 81 p. Trabalho de Conclusão de Curso – Engenharia de Controle de Automação, Universidade Tecnológica Federal do Paraná, Cornélio Procópio, 2017. Disponível em:

[https://repositorio.utfpr.edu.br/jspui/bitstream/1/7146/2/CP\\_COEAU\\_2017\\_2\\_09.pdf.](https://repositorio.utfpr.edu.br/jspui/bitstream/1/7146/2/CP_COEAU_2017_2_09.pdf) Acesso em: 20 de mar. 2022.

ASSOCIAÇÃO BRASILEIRA DE NORMAS TÉCNICAS. **Norma Brasileira - Instalações Elétricas de Baixa Tensão NBR 5410:2004**. Rio de Janeiro: ABNT, 2008.

BIZZO, H. R.; HOVELL, A. M. C.; REZENDE, C. M. **Óleos essenciais no Brasil**: aspectos gerais, desenvolvimento e perspectivas. Química Nova [online]. 2009, v. 32, n. 3 [Acessado 19 março 2022], pp. 588-594. Disponível em: https://doi.org/10.1590/S0100- 40422009000300005. Epub 22 maio 2009. ISSN 1678-7064. [https://doi.org/10.1590/S0100-](https://doi.org/10.1590/S0100-40422009000300005) [40422009000300005.](https://doi.org/10.1590/S0100-40422009000300005) Acesso em: 19 de mar. 2022.

BRANDÃO, D. **Notas de Aula – SEL0406**. SEL-EESC-USP, São Paulo, 2015. Disponível em: https://edisciplinas.usp.br/mod/resource/view.php?id=1523389. Acesso: em 20 de mar. 2022.

BRASIL. Ministério do Trabalho e Previdência. **NR 10 – Segurança em instalações e serviçoes em eletricidade**. Brasília, 2019. Disponível em: [https://www.gov.br/trabalho-e](https://www.gov.br/trabalho-e-previdencia/pt-br/composicao/orgaos-especificos/secretaria-de-trabalho/inspecao/seguranca-e-saude-no-trabalho/normas-regulamentadoras/nr-10.pdf)[previdencia/pt-br/composicao/orgaos-especificos/secretaria-de-trabalho/inspecao/seguranca](https://www.gov.br/trabalho-e-previdencia/pt-br/composicao/orgaos-especificos/secretaria-de-trabalho/inspecao/seguranca-e-saude-no-trabalho/normas-regulamentadoras/nr-10.pdf)[e-saude-no-trabalho/normas-regulamentadoras/nr-10.pdf.](https://www.gov.br/trabalho-e-previdencia/pt-br/composicao/orgaos-especificos/secretaria-de-trabalho/inspecao/seguranca-e-saude-no-trabalho/normas-regulamentadoras/nr-10.pdf) Acesso em: 20 de mar. 2022.

BRASIL. Ministério do Trabalho e Previdência. **NR 12 – Segurança no trabalho em máquinas e equipamentos**. Brasília, 2019. Disponível em: [https://www.gov.br/trabalho-e](https://www.gov.br/trabalho-e-previdencia/pt-br/composicao/orgaos-especificos/secretaria-de-trabalho/inspecao/seguranca-e-saude-no-trabalho/normas-regulamentadoras/nr-12.pdf)[previdencia/pt-br/composicao/orgaos-especificos/secretaria-de-trabalho/inspecao/seguranca](https://www.gov.br/trabalho-e-previdencia/pt-br/composicao/orgaos-especificos/secretaria-de-trabalho/inspecao/seguranca-e-saude-no-trabalho/normas-regulamentadoras/nr-12.pdf)[e-saude-no-trabalho/normas-regulamentadoras/nr-12.pdf.](https://www.gov.br/trabalho-e-previdencia/pt-br/composicao/orgaos-especificos/secretaria-de-trabalho/inspecao/seguranca-e-saude-no-trabalho/normas-regulamentadoras/nr-12.pdf) Acesso em: 20 de mar. 2022.

CAVALEIRO, C. **Plantas aromáticas e óleos essenciais em Farmácia e Medicina.** In Potencialidades e Aplicações das Plantas Aromáticas e Medicinais. Curso Teórico-Prático, Biotecnologia Vegetal, 2007. Disponível em: [http://cbv.fc.ul.pt/PAM/pdfsLivro/CarlosCavaleiro.pdf.](http://cbv.fc.ul.pt/PAM/pdfsLivro/CarlosCavaleiro.pdf) Acesso em: 20 de mar. 2022.

DELTA ELECTRONICS. **CLP DVP14SS211T**. 2022. Disponível em: [https://www.deltaww.com/en-us/products/PLC-Programmable-Logic-Controllers/253.](https://www.deltaww.com/en-us/products/PLC-Programmable-Logic-Controllers/253) Acesso em: 06 mai. 2022.

DELTA ELECTRONICS. **IHM DOP-107BV**. 2022. Disponível em: [https://www.deltaww.com/en-us/products/Touch-Panel-HMI-Human-Machine-](https://www.deltaww.com/en-us/products/Touch-Panel-HMI-Human-Machine-Interfaces/4686)[Interfaces/4686.](https://www.deltaww.com/en-us/products/Touch-Panel-HMI-Human-Machine-Interfaces/4686) Acesso em: 06 mai. 2022.

FERREIRA, C. K; SCHILLER. M; COSTA. P. R. **Desenvolvimento de uma Torre Automatizada para o Resfriamento de Água.** 2014. 72 p. Trabalho de Conclusão de Curso – Tecnologia em Automação Industrial, Universidade Tecnológica Federal do Paraná, Curitiba, 2014. Disponível em:

[https://repositorio.utfpr.edu.br/jspui/bitstream/1/9423/2/CT\\_COALT\\_2014\\_2\\_02.pdf.](https://repositorio.utfpr.edu.br/jspui/bitstream/1/9423/2/CT_COALT_2014_2_02.pdf) Acesso em: 20 de mar. 2022

FRANCHI, C. M; CAMARGO, V. L. A. **Controladores Lógicos Programáveis:** Sistemas Discretos. 1. ed. São Paulo: Editora Érica Ltda, 2008.

GEORGINI, M**. Automação Aplicada - Descrição e Implementação de Sistemas Sequenciais com PLC´S**. Editora Saraiva, 2009. 9788536518121. Disponível em: https://integrada.minhabiblioteca.com.br/#/books/9788536518121/. Acesso em: 01 mar. 2022.

GERALDI, G. M; MENEZES, N. R; DANTAS, J. H. **Estudo de caso para implantação de painéis elétricos totalmente testados (TTA/PTTA) no setor elétrico industrial e empresarial**. Rev. Uningá, v.32, p.31-42, Maringá, 2017. Disponível em: [http://revista.uninga.br/index.php/uningareviews/article/view/31.](http://revista.uninga.br/index.php/uningareviews/article/view/31) Acesso em: 10 de mar. 2022.

JOHN, K. H.; TIEGELKAMP, M. **IEC 61131-3:** Programming Industrial Automation Systems. 2. ed. Alemanha: Springer, 2010.

JUNIOR, J. C. A. **A importância da leitura e interpretação de desenho técnico para os alunos de engenharia de automação industrial do CEFET-MG / Campus Araxá.** 2016. 57 p. Trabalho de Conclusão de Curso – Engenharia de Automação Industrial, CEFET-MG, Araxá, Minas Gerais, 2016. Disponível em: [https://www.eng-automacao.araxa.cefetmg.br/wp](https://www.eng-automacao.araxa.cefetmg.br/wp-content/uploads/sites/152/2018/01/TCC-2016_J%C3%BAlio_VersaoFinal.pdf)content/uploads/sites/152/2018/01/TCC-2016 J%C3%BAlio VersaoFinal.pdf. Acesso em: 20 de mar. 2022.

KAWASAKA, R. N. **Estudo de melhorias dos painéis de baixa tensão da Faculdade de Engenharia de Guaratinguetá - UNESP.** 2012. 61 p. Trabalho de Conclusão de Curso – Engenharia Mecânica, Universidade Estadual Paulista Júlio de Mesquita Filho, Faculdade de Engenharia de Guaratinguetá, 2012. Disponível em: [http://hdl.handle.net/11449/119528.](http://hdl.handle.net/11449/119528) Acesso em: 20 de mar. 2022.

KUGELSTADT, T. **The RS-485 design guide**. Texas Instruments, 2021. Disponível em: [https://www.ti.com/lit/an/slla272d/slla272d.pdf.](https://www.ti.com/lit/an/slla272d/slla272d.pdf) Acesso em: 13 de mar. 2022.

LAMB, F**. Automação industrial na prática**. Grupo A, 2015. 9788580555141. Disponível em: https://integrada.minhabiblioteca.com.br/#/books/9788580555141/. Acesso em: 02 mar. 2022.

LIMA, F.S. **A automação e sua evolução**. Universidade Federal do Rio Grande do Norte – UFRN, LECA. Artigo apresentado PPGEE. DCA2401, Natal, 2003. Disponível em: https://www.dca.ufrn.br/~affonso/FTP/DCA447/trabalho1/trabalho1\_16.pdf. Acesso em: 01 de mar. 2022.

MACEDO, G. **Automação industrial:** definição e importância. 2022. Disponível em: [https://wattconsultoria.com.br/automacao-industrial-definicao-e-importancia/.](https://wattconsultoria.com.br/automacao-industrial-definicao-e-importancia/) Acesso em: 06 mai. 2022.

MODICON. **Modbus Protocol Reference Guide**. North Andover, Massachusets, 1996. Disponível em: [https://www.modbus.org/docs/PI\\_MBUS\\_300.pdf.](https://www.modbus.org/docs/PI_MBUS_300.pdf) Acesso em: 13 de mar. 2022.

MORAES, C. C. D.; CASTRUCCI, P. L. **Engenharia de Automação Industrial**, 2ª edição. Grupo GEN, 2006. 978-85-216-1976-5. Disponível em: https://integrada.minhabiblioteca.com.br/#/books/978-85-216-1976-5/. Acesso em: 01 de mar. 2022.

NOGUEIRA, P. G. S. **Coleta de dados de chão de fábrica via rede serial RS-485 para um software MES utilizando CLP.** 2010. 108 p. Trabalho de Conclusão de Curso – Engenharia Elétrica, Universidade Estadual de Londrina, 2010. Disponível em: [http://www.uel.br/ctu/deel/TCC/TCC2010\\_PedroGuilherme.pdf.](http://www.uel.br/ctu/deel/TCC/TCC2010_PedroGuilherme.pdf) Acesso em: 02 de mar. 2022.

NUNES D. W.; BARBANTI, K. C. A.; POLTL, R. G. **Software de dimensionamento de isoladores e barramentos para painéis de distribuição**. 2013. 96 p. Trabalho de Conclusão de Curso – Engenharia Industrial Elétrica, UTFPR, Curitiba, 2013. Disponível em: [http://riut.utfpr.edu.br/jspui/bitstream/1/9979/2/CT\\_COELE\\_2013\\_1\\_16.pdf.](http://riut.utfpr.edu.br/jspui/bitstream/1/9979/2/CT_COELE_2013_1_16.pdf) Acesso em: 10 de mar. 2022.

PAZOS, F. **Automação de sistemas e robótica**. Axcel Books, 2002.

PRUDENTE, F**. Automação Industrial PLC - Teoria e Aplicações - Curso Básico**, 2ª edição. Grupo GEN, 2011. 978-85-216-2023-5. Disponível em: https://integrada.minhabiblioteca.com.br/#/books/978-85-216-2023-5/. Acesso em: 01 mar. 2022.

PUPO, M. S. **Interface Homem-Máquina Para Supervição De Um CLP Em Controle De Processos Através Da WWW.** 2002. 113 p. Dissertação de Mestrado em Engenharia Elétrica, USP. São Carlos, 2002. Disponível em:

[https://www.teses.usp.br/teses/disponiveis/18/18133/tde-11072002-085859/pt-br.php.](https://www.teses.usp.br/teses/disponiveis/18/18133/tde-11072002-085859/pt-br.php) Acesso em: 10 de mar. 2022.

RIBEIRO, M. A. **Automação Industrial**. 4. ed. Salvador: Tek Treinamento & Consultoria Ltda, 1999.

ROGGIA, L.; FUENTES, R. C. **Automação Industrial**. Santa Maria: Rede e-Tec Brasil, 2016. Disponível em:

[https://www.ufsm.br/app/uploads/sites/413/2018/12/06\\_automacao\\_industrial.pdf.](https://www.ufsm.br/app/uploads/sites/413/2018/12/06_automacao_industrial.pdf) Acesso em: 04 de mar. 2022.

ROSA, D. **Organização de Apostila Técnica de Circuitos Hidráulicos e Pneumáticos**. UFPR, Curitiba, 2007. Disponível em:

[http://ftp.demec.ufpr.br/disciplinas/EngMec\\_NOTURNO/TM372/Conte%FAdos/Organiza%](http://ftp.demec.ufpr.br/disciplinas/EngMec_NOTURNO/TM372/Conte%FAdos/Organiza%E7%E3o%20de%20Apostila%20T%E9cnica%20de%20Circuitos%20Hidr%E1ulicos%20e%20Pneum%E1ticos.pdf) [E7%E3o%20de%20Apostila%20T%E9cnica%20de%20Circuitos%20Hidr%E1ulicos%20e%](http://ftp.demec.ufpr.br/disciplinas/EngMec_NOTURNO/TM372/Conte%FAdos/Organiza%E7%E3o%20de%20Apostila%20T%E9cnica%20de%20Circuitos%20Hidr%E1ulicos%20e%20Pneum%E1ticos.pdf) [20Pneum%E1ticos.pdf.](http://ftp.demec.ufpr.br/disciplinas/EngMec_NOTURNO/TM372/Conte%FAdos/Organiza%E7%E3o%20de%20Apostila%20T%E9cnica%20de%20Circuitos%20Hidr%E1ulicos%20e%20Pneum%E1ticos.pdf) Acesso em: 20 de mar. 2022.

SILEVIRA, L.; LIMA, W. Q. **Um breve histórico conceitual da Automação Industrial e Redes para Automação Industrial**. 2003. 3 p. PPgEE – Programa de Pós Graduação em Engenharia Elétrica, Lagoa Nova – Natal, RN, 2003. Disponível em: [https://www.dca.ufrn.br/~affonso/FTP/DCA447/trabalho1/trabalho1\\_13.pdf.](https://www.dca.ufrn.br/~affonso/FTP/DCA447/trabalho1/trabalho1_13.pdf) Acesso em: 02 de mar. 2022.

SILVA, J. A. F.; LAGO, C. L. **Módulo eletrônico de controle para válvulas solenóides**. Química Nova [online]. 2002, v. 25, n. 5 [Acessado 19 março 2022], pp. 842-843. Disponível em: <https://doi.org/10.1590/S0100-40422002000500021>. Epub 13 nov.2002. ISSN 1678- 7064. [https://doi.org/10.1590/S0100-40422002000500021.](https://doi.org/10.1590/S0100-40422002000500021) Acesso em: 19 de mar. 2022.

SOUZA, N. S. **Apostila de acionamentos elétricos**. IFRN, nov. 2009. Disponível em: [https://docente.ifrn.edu.br/heliopinheiro/Disciplinas/maquinas-acionamentos](https://docente.ifrn.edu.br/heliopinheiro/Disciplinas/maquinas-acionamentos-eletricos/apostila-basica)[eletricos/apostila-basica.](https://docente.ifrn.edu.br/heliopinheiro/Disciplinas/maquinas-acionamentos-eletricos/apostila-basica) Acesso em: 10 de mar. 2022.

WEG. **CLIC 02**. 2022. Disponível em: https://www.weg.net/catalog/weg/BR/pt/Automacaoe-Controle-Industrial/Controle-de-Processos/Controladores-Logicos-Programaveis-Programavel-CLIC02/Rele-Programaveis-CLIC02/p/MKT\_WDC\_BRAZIL\_PROGRAMMABLE\_MICRO-CONTROLLER\_PLC\_CLIC02. Acesso em: 06 mai. 2022.

WEG. **Linha MT**. 2022. Disponível em:

https://www.weg.net/catalog/weg/BR/pt/Automacao-e-Controle-Industrial/Controle-de-Processos/Interfaces-de-Operacao-IHMs/Linha-MT/Linha-MT/p/MKT\_WDC\_BRAZIL\_HMI\_LINEMT. Acesso em: 06 mai. 2022.

ZANCAN, M. D. **Controladores Programáveis**. Santa Maria: Rede e-Tec Brasil, 2011. Disponível em:

https://www.ufsm.br/app/uploads/sites/413/2018/11/17\_controladores\_programaveis.pdf. Acesso em: 04 de mar. 2022.